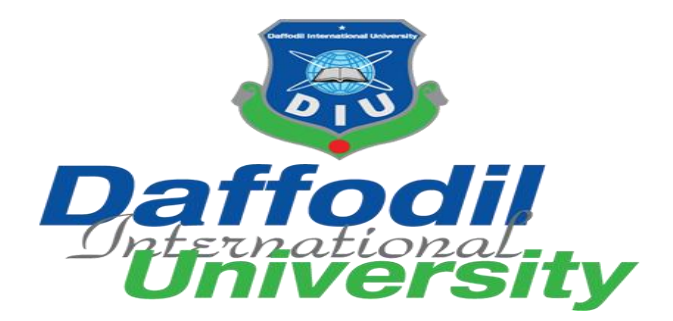

A PROJECT REPORT ON DESIGN AND DEVELOPMENT FOR **"HEALTH PORTAL"**

**BY-SAJIB BISWAS ID: 171-35-1960 Department of Software Engineering Faculty of Science and Information Technology DAFFODIL INTERNATIONAL UNIVERSITY**

**Supervised By-MS. FARZANA SADIA Lecturer (Senior Scale) Department of Software Engineering Faculty of Science and Information Technology DAFFODIL INTERNATIONAL UNIVERSITY**

This Report Presented in Partial Fulfillment of the Requirements for the Degree of Bachelor of Science in Software Engineering

 $Fall - 2020$ 

© Daffodil International University

## Approval

This Project titled "Health Portal", submitted by SAJIB BISWAS, ID: 171-35-1960 to the Department of Software Engineering, DAFFODIL INTERNATIONAL UNIVERSITY has been accepted as satisfactory for the partial fulfillment of the requirements for the degree of B.Sc. in Software Engineering and approved as to its style and contents.

#### **BOARD OF EXAMINERS**

Dr. Imran Mahmud **Associate Professor and Head** Department of Software Engineering Faculty of Science and Information Technology Daffodil International University

Chairman

**Internal Examiner 1** 

Dr. Md. Mostafijur Rahman **Associate Professor** Department of Software Engineering Faculty of Science and Information Technology Daffodil International University

angsm

Afsana Begum Lecturer (Senior) Department of Software Engineering Faculty of Science and Information Technology Daffodil International University

**Internal Examiner 2** 

**Professor Dr. Mohammed Nasir Uddin Professor and Chairman** Department of Computer Science and Engineering Jagannath University

**External Examiner** 

## **Declaration**

I hereby declare that, this project has been done by us under the supervision of **MS. FARZANA SADIA**, Lecturer (Senior Scale)**,** Department of SWE**,** DAFFODIL INTERNATIONAL UNIVERSITY. I also declare that this project is my original work for the degree of B.Sc. in Software Engineering and that neither this project nor any part of this project has been submitted elsewhere for award of any other degree or diploma.

Submitted by:

Jajib Biswas

SAJIB BISWAS ID: 171-35-1960 Department of Software Engineering Faculty of Science and Information Technology DAFFODIL INTERNATIONAL UNIVERSITY

Supervised by:

MS. FARZANA SADIA Lecturer (Senior Scale) Department of Software Engineering Faculty of Science and Information Technology DAFFODIL INTERNATIONAL UNIVERSITY

## **Acknowledgement**

"Success is to be measured not such a lot by the position that one has reached in life, however as by the obstacle that he has had to beat whereas making an attempt to succeed."In many ways it's, tougher to acknowledge one's however I specific my deep sense of feeling to every and each one whose support and co-operation helped me to complete this project with success, and while not this the completion of this project would ever are easier. I herewith take the pleasure of thanking my project adviser. I even have really benefited loads from the constructive critics and suggestions given by MS. FARZANA SADIA. I additionally would like to impart my parents continuously stand by me in my all choices and while not their support it had been out of the question on behalf of me to achieve at this position.

## **Abstract**

In this globalization time world is in our pocket. Internet, mobile, personal computer is available for everyone. As an emerging form of enabling technology, Web-Application "Health Portals" provide users easier access to their healthcare information and services. We know mental health is as important as physical health. In this system we prioritize mental health as much as physical health. This system creates a friendly environment where anyone with any health related issue can seek help from professionals.

# **Table of Contents**

## **Contents**

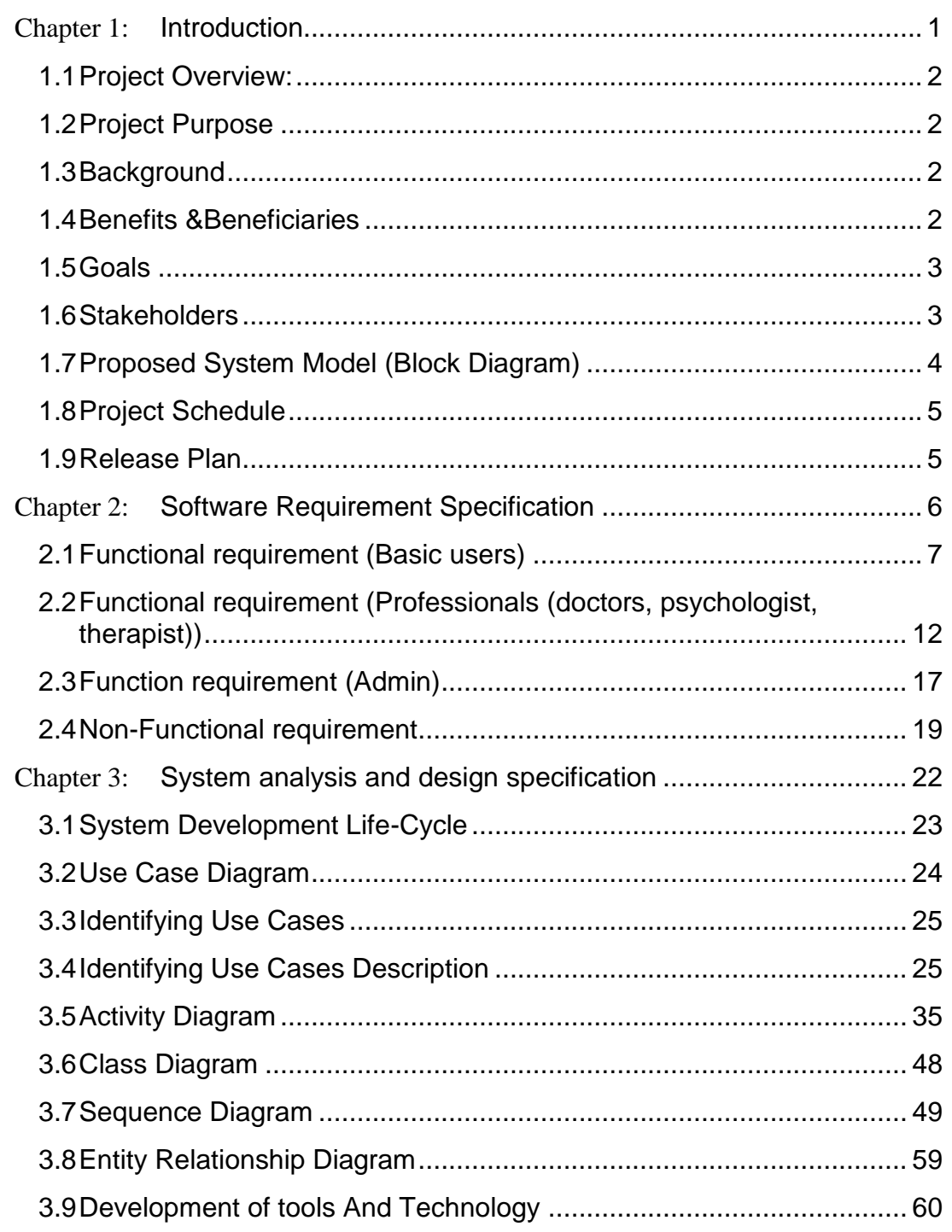

© Daffodil International University

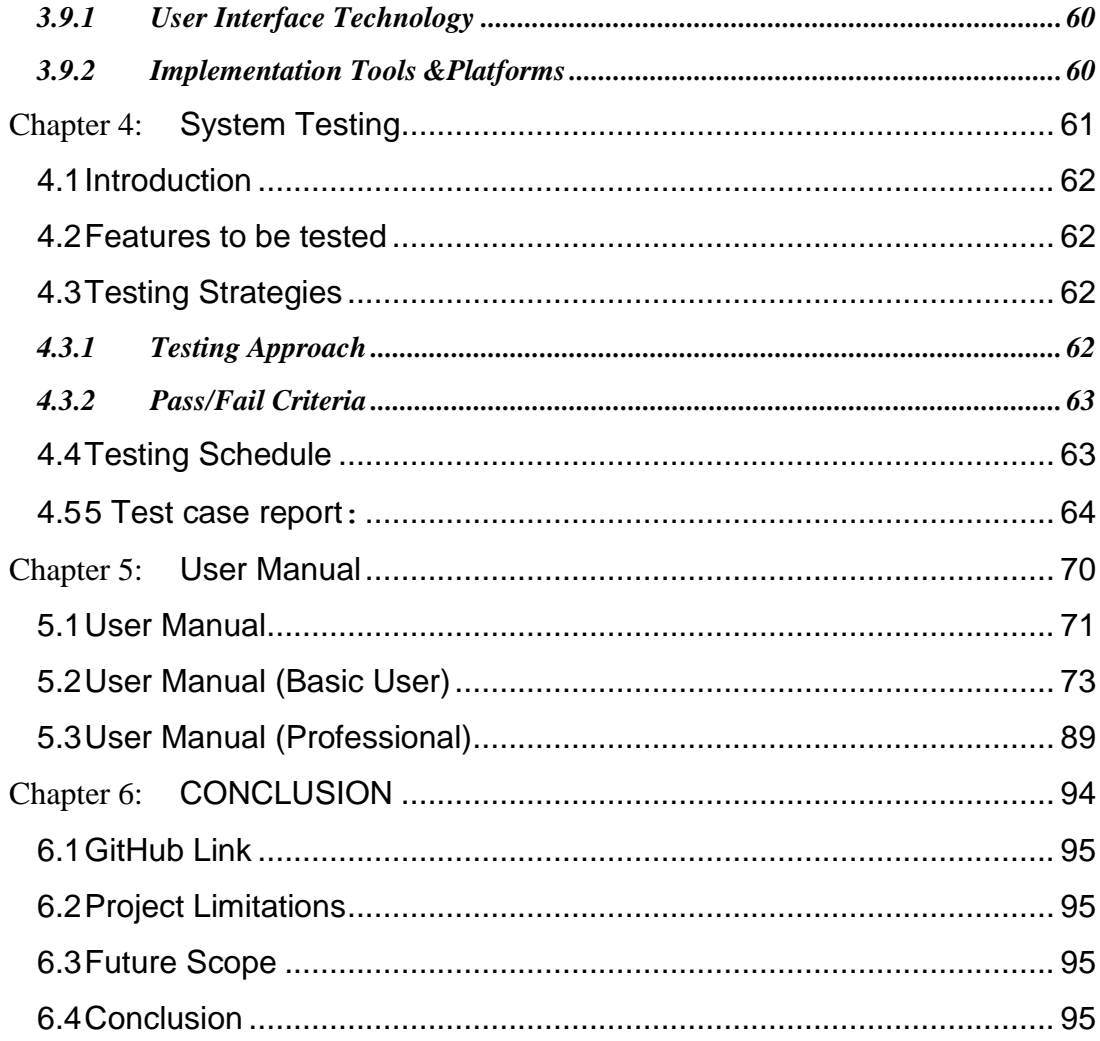

# **Table of Figures**

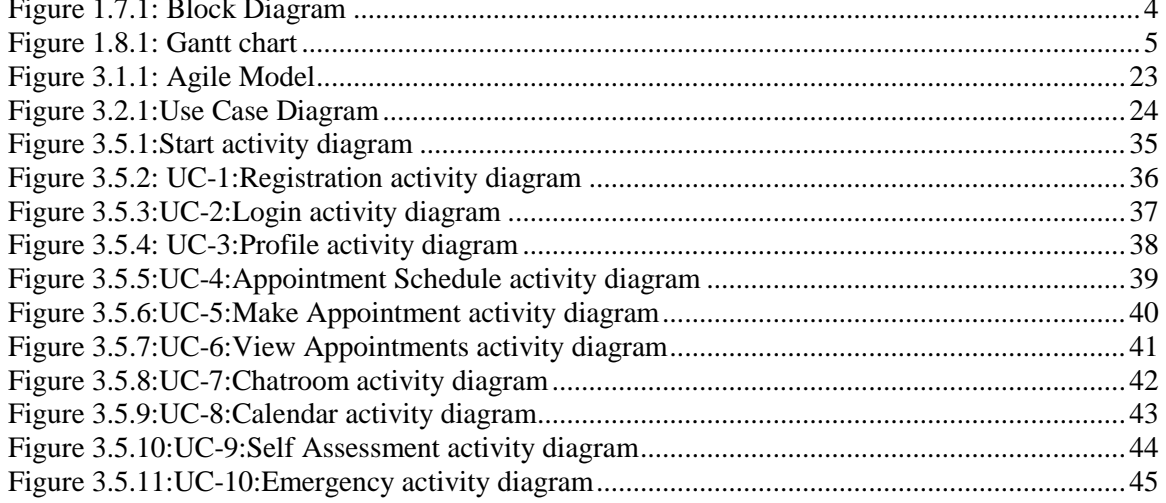

© Daffodil International University

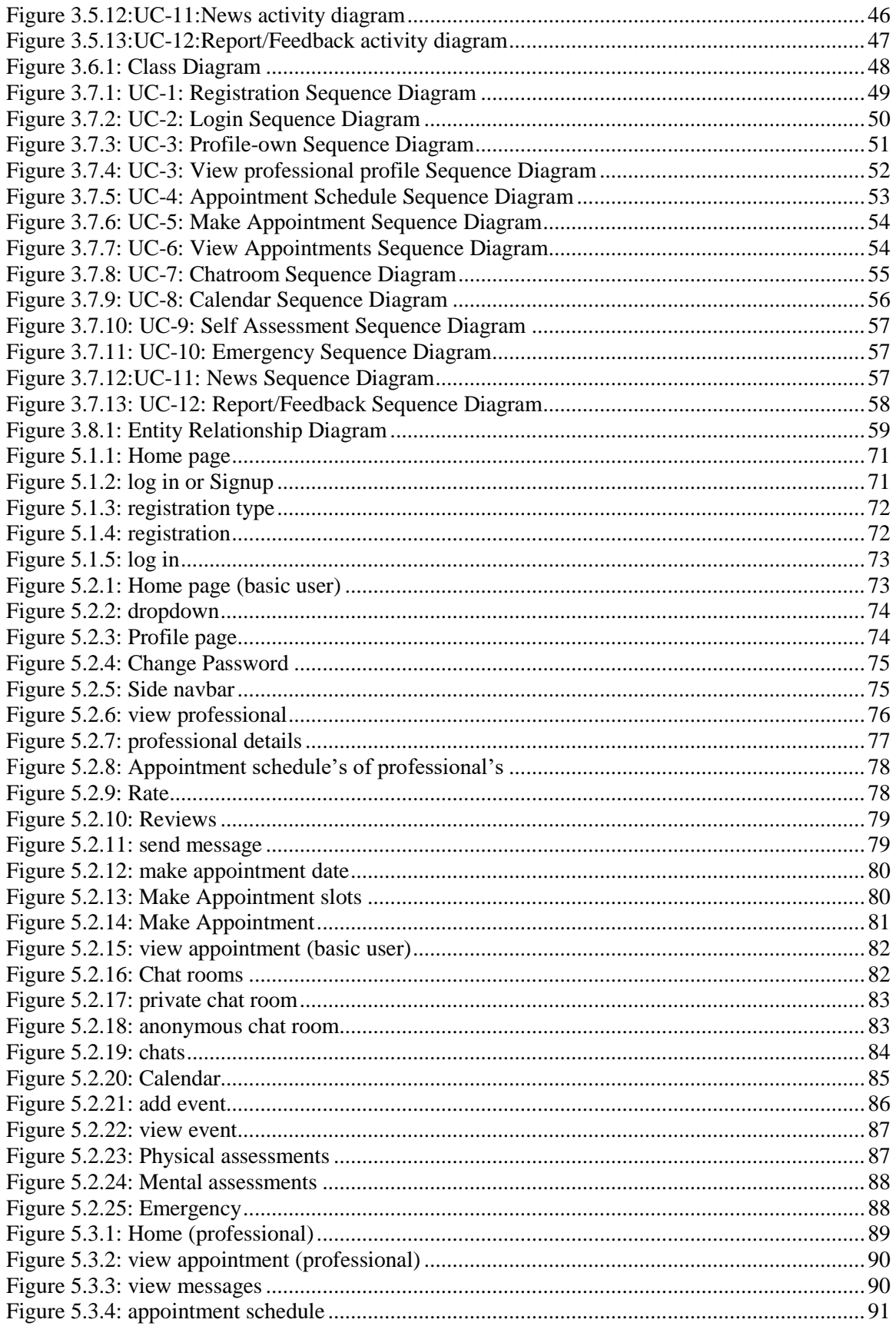

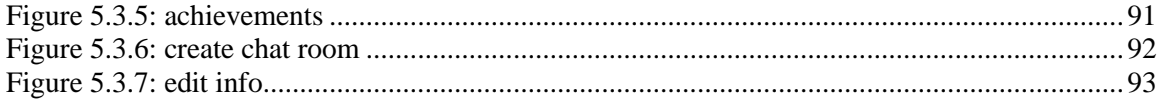

## **Table of Tables**

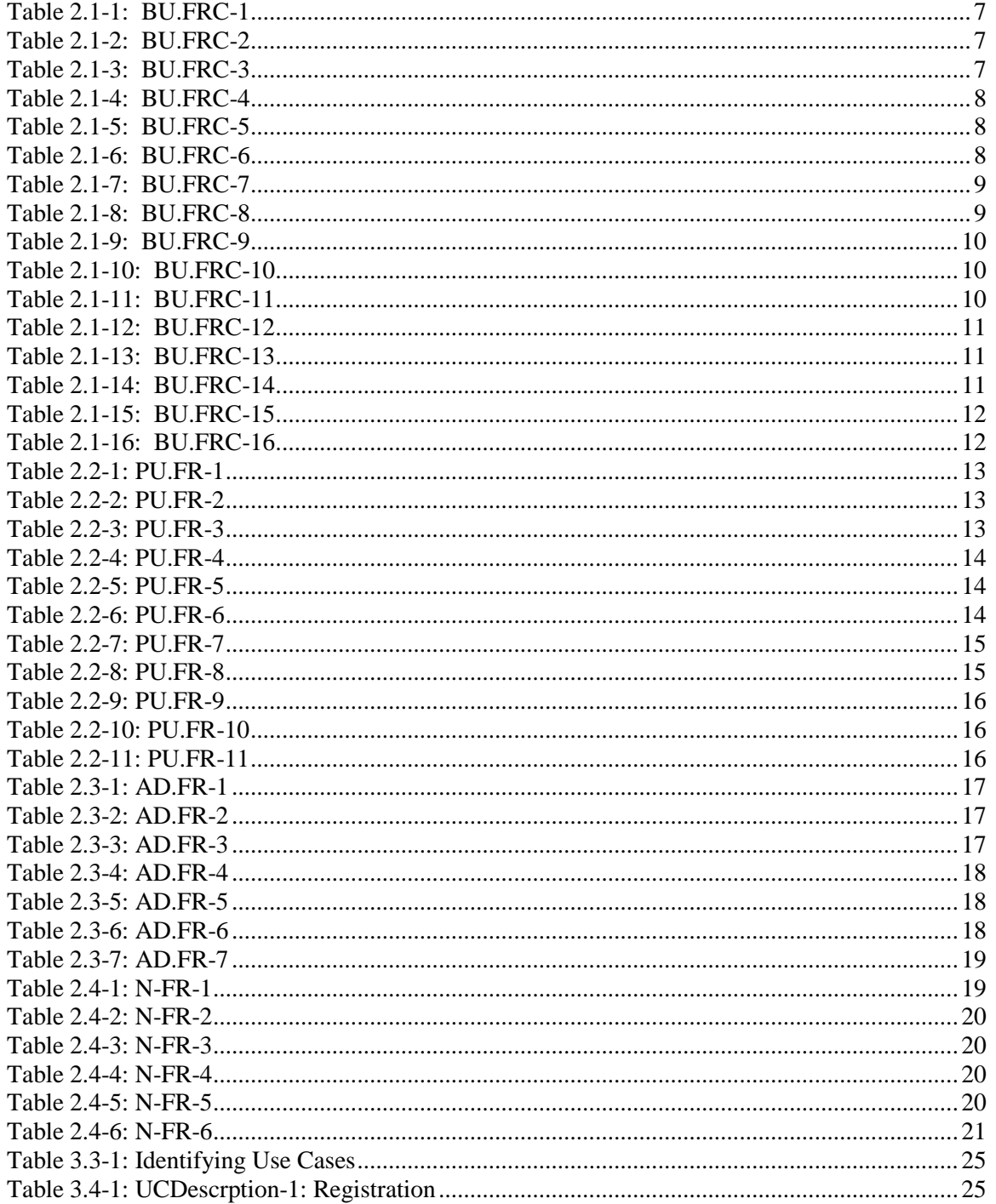

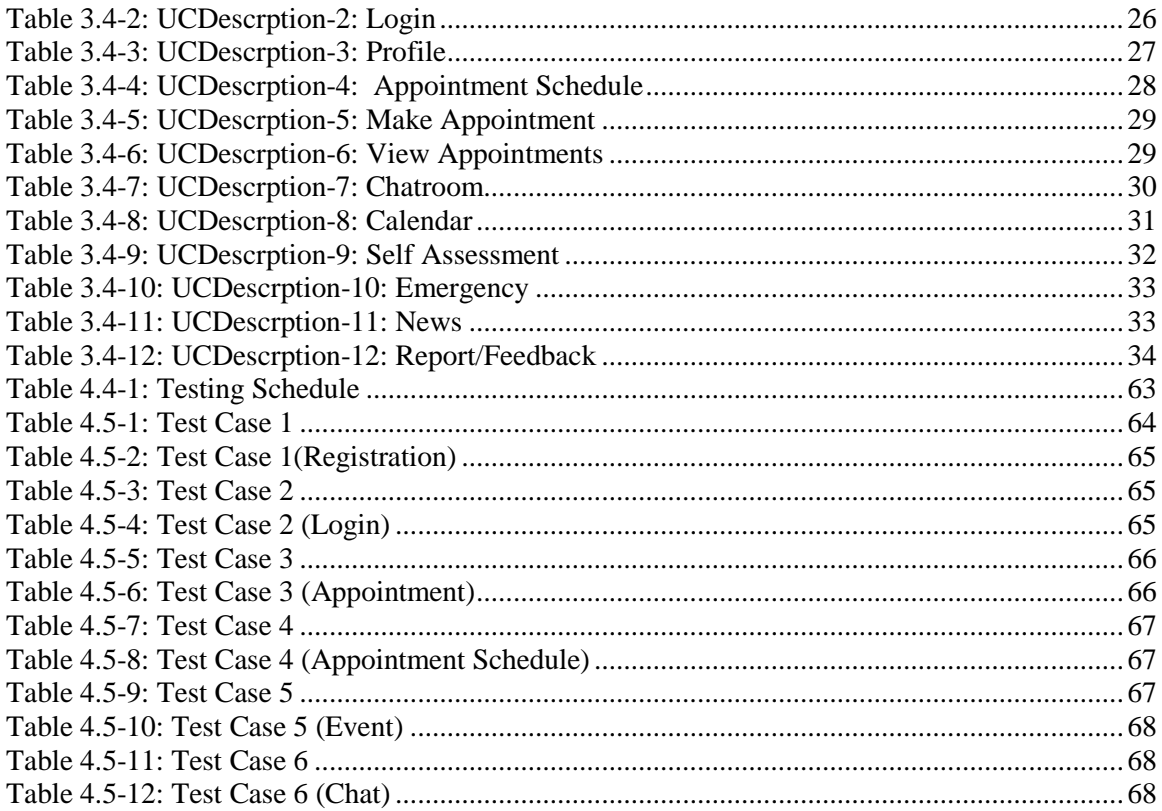

# <span id="page-10-0"></span>**CHAPTER 1:INTRODUCTION**

© Daffodil International University

### <span id="page-11-0"></span>1.1Project Overview:

Health Portal is a web application system. Professional/Specialist (Physician, Therapist, Psychologist etc...) and General people (Basic User) can use this application. Here basic user can view and contact with their desire specialist to seek help for their any health related issue. They can also share their experience and help other's with user friendly chat rooms. They can message and make appointment to specialist, view latest health related news and also self assessment themselves to monitor thy health. They can also use emergency option to get quick help. Basic user and Professional will be able to maintain their profile, appointments, calendar events etc…

### <span id="page-11-1"></span>1.2 Project Purpose

To prioritize both mental and physical health, here user can get help, advise, counseling from specialist to maintain their and physical health. It will help to grow awareness about health. Professional can put up their necessary document for their symbol of merit and their validity. User's review and rating will help others to get the best and easiest solution for their problem. Anonymous online chat room will help many to share their problems, experience with each other that will helps many to get a grip on their mental situation. Professional's knowledge and comment's on those will help to solve and find solution much easier.

### <span id="page-11-2"></span>1.3 Background

During this project a pandemic cause of covid-19 going on and rate of suicidal activities for various mental issues has been rising up. So this project is a medium to get necessary help even at lockdown for pandemic.

### <span id="page-11-3"></span>1.4 Benefits &Beneficiaries

Benefits:

- $\triangle$  Easy to contact with professionals (specialist).
- Easy to share experience, knowledge, info via chat rooms.
- $\triangleleft$  Calendar will help to manage events
- $\triangleleft$  Making appointments and managing them.
- ❖ Helps to grow awareness about wellbeing about health.
- \* Availability of latest health related news.
- Self assessment about thy health and suggestion.

#### Beneficiaries:

- General/Basic users
- Professionals/Specialists (Physicians, Psychologists, Psychiatrists etc…).
- $\triangleleft$  Host organizations

#### <span id="page-12-0"></span>1.5 Goals

- $\triangleright$  To grow awareness about both physical and mental health
- $\triangleright$  Create a friendly environment to share health related problems, solutions and experiences
- Maintaining calendar for health related events like donating blood, test day, monthly checkup etc... neatly.
- $\triangleright$  Connect general people and health specialist.

### <span id="page-12-1"></span>1.6 Stakeholders

- General users
- Health Specialist
- Host organizations

## <span id="page-13-0"></span>1.7 Proposed System Model (Block Diagram)

Visual Paradigm Online Express Edition

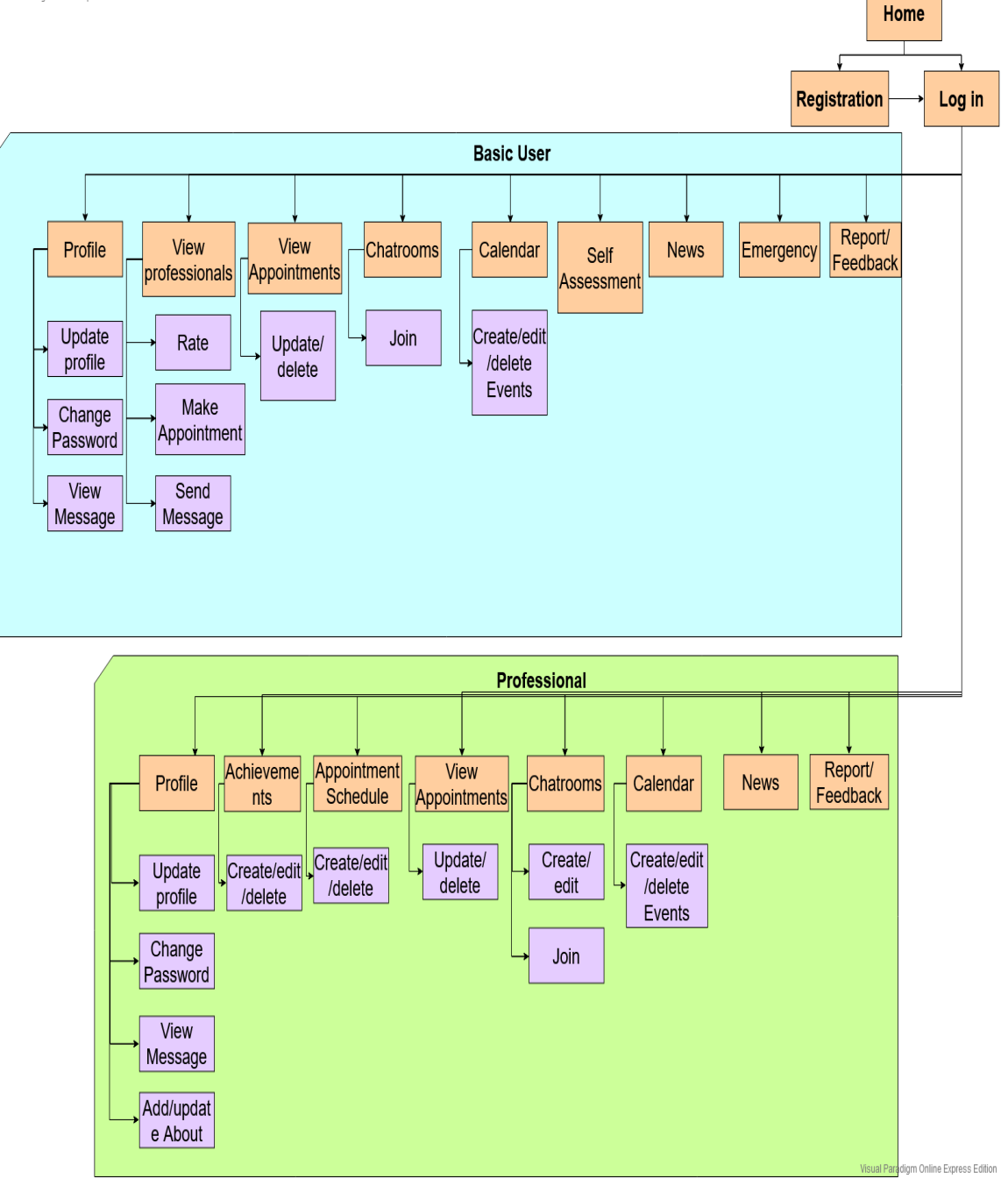

<span id="page-13-1"></span>**Figure 1.7.1: Block Diagram**

## <span id="page-14-0"></span>1.8 Project Schedule

Gantt chart:

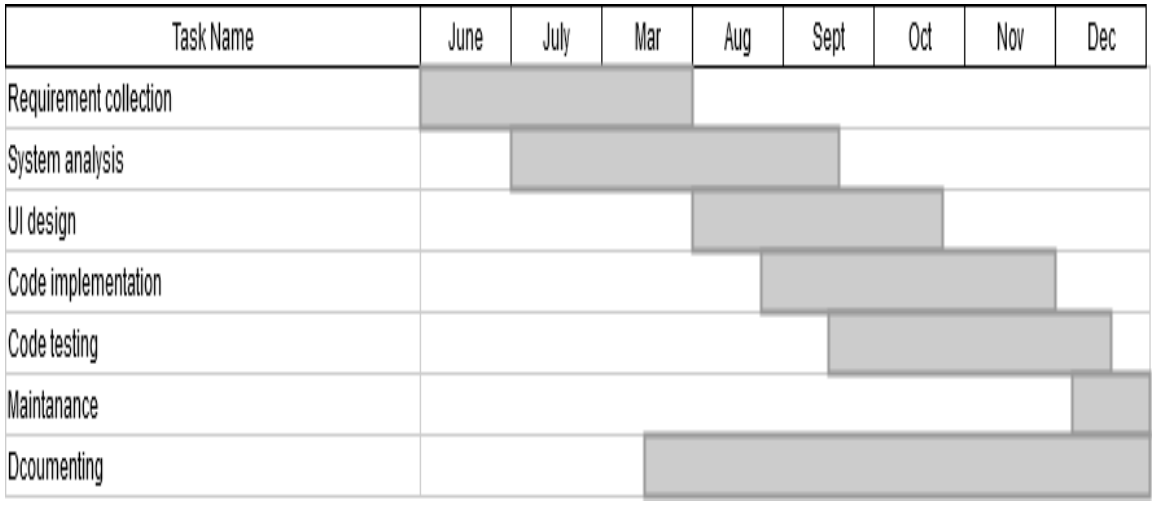

**Figure 1.8.1: Gantt chart**

## <span id="page-14-2"></span><span id="page-14-1"></span>1.9 Release Plan

After development and final testing of this web application "Health Portal", estimated release date is set to 28 December 2020.

## <span id="page-15-0"></span>**CHAPTER 2: SOFTWARE REQUIREMENT SPECIFICATION**

## <span id="page-16-0"></span>2.1 Functional requirement (Basic users)

<span id="page-16-1"></span>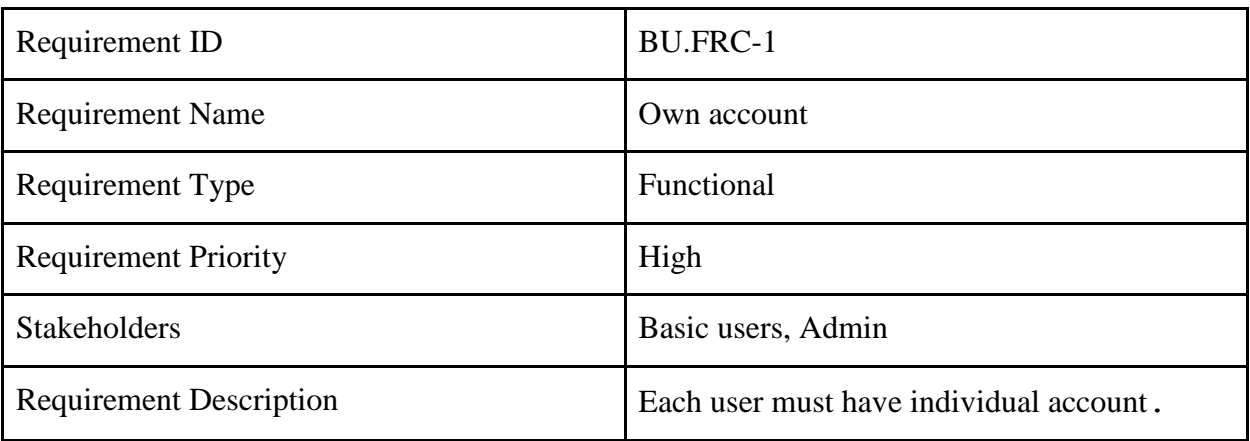

#### **Table 2.1-1: BU.FRC-1**

#### **Table 2.1-2: BU.FRC-2**

<span id="page-16-2"></span>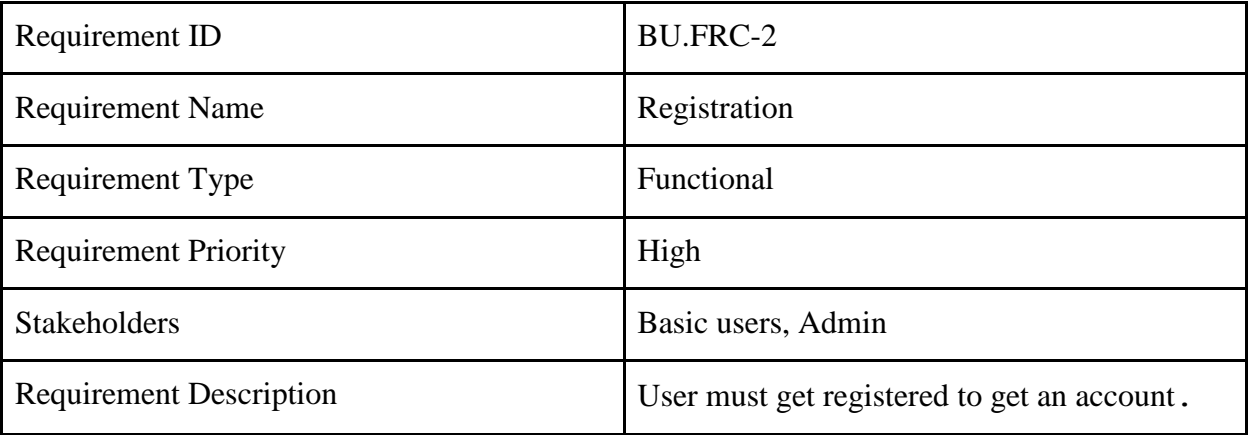

#### **Table 2.1-3: BU.FRC-3**

<span id="page-16-3"></span>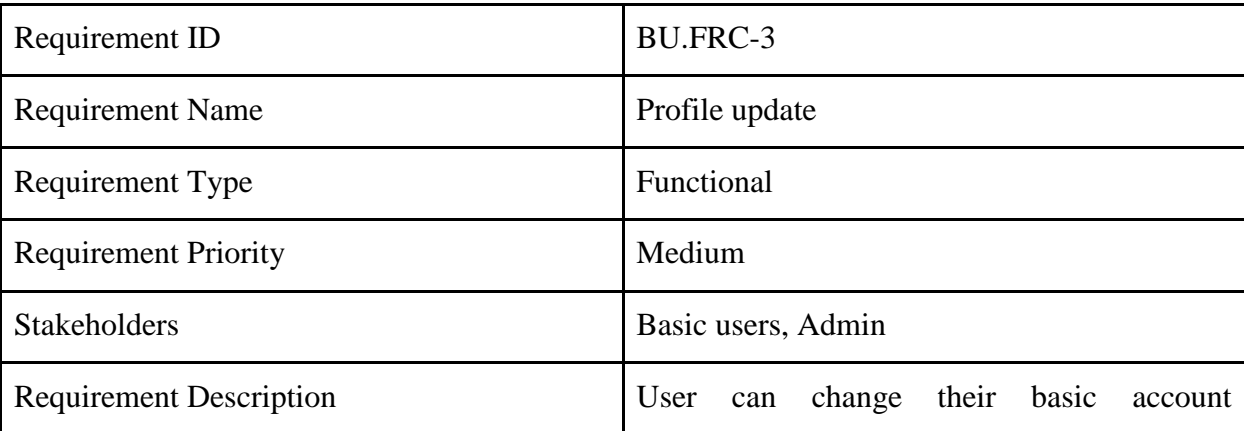

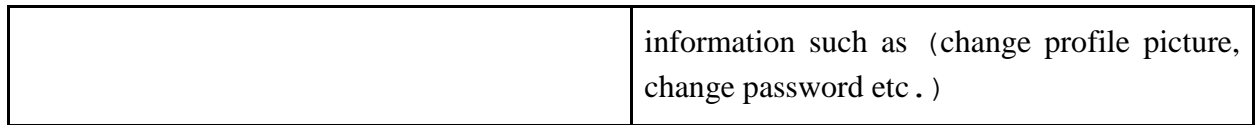

#### **Table 2.1-4: BU.FRC-4**

<span id="page-17-0"></span>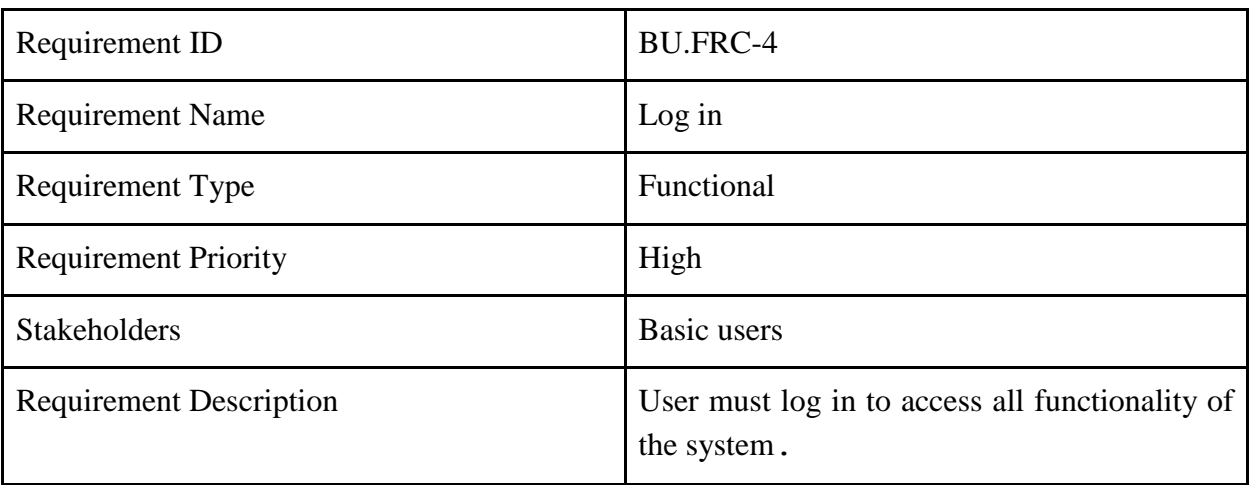

#### **Table 2.1-5: BU.FRC-5**

<span id="page-17-1"></span>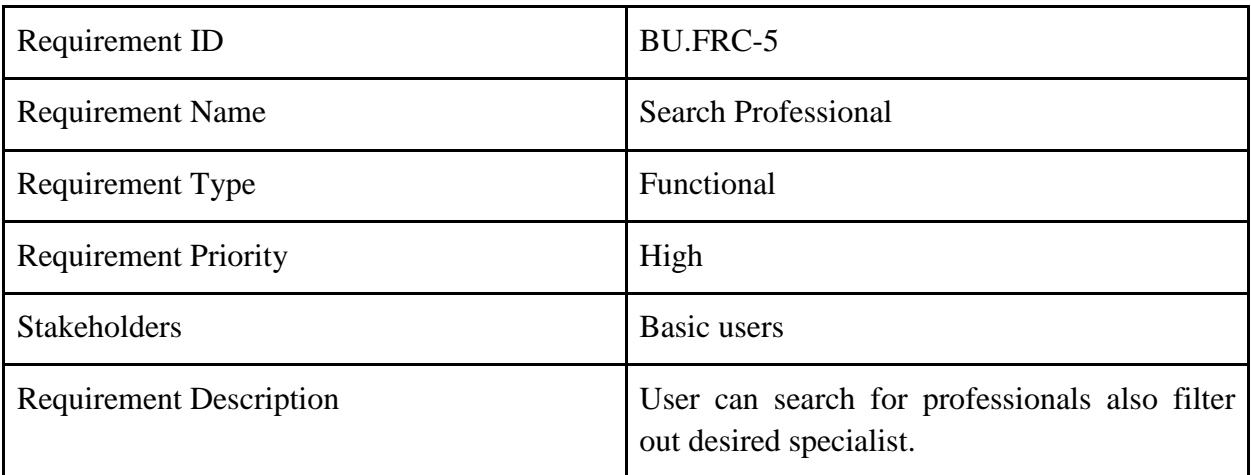

#### **Table 2.1-6: BU.FRC-6**

<span id="page-17-2"></span>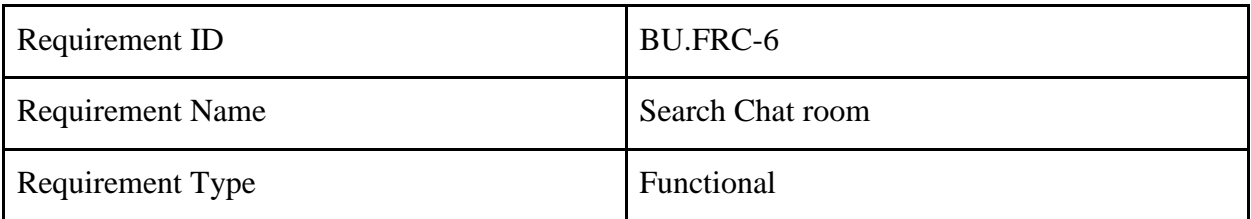

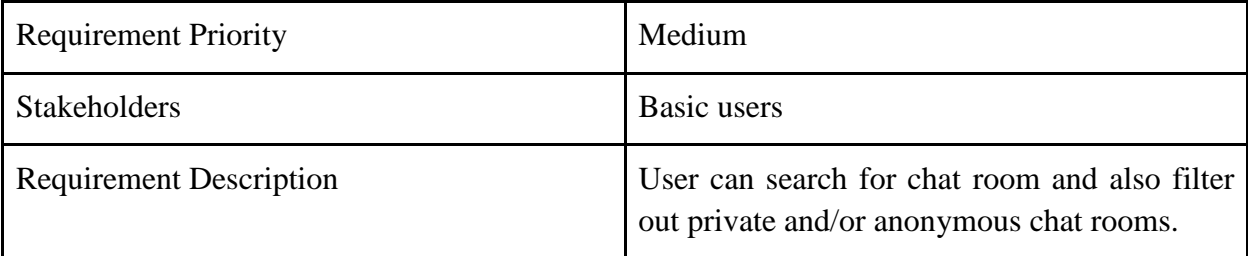

#### **Table 2.1-7: BU.FRC-7**

<span id="page-18-0"></span>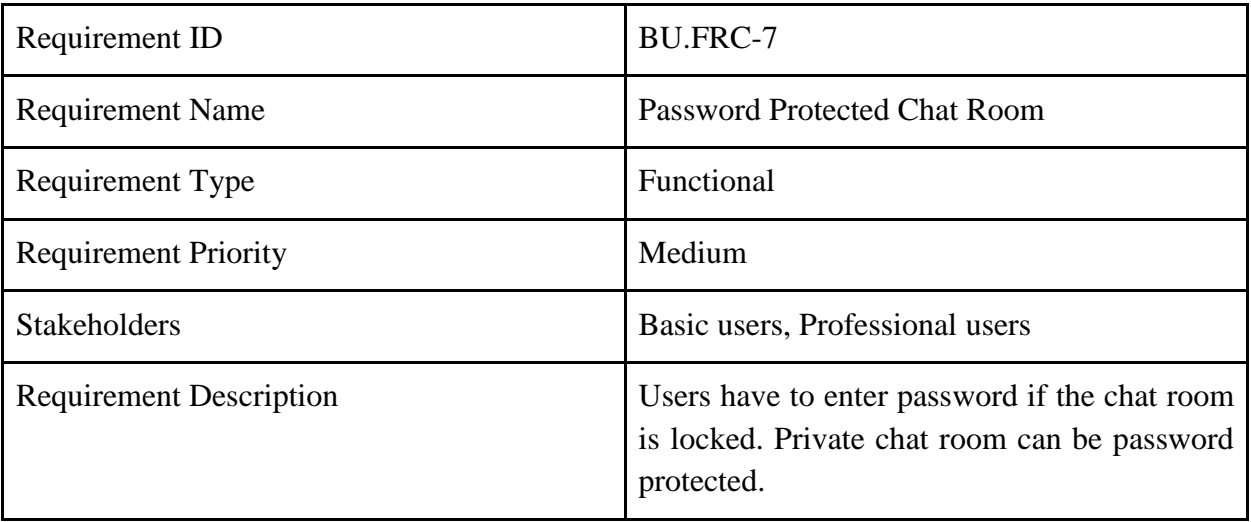

#### **Table 2.1-8: BU.FRC-8**

<span id="page-18-1"></span>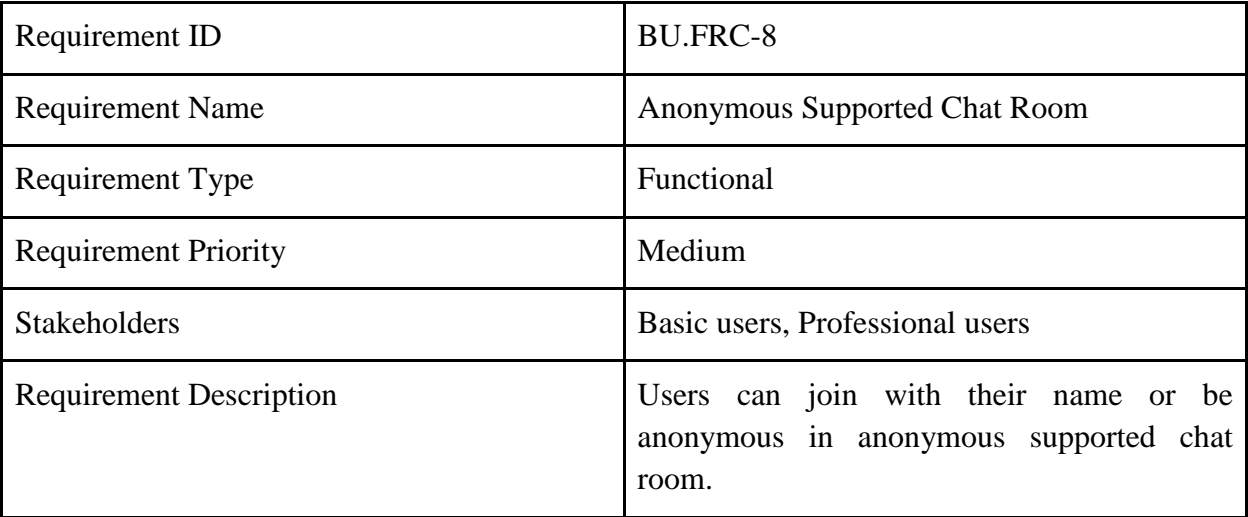

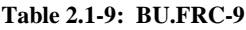

<span id="page-19-0"></span>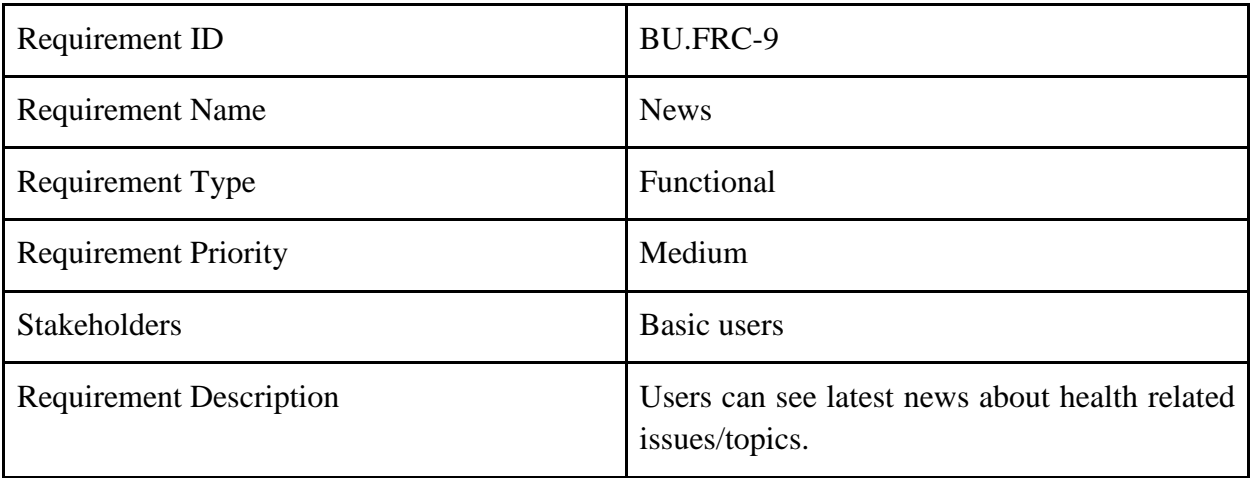

#### **Table 2.1-10: BU.FRC-10**

<span id="page-19-1"></span>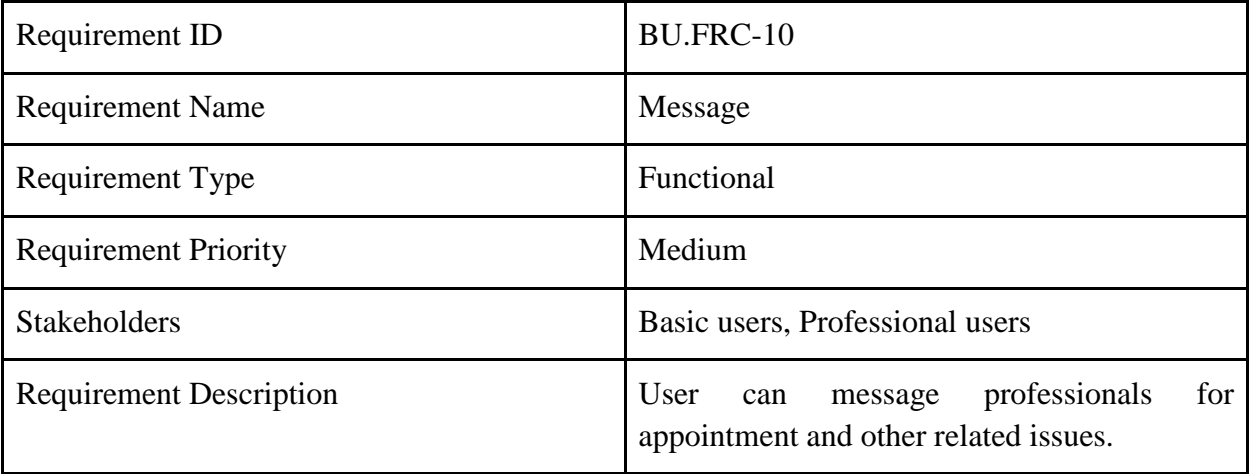

#### **Table 2.1-11: BU.FRC-11**

<span id="page-19-2"></span>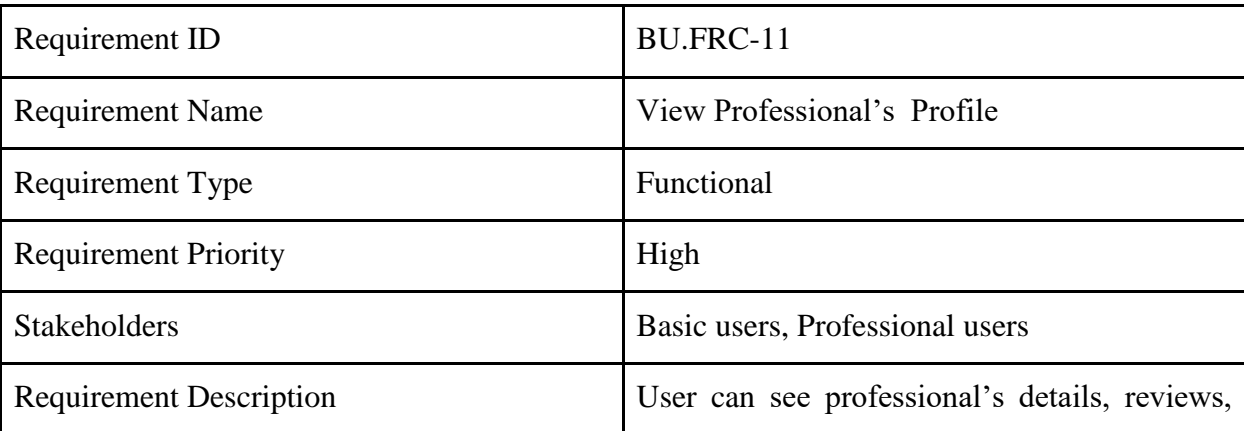

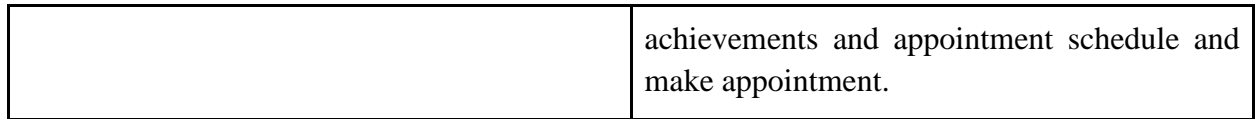

#### **Table 2.1-12: BU.FRC-12**

<span id="page-20-0"></span>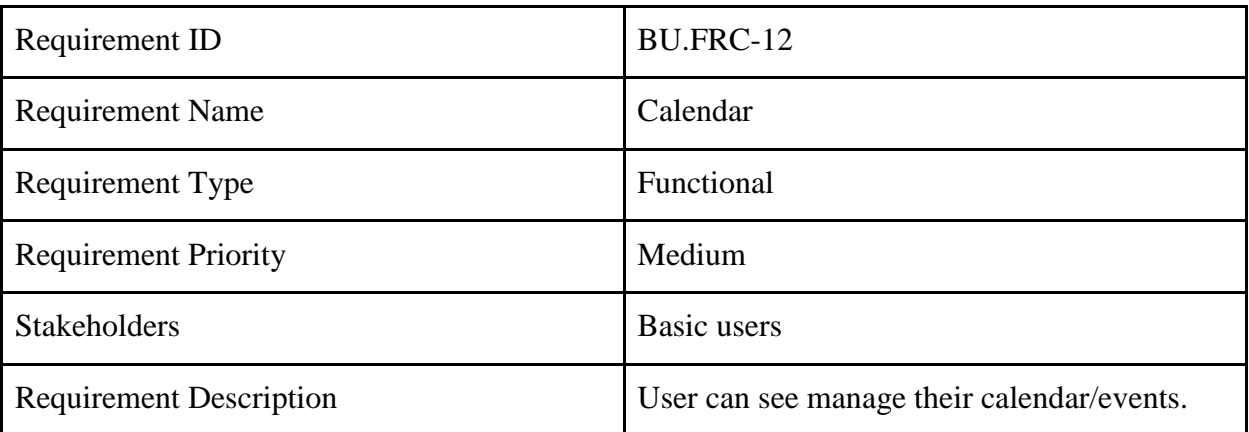

#### **Table 2.1-13: BU.FRC-13**

<span id="page-20-1"></span>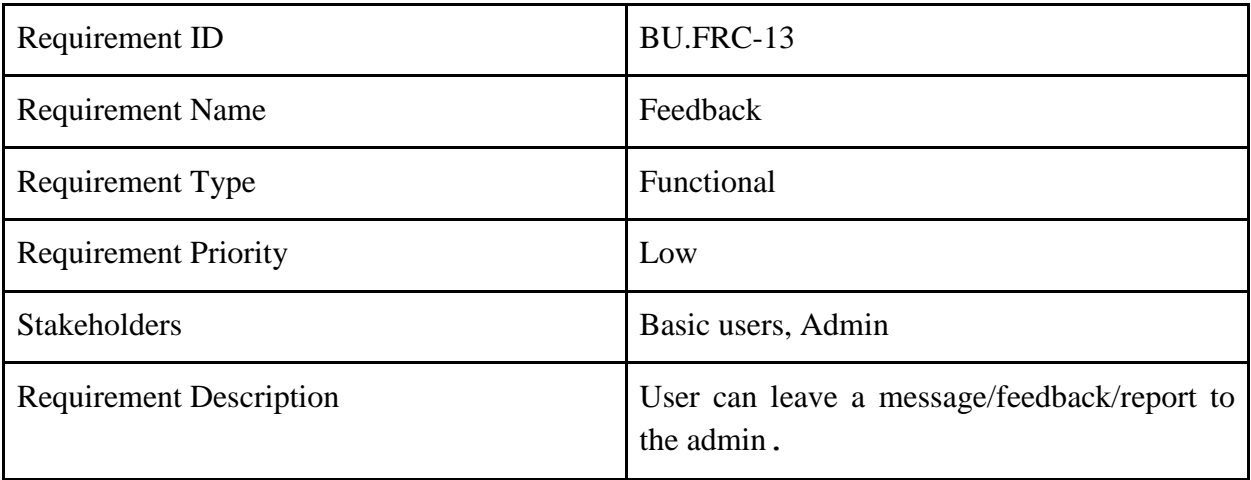

#### **Table 2.1-14: BU.FRC-14**

<span id="page-20-2"></span>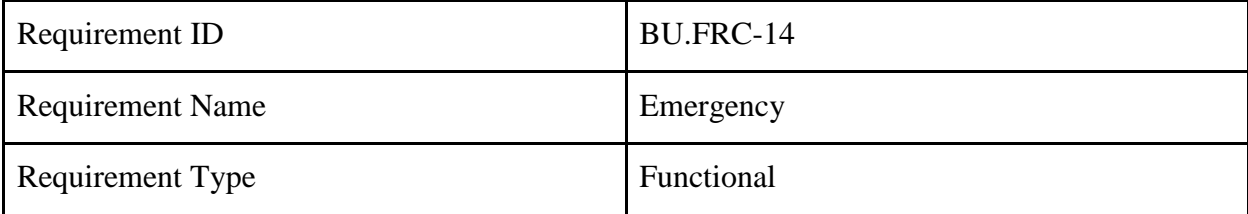

| <b>Requirement Priority</b>    | Low                                                                                               |
|--------------------------------|---------------------------------------------------------------------------------------------------|
| <b>Stakeholders</b>            | Basic users                                                                                       |
| <b>Requirement Description</b> | User can use emergency option to find<br>available hospital, ambulance, doctor or other<br>helps. |

**Table 2.1-15: BU.FRC-15**

<span id="page-21-1"></span>

| Requirement ID                 | <b>BU.FRC-15</b>                                                  |
|--------------------------------|-------------------------------------------------------------------|
| <b>Requirement Name</b>        | Rate                                                              |
| Requirement Type               | Functional                                                        |
| <b>Requirement Priority</b>    | Medium                                                            |
| <b>Stakeholders</b>            | Basic users, Professional users                                   |
| <b>Requirement Description</b> | particular<br>and rate<br>User<br>review<br>can<br>professionals. |

**Table 2.1-16: BU.FRC-16**

<span id="page-21-2"></span>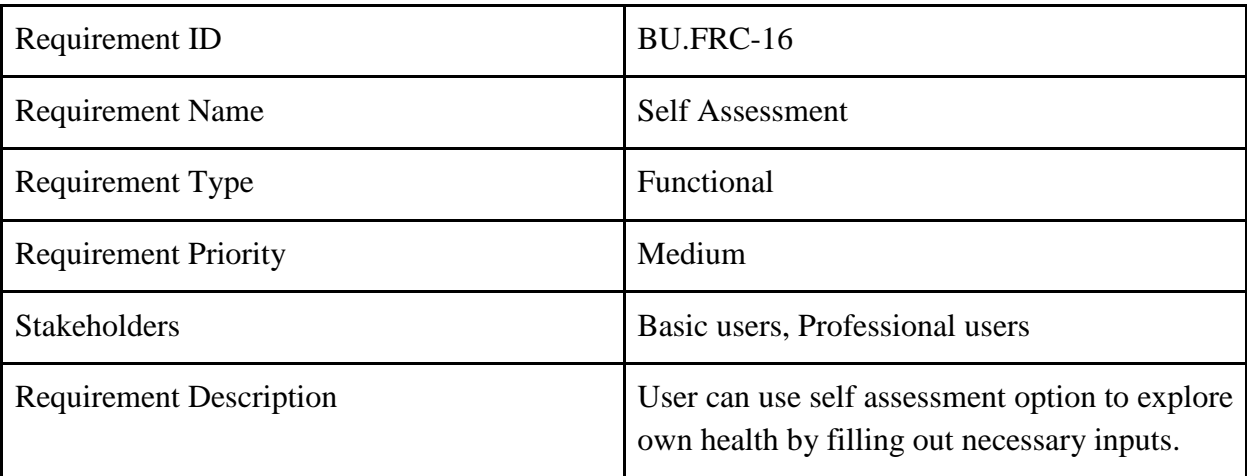

<span id="page-21-0"></span>2.2 Functional requirement (Professionals (doctors, psychologist, therapist))

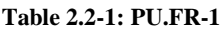

<span id="page-22-0"></span>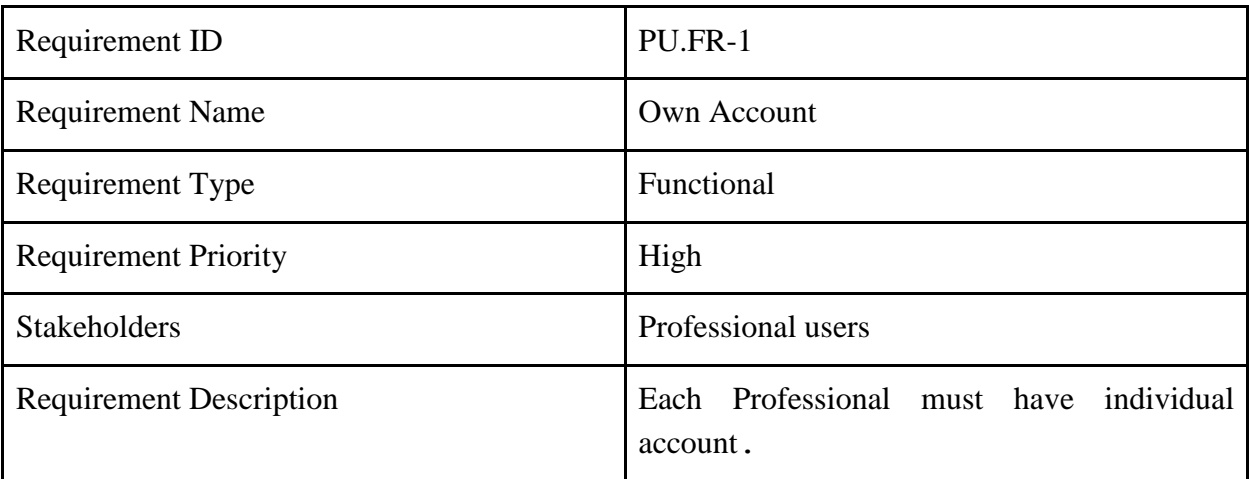

#### **Table 2.2-2: PU.FR-2**

<span id="page-22-1"></span>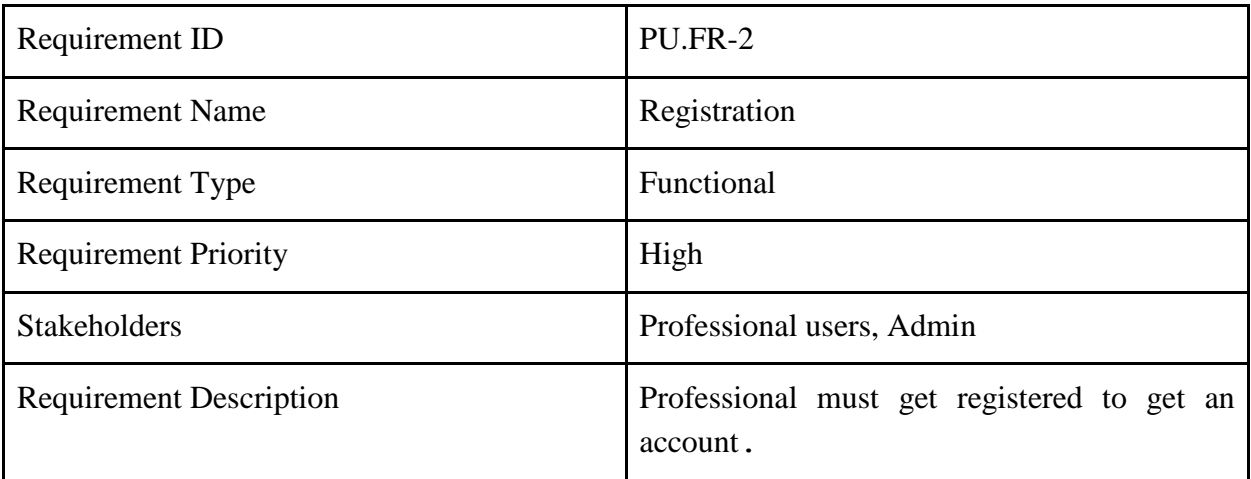

#### **Table 2.2-3: PU.FR-3**

<span id="page-22-2"></span>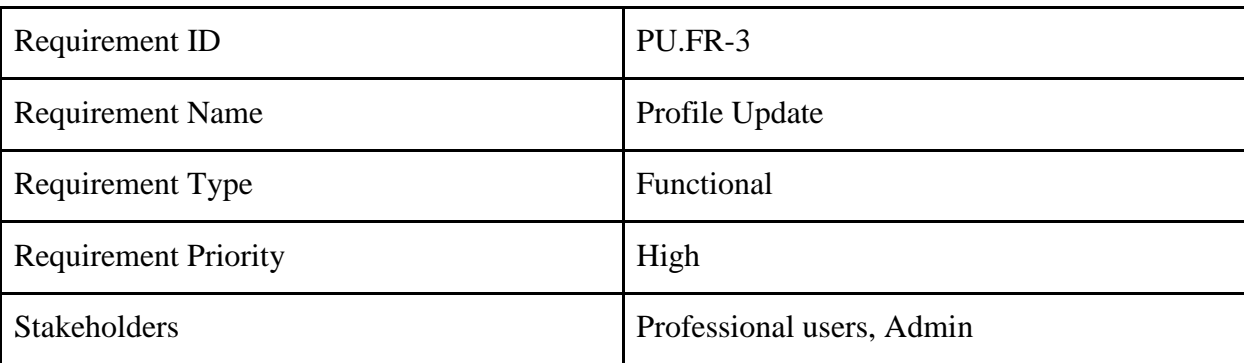

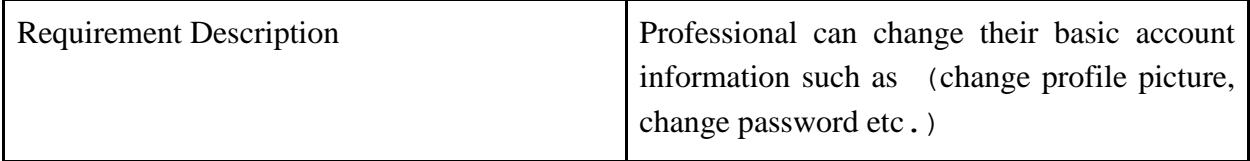

<span id="page-23-0"></span>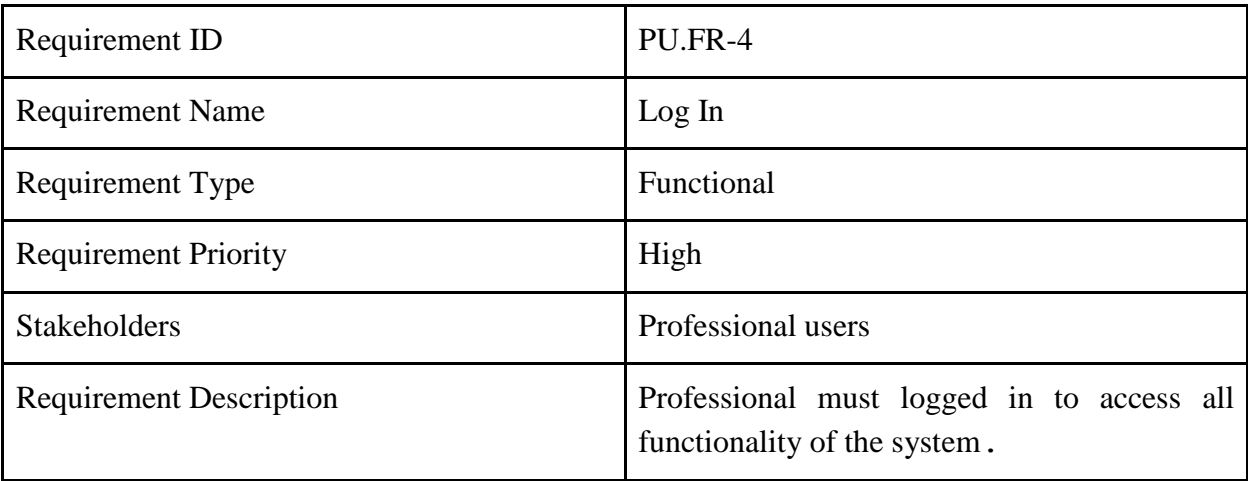

#### **Table 2.2-4: PU.FR-4**

#### **Table 2.2-5: PU.FR-5**

<span id="page-23-1"></span>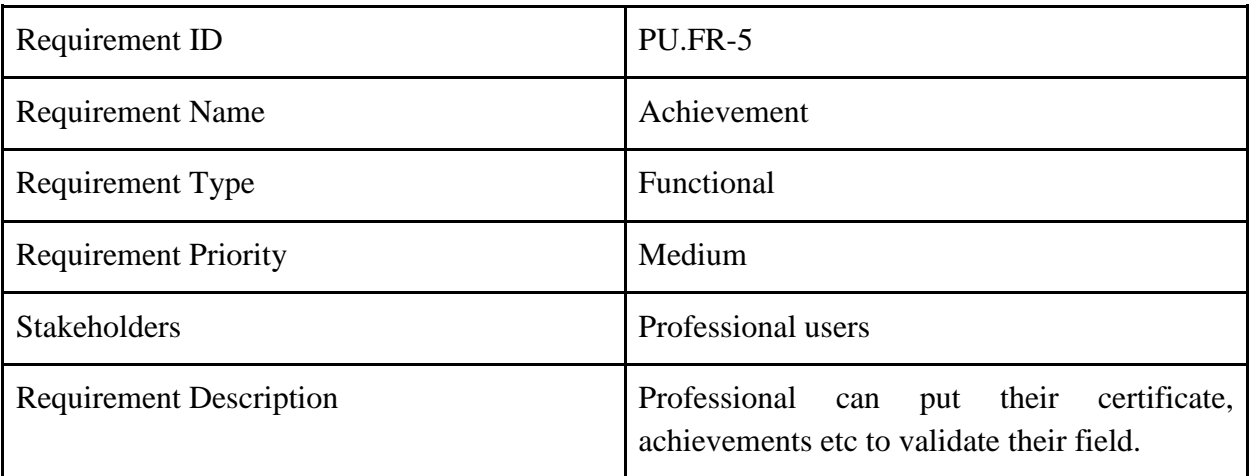

#### **Table 2.2-6: PU.FR-6**

<span id="page-23-2"></span>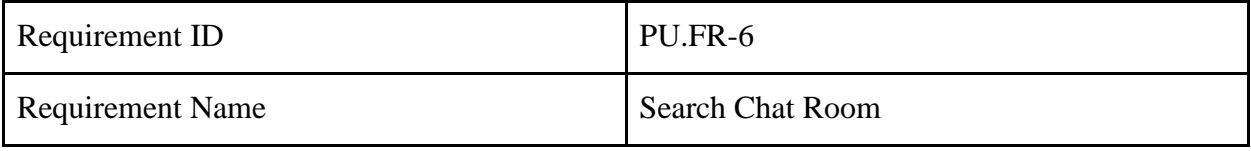

| <b>Requirement Type</b>        | Functional                                                                                           |
|--------------------------------|----------------------------------------------------------------------------------------------------|
| <b>Requirement Priority</b>    | Medium                                                                                               |
| <b>Stakeholders</b>            | Professional users                                                                                   |
| <b>Requirement Description</b> | Professional can search for chat room and<br>also filter out private and/or anonymous chat<br>rooms. |

**Table 2.2-7: PU.FR-7**

<span id="page-24-0"></span>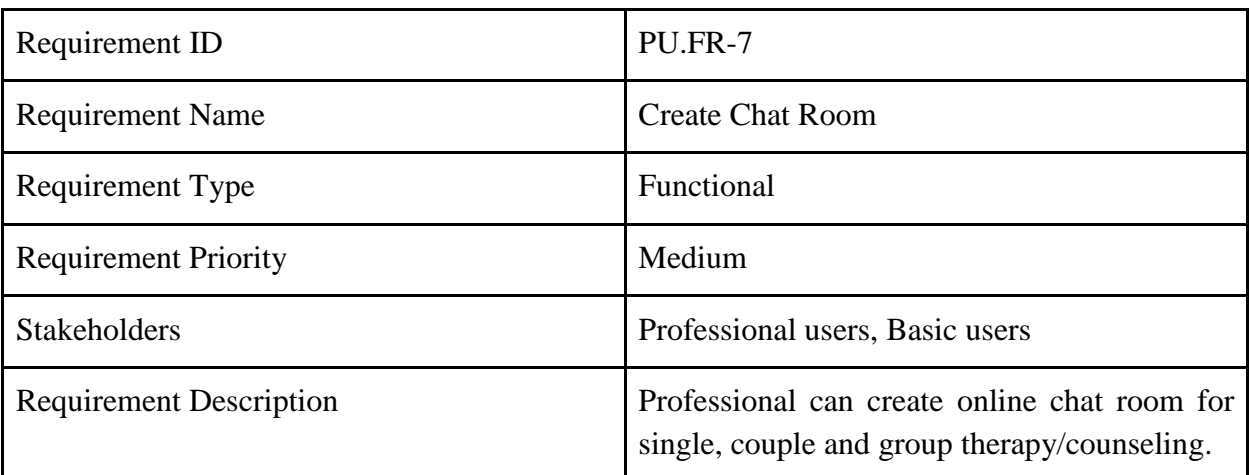

#### **Table 2.2-8: PU.FR-8**

<span id="page-24-1"></span>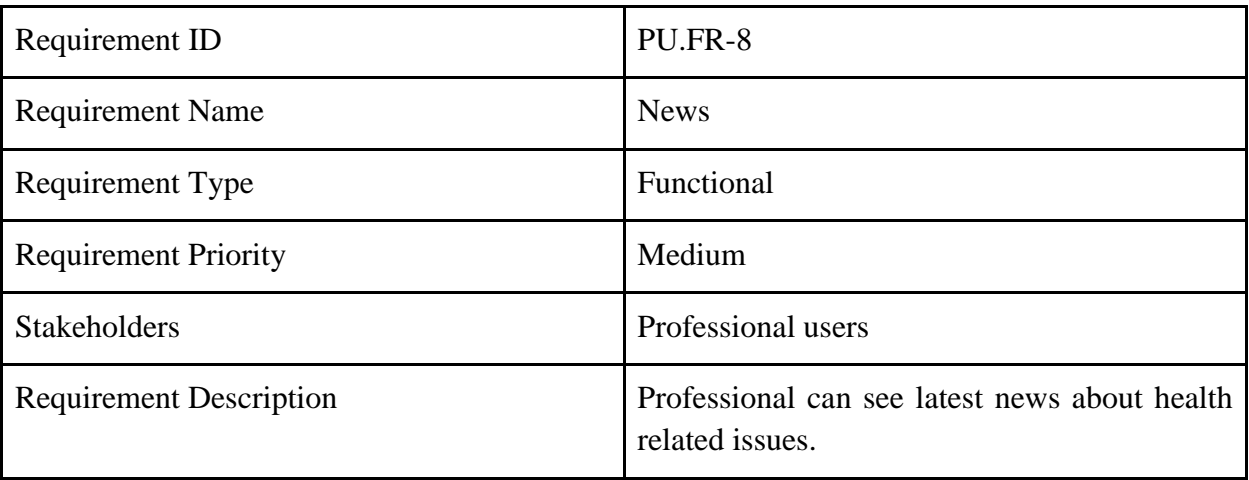

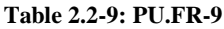

<span id="page-25-0"></span>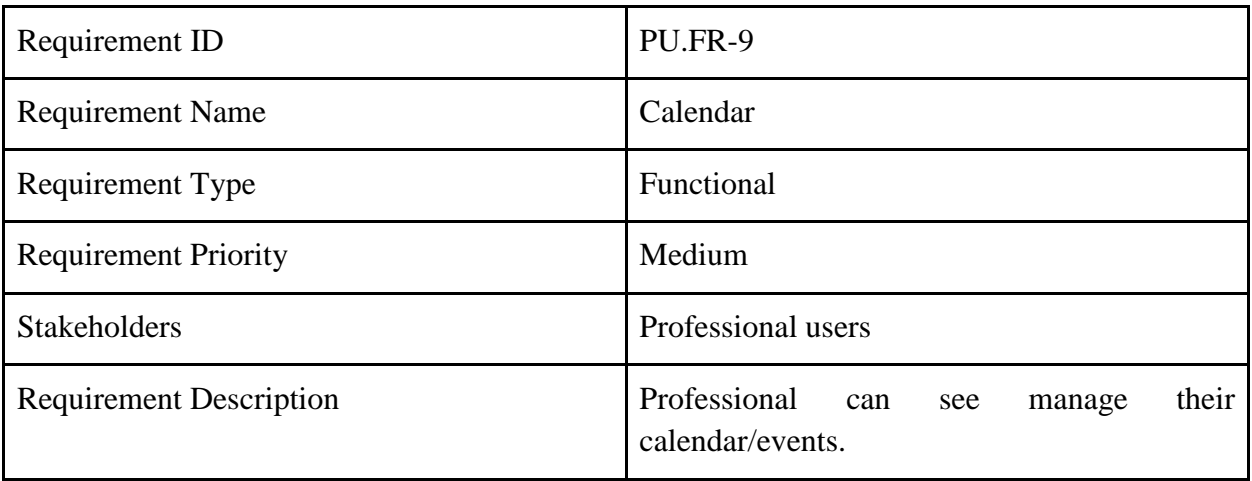

#### **Table 2.2-10: PU.FR-10**

<span id="page-25-1"></span>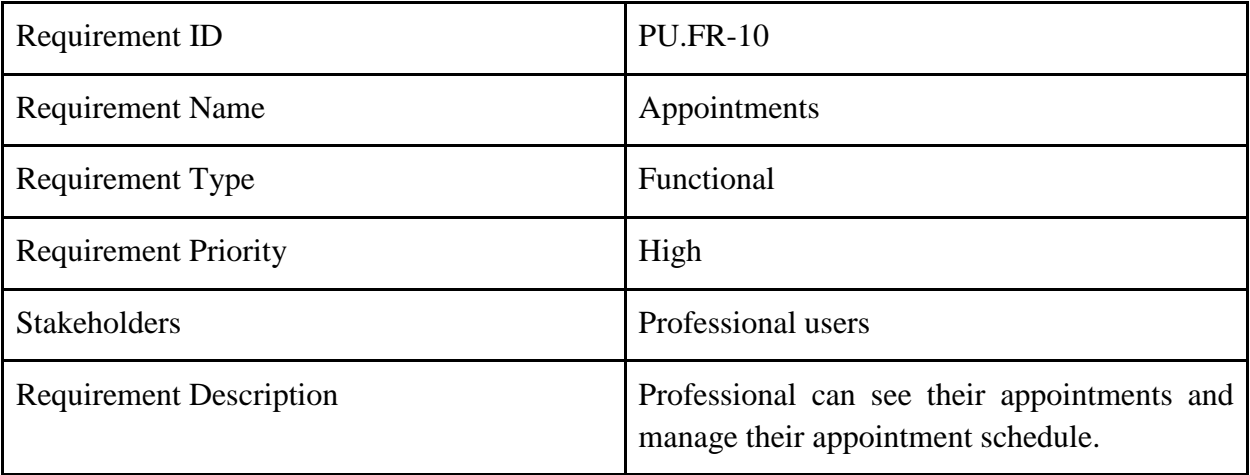

#### **Table 2.2-11: PU.FR-11**

<span id="page-25-2"></span>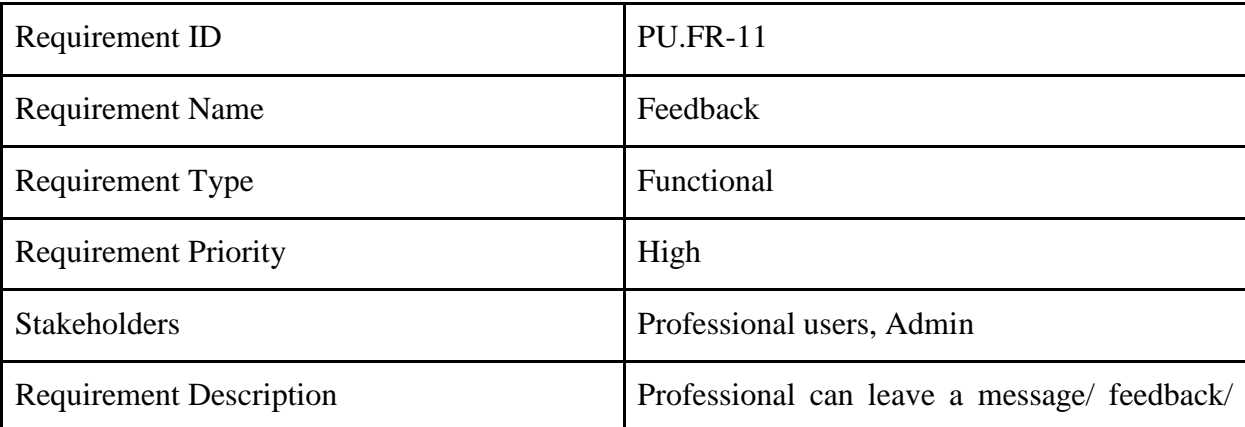

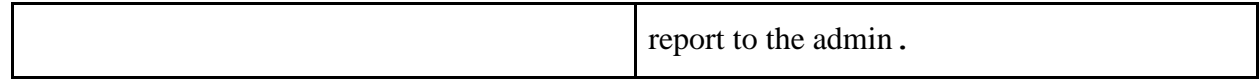

# <span id="page-26-0"></span>2.3 Function requirement (Admin)

<span id="page-26-1"></span>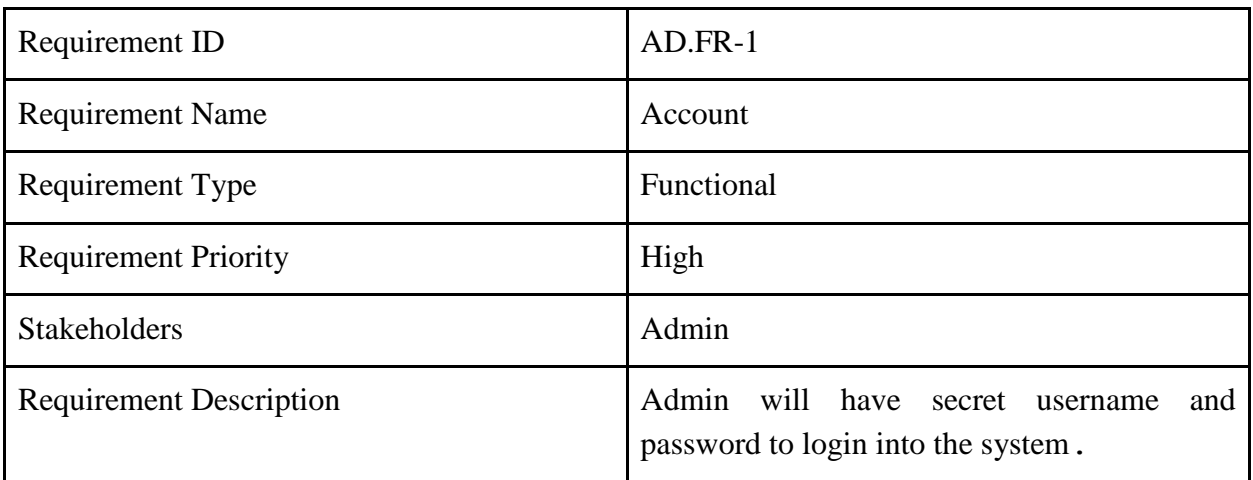

#### **Table 2.3-1: AD.FR-1**

#### **Table 2.3-2: AD.FR-2**

<span id="page-26-2"></span>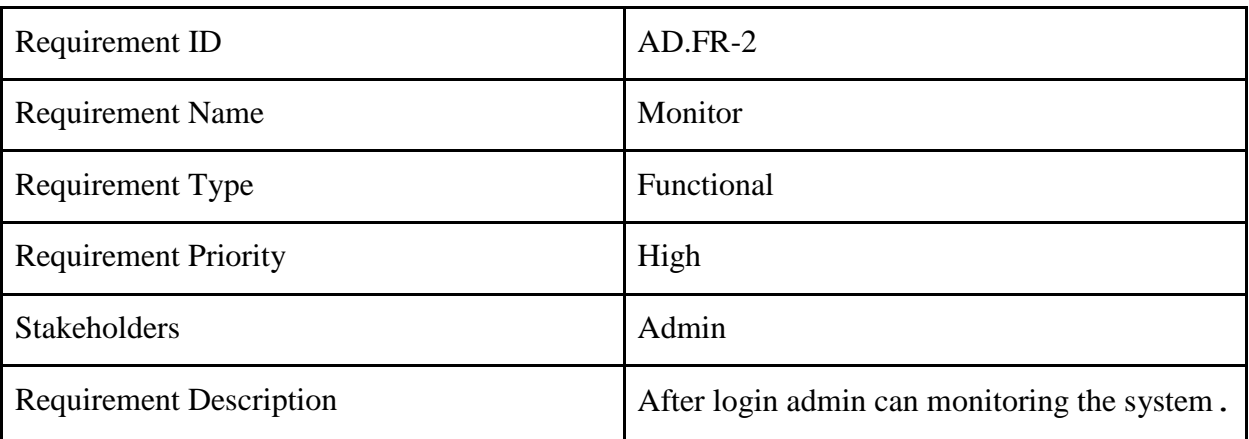

#### **Table 2.3-3: AD.FR-3**

<span id="page-26-3"></span>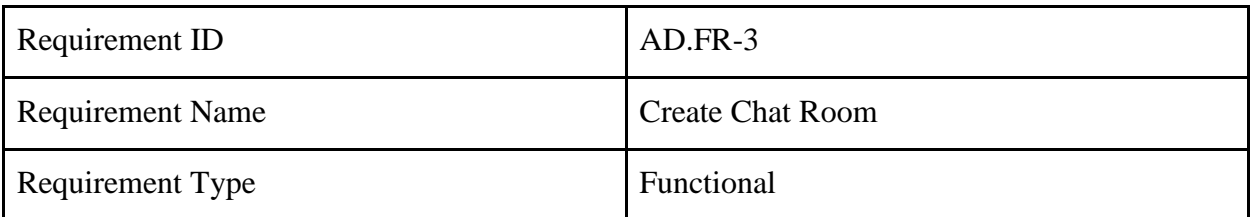

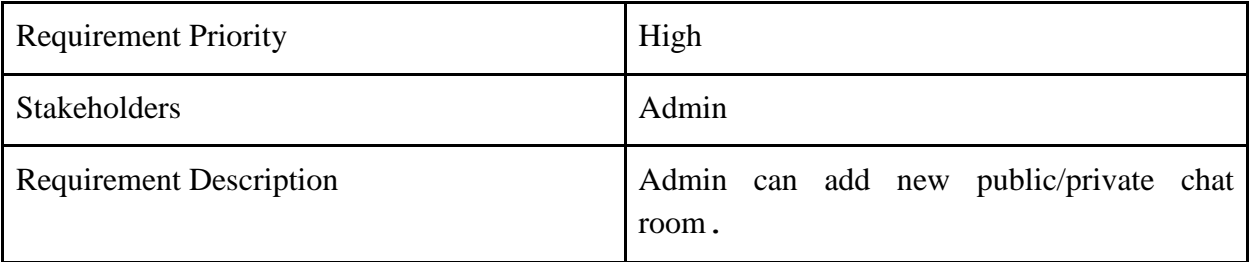

#### **Table 2.3-4: AD.FR-4**

<span id="page-27-0"></span>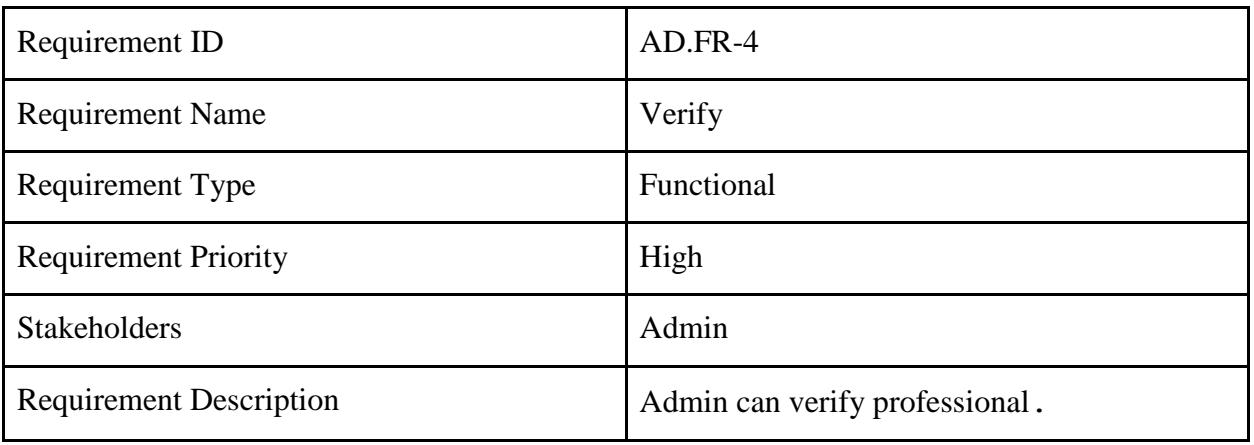

#### **Table 2.3-5: AD.FR-5**

<span id="page-27-1"></span>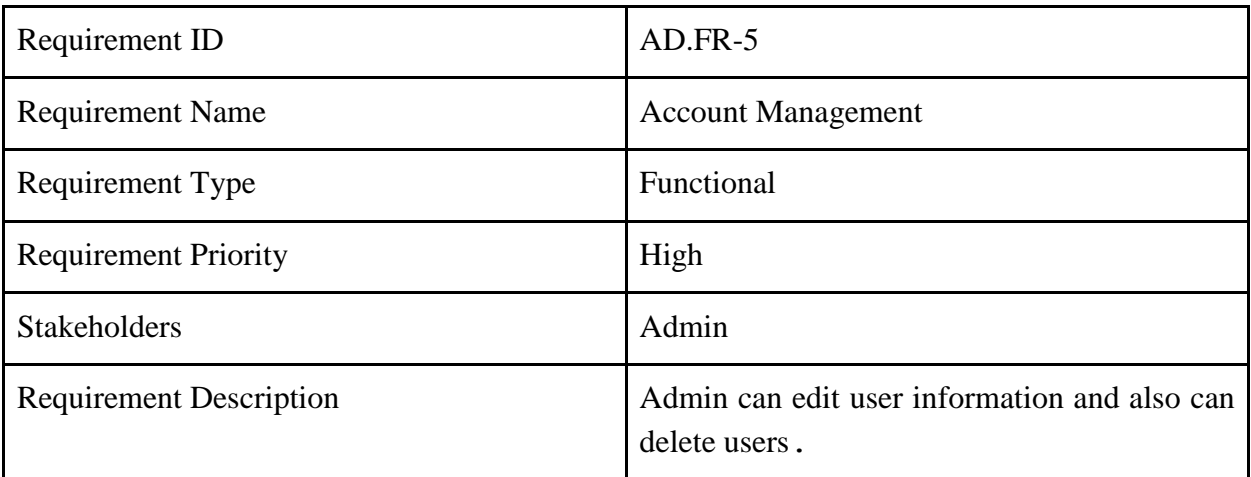

#### **Table 2.3-6: AD.FR-6**

<span id="page-27-2"></span>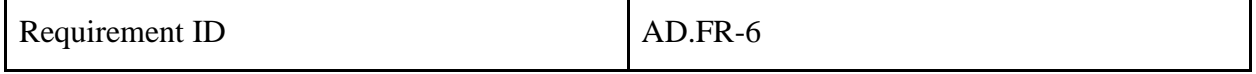

| <b>Requirement Name</b>        | Message                                     |
|--------------------------------|---------------------------------------------|
| Requirement Type               | <b>Functional</b>                           |
| <b>Requirement Priority</b>    | High                                        |
| <b>Stakeholders</b>            | Admin                                       |
| <b>Requirement Description</b> | Admin can search for user and contact them. |

**Table 2.3-7: AD.FR-7**

<span id="page-28-1"></span>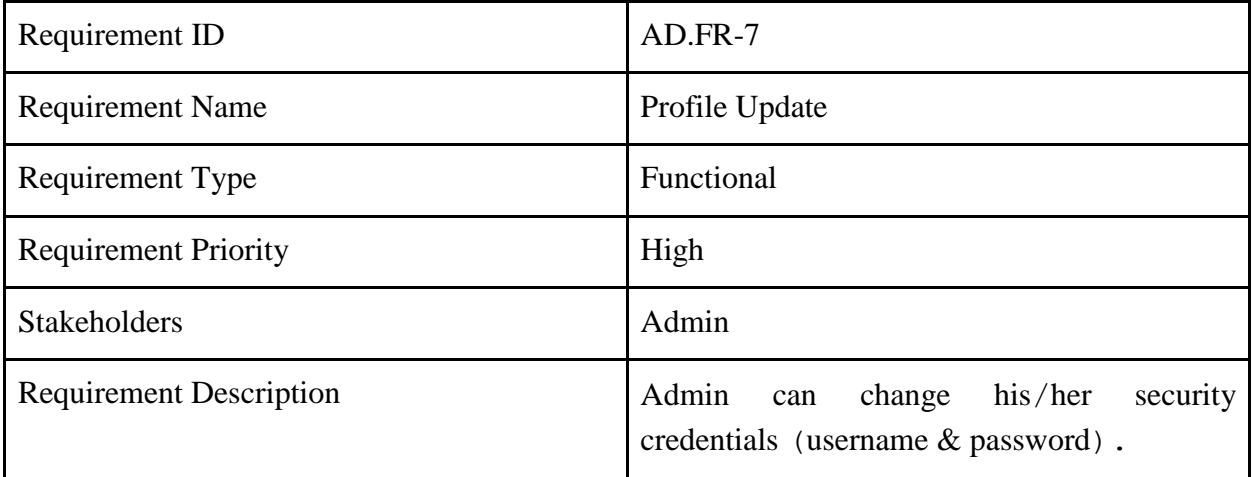

## <span id="page-28-0"></span>2.4 Non-Functional requirement

#### **Table 2.4-1: N-FR-1**

<span id="page-28-2"></span>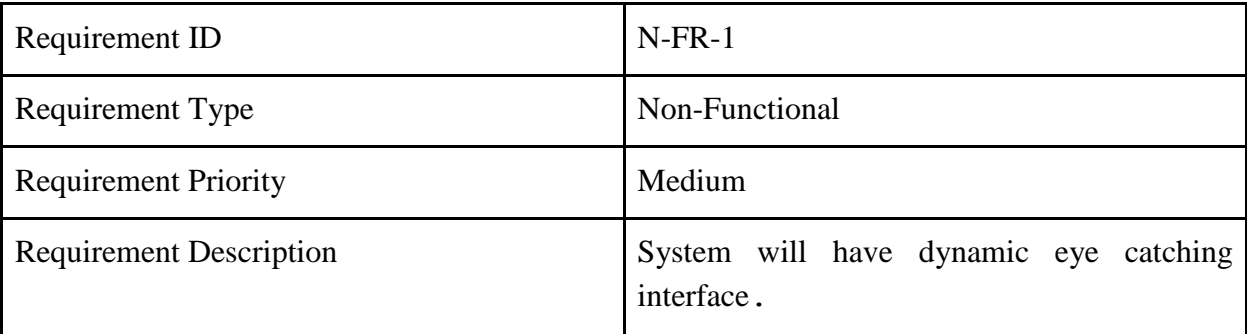

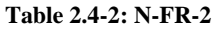

<span id="page-29-0"></span>

| Requirement ID                 | $N$ -FR-2                               |
|--------------------------------|-----------------------------------------|
| Requirement Type               | Non-Functional                          |
| <b>Requirement Priority</b>    | High                                    |
| <b>Requirement Description</b> | System will have dynamic search engine. |

**Table 2.4-3: N-FR-3**

<span id="page-29-1"></span>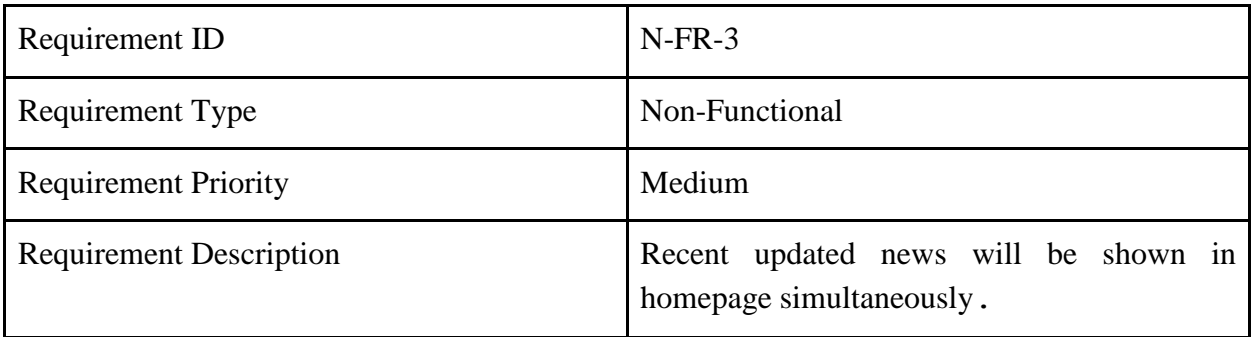

#### **Table 2.4-4: N-FR-4**

<span id="page-29-2"></span>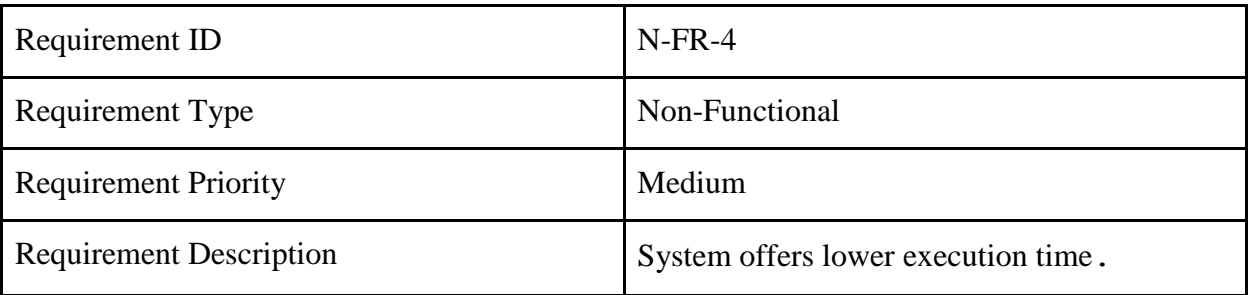

#### **Table 2.4-5: N-FR-5**

<span id="page-29-3"></span>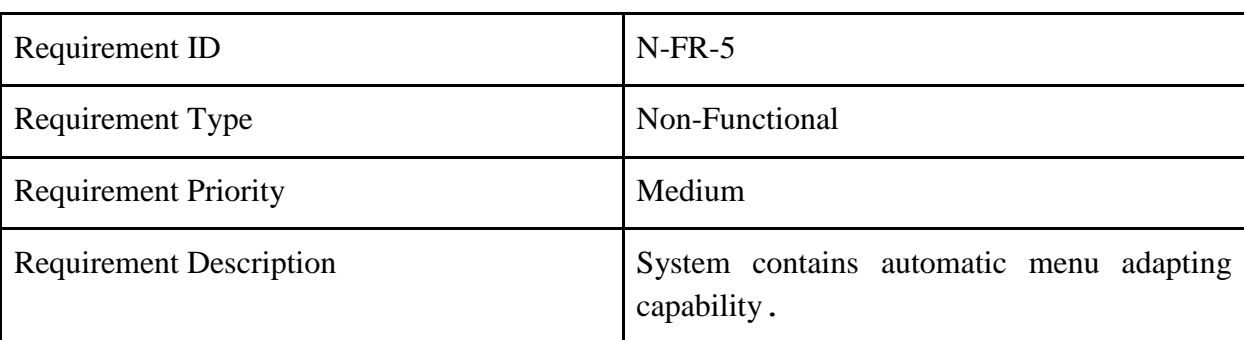

#### **Table 2.4-6: N-FR-6**

<span id="page-30-0"></span>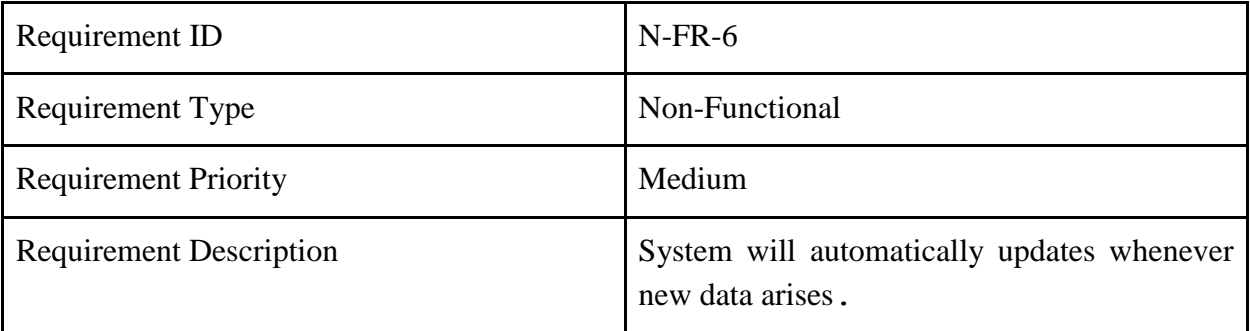

## <span id="page-31-0"></span>**CHAPTER 3:SYSTEM ANALYSIS AND DESIGN SPECIFICATION**

### <span id="page-32-0"></span>3.1 System Development Life**-**Cycle

In this project I use "Agile Model" for SDLC. Because this model gives flexibility to developers, functionality can be developed rapidly and demonstrated, good model for environments that change steadily and easy to manage. This model follows a very realistic approach to software development. This model helps to break product in small iterations. Every iteration involves various areas like −

- o Planning
- o Requirements Analysis
- o Design
- o Coding
- o Unit Testing and
- o Acceptance Testing.

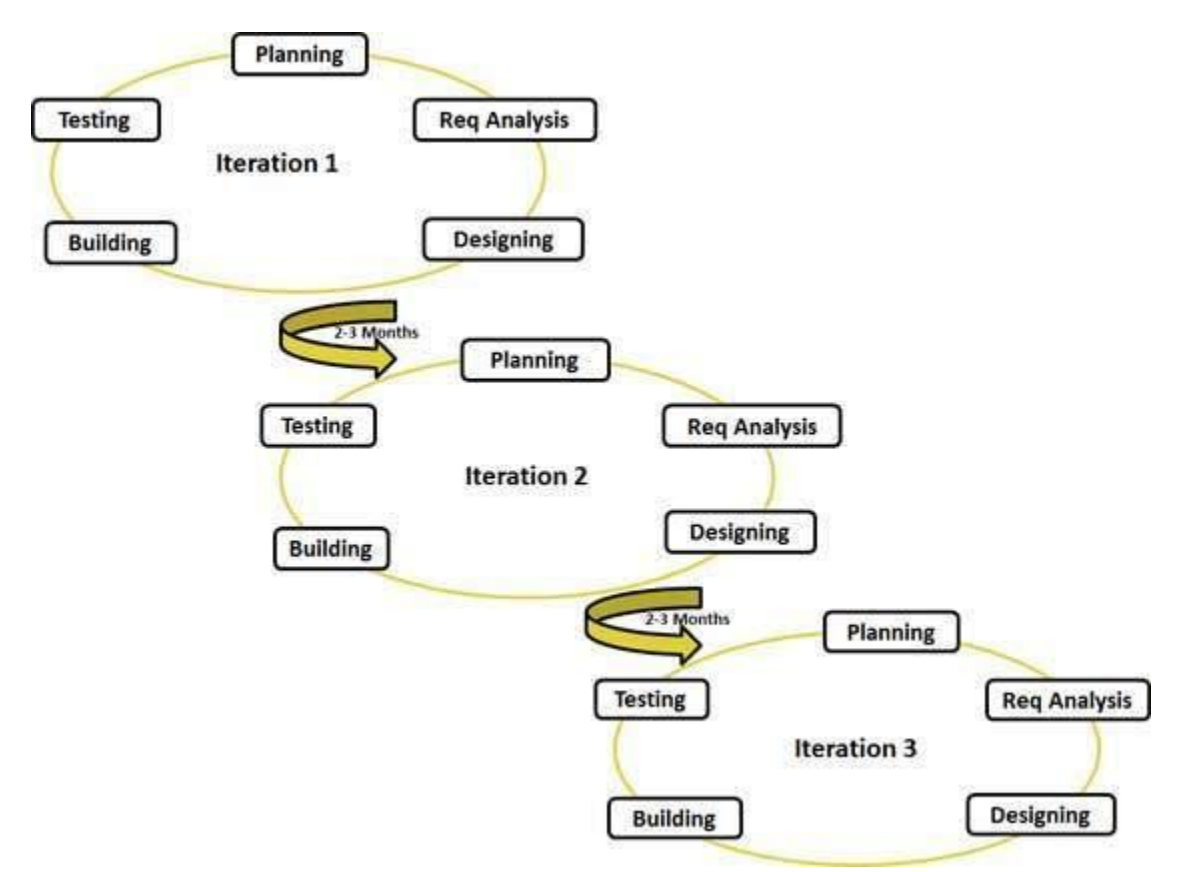

<span id="page-32-1"></span>**Figure 3.1.1: Agile Model**

## <span id="page-33-0"></span>3.2 Use Case Diagram

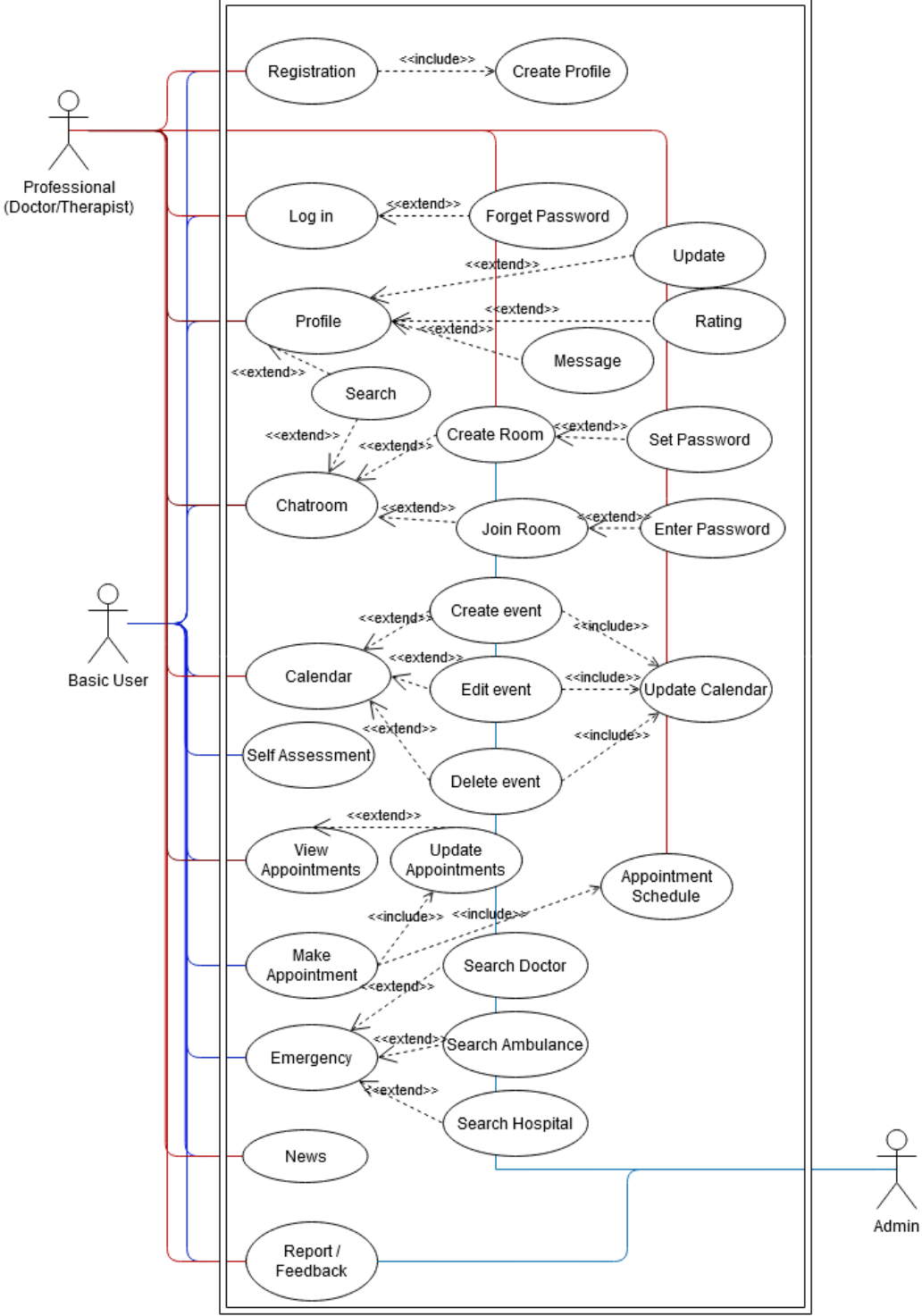

Overview of the use cases model of this proposed system "**Health Portal**".

<span id="page-33-1"></span>**Figure 3.2.1:Use Case Diagram**

## <span id="page-34-0"></span>3.3 Identifying Use Cases

#### **Table 3.3-1: Identifying Use Cases**

<span id="page-34-2"></span>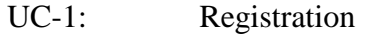

- UC-2 Login
- UC-3: Profile
- UC-4: Appointment Schedule
- UC-5: Make Appointment
- UC-6: View Appointments
- UC-7: Chatroom
- UC-8: Calendar
- UC-9: Self Assessment
- UC-10: Emergency
- UC-11: News
- UC-12: Report/Feedback

## <span id="page-34-1"></span>3.4 Identifying Use Cases Description

#### **Table 3.4-1: UCDescrption-1: Registration**

<span id="page-34-3"></span>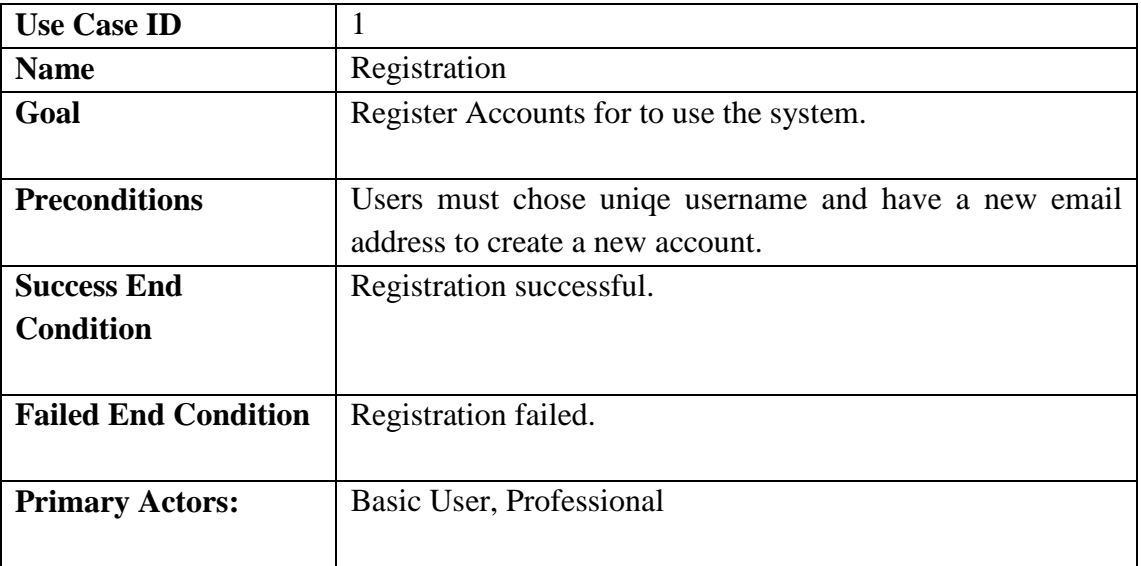

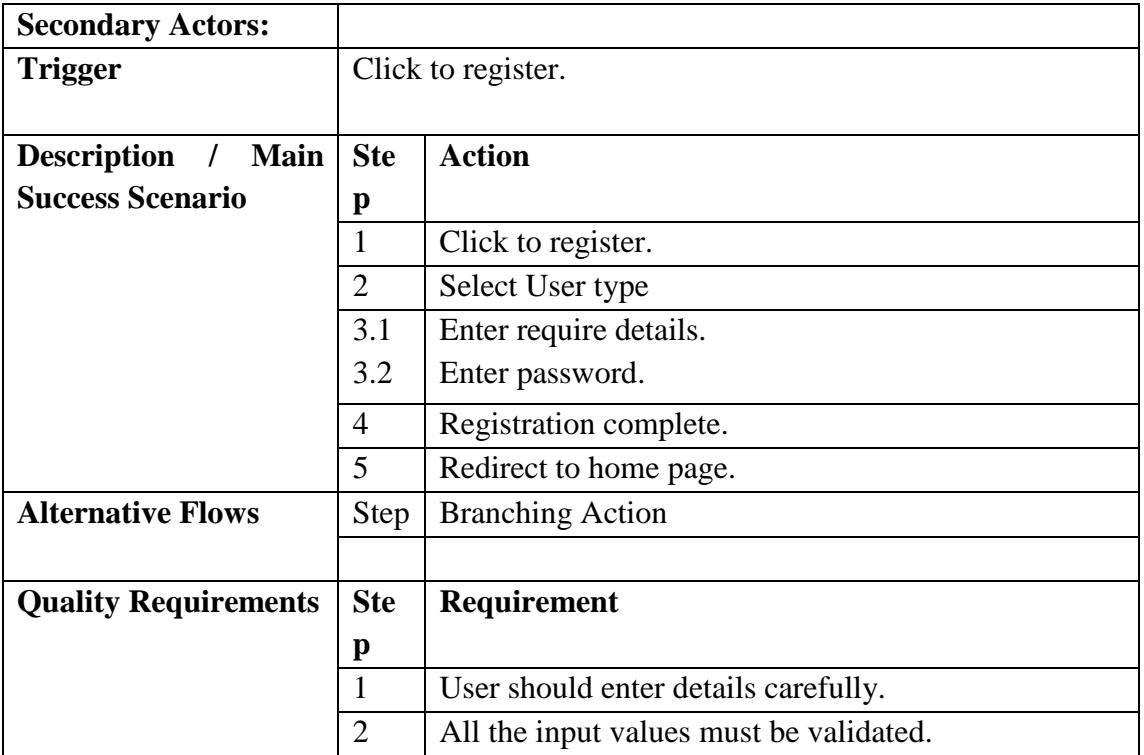

#### **Table 3.4-2: UCDescrption-2: Login**

<span id="page-35-0"></span>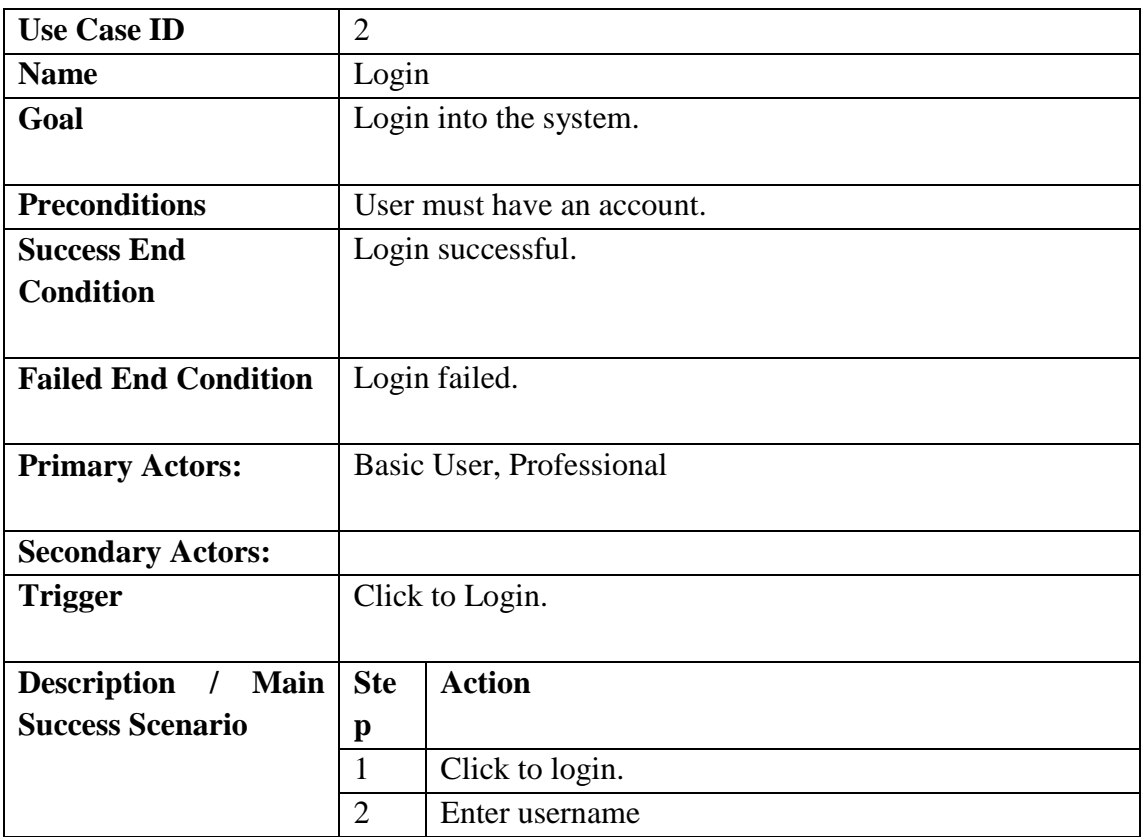
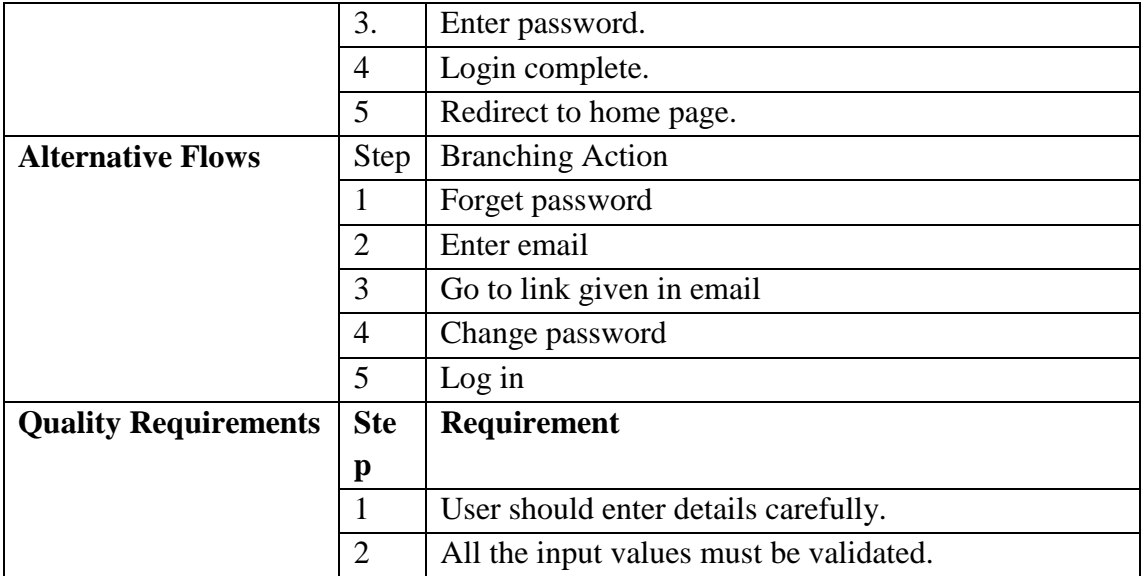

#### **Table 3.4-3: UCDescrption-3: Profile**

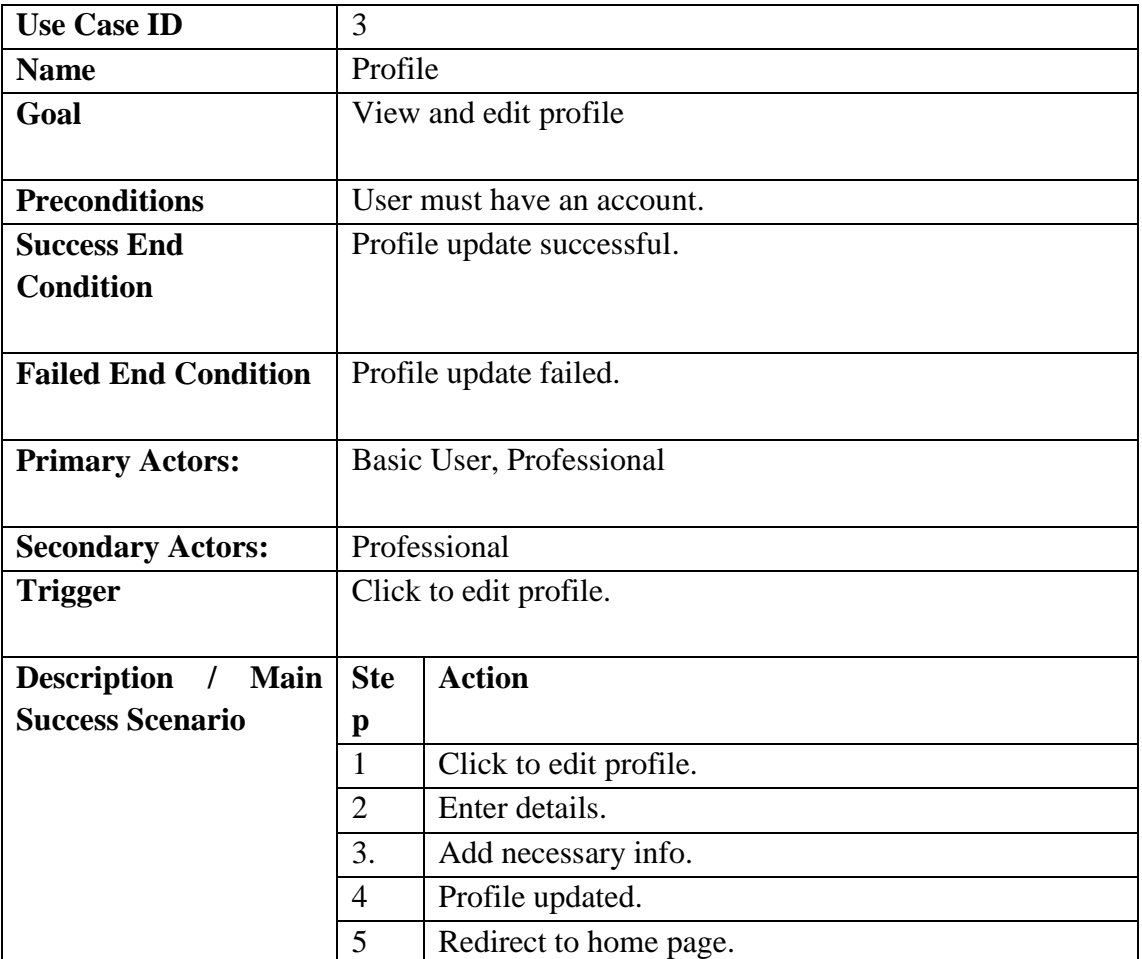

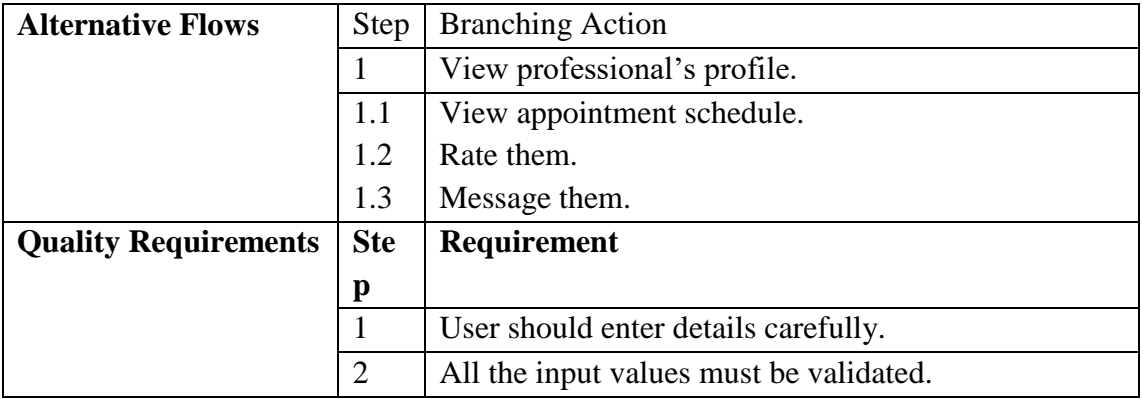

#### **Table 3.4-4: UCDescrption-4: Appointment Schedule**

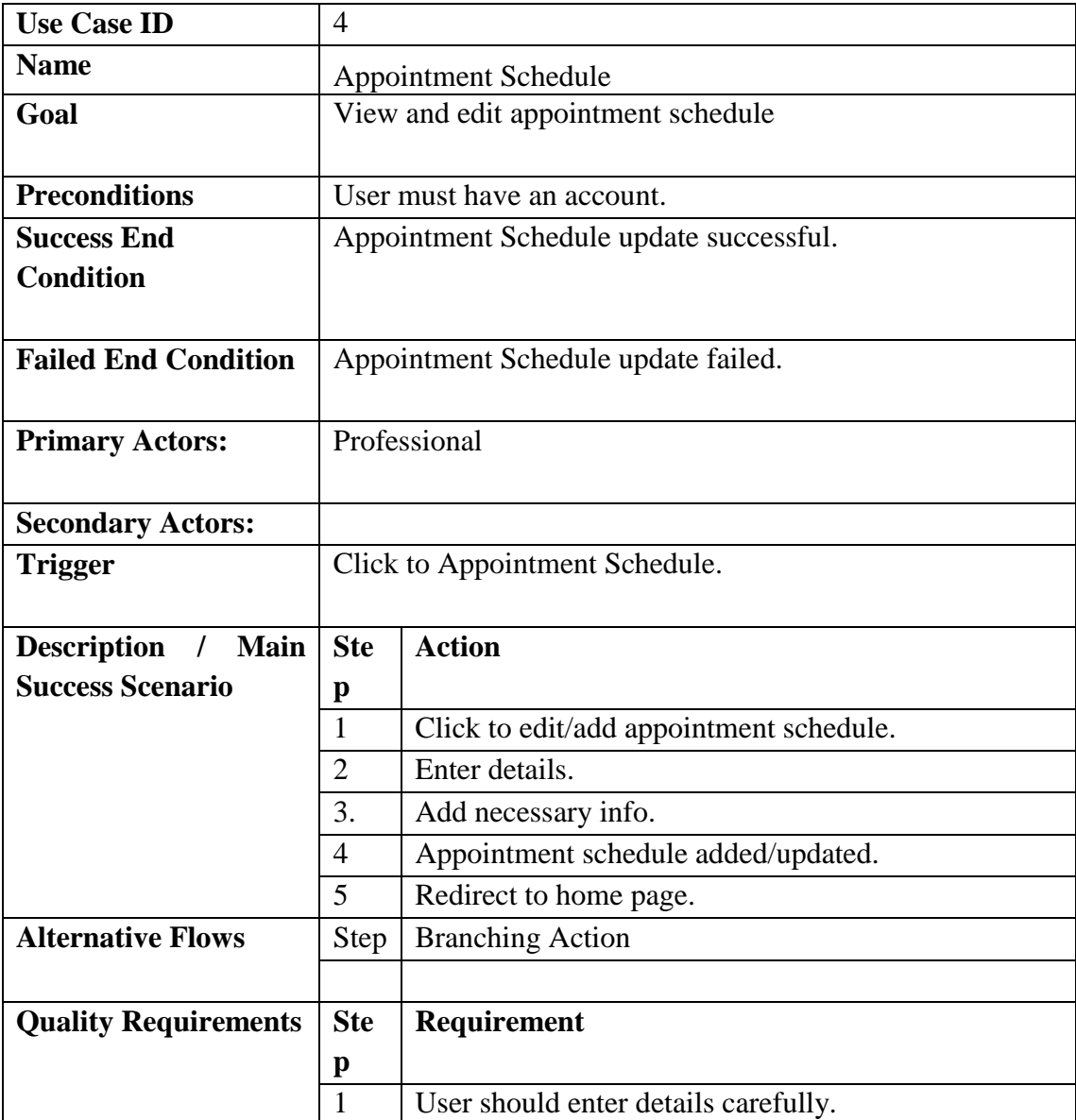

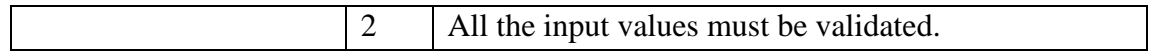

#### **Table 3.4-5: UCDescrption-5: Make Appointment**

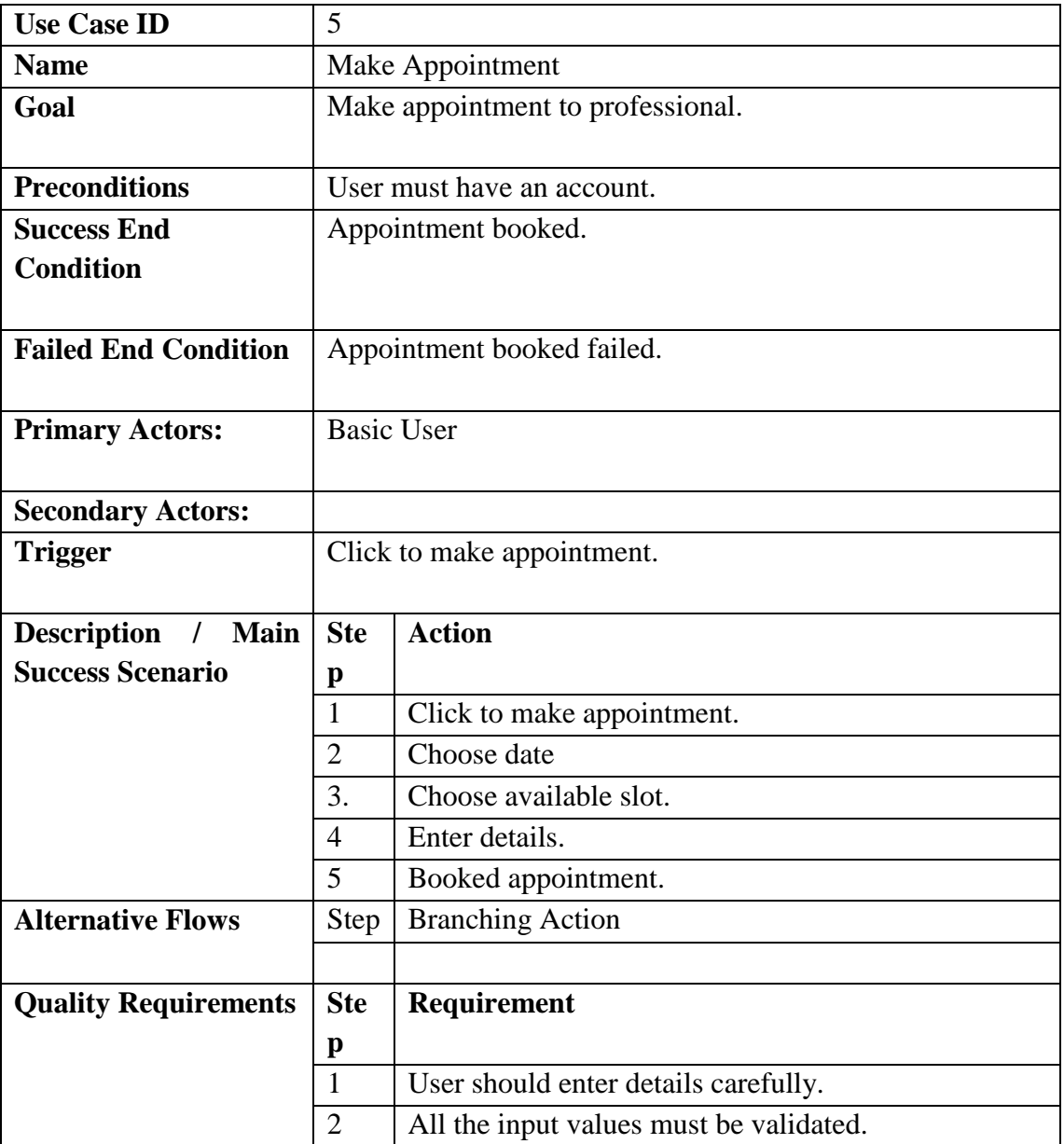

#### **Table 3.4-6: UCDescrption-6: View Appointments**

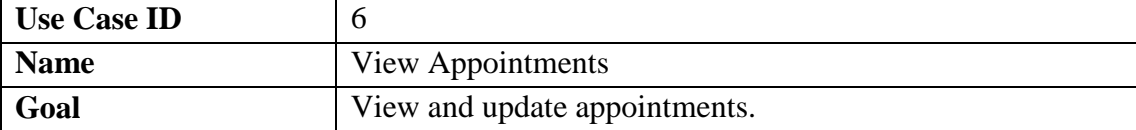

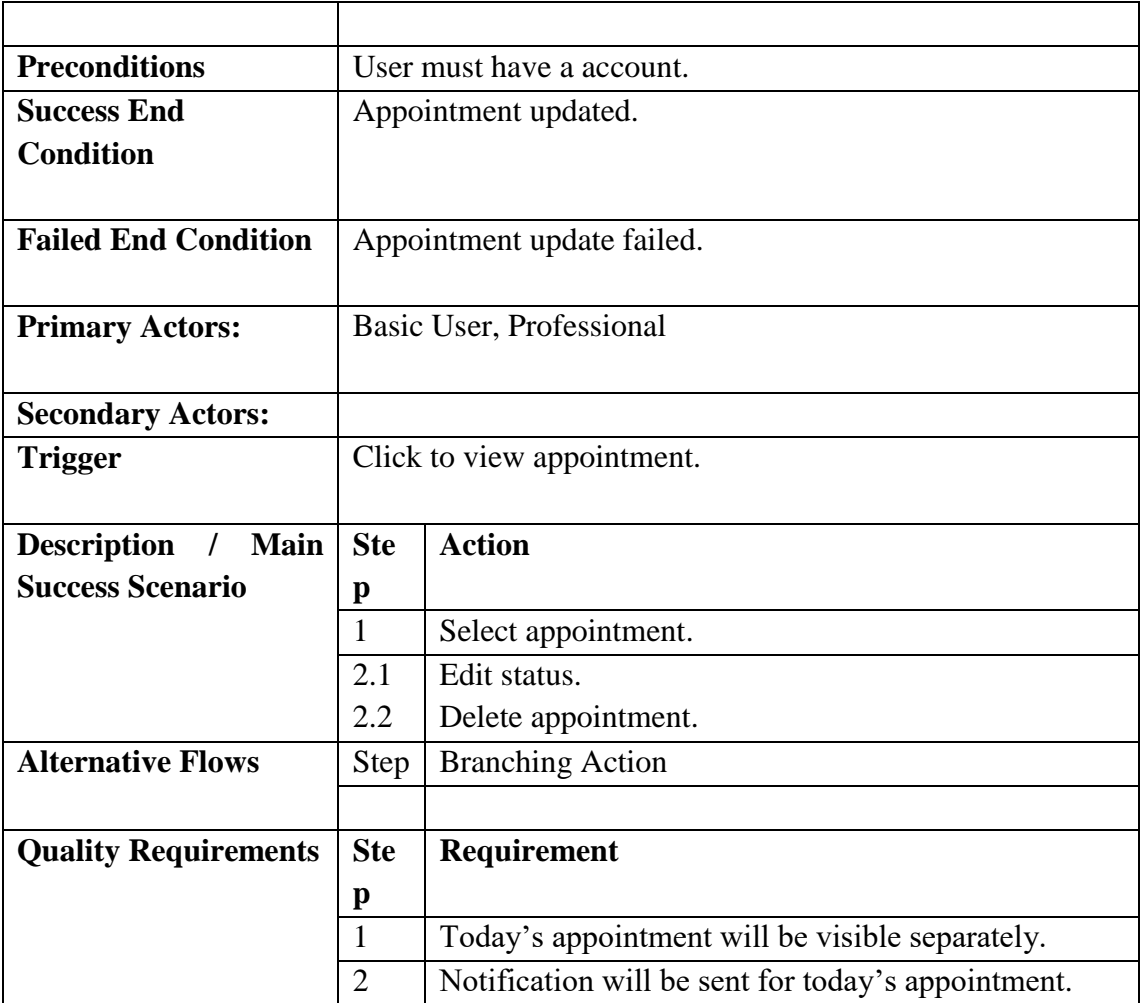

#### **Table 3.4-7: UCDescrption-7: Chatroom**

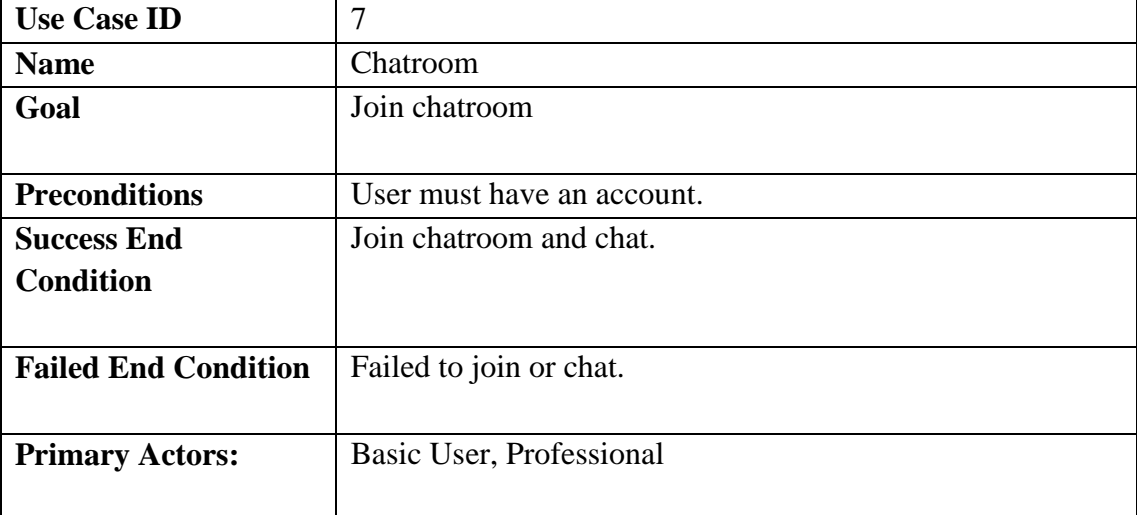

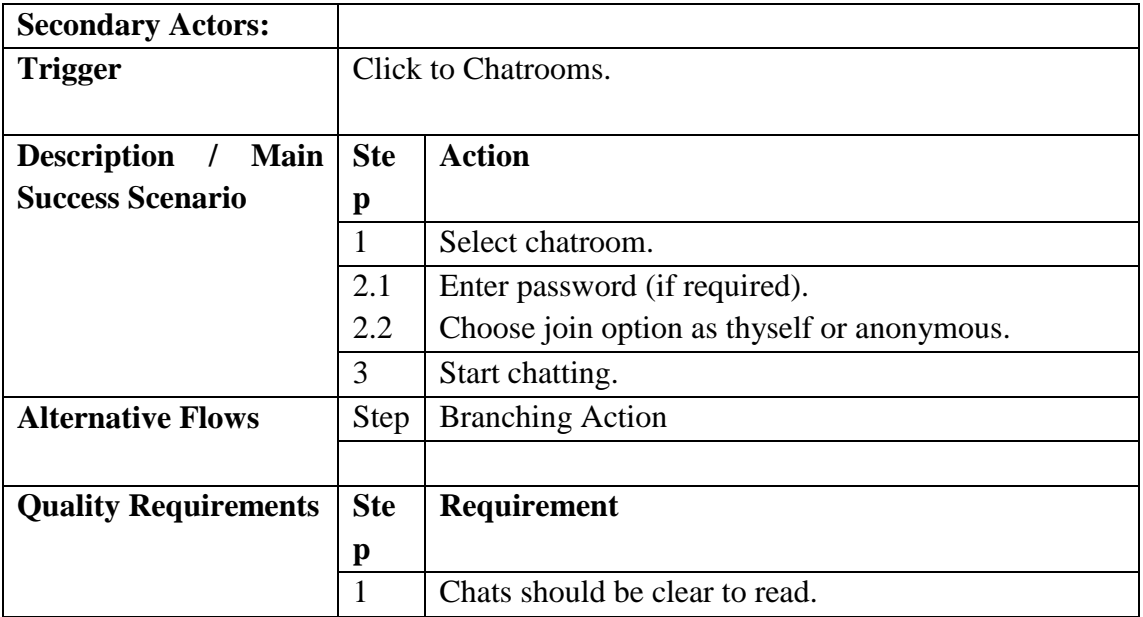

#### **Table 3.4-8: UCDescrption-8: Calendar**

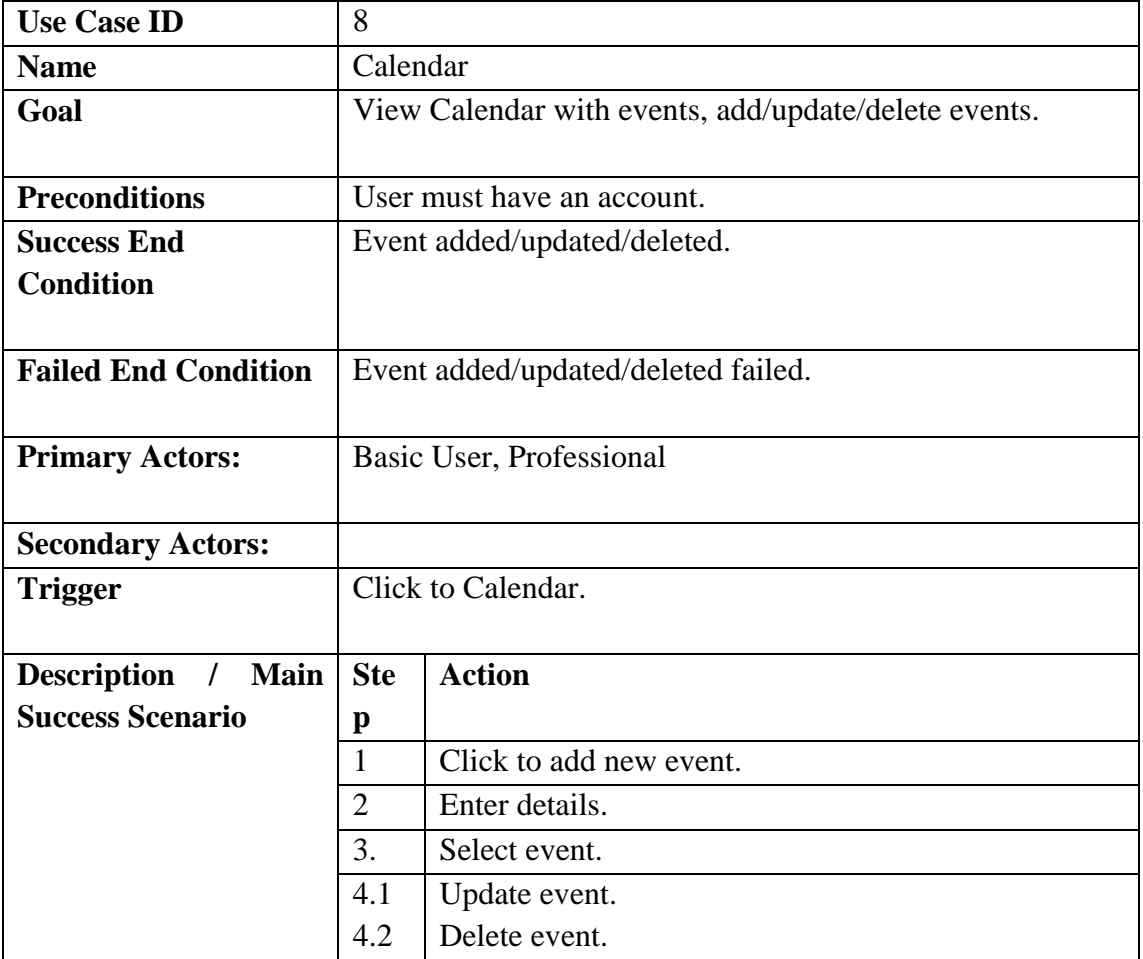

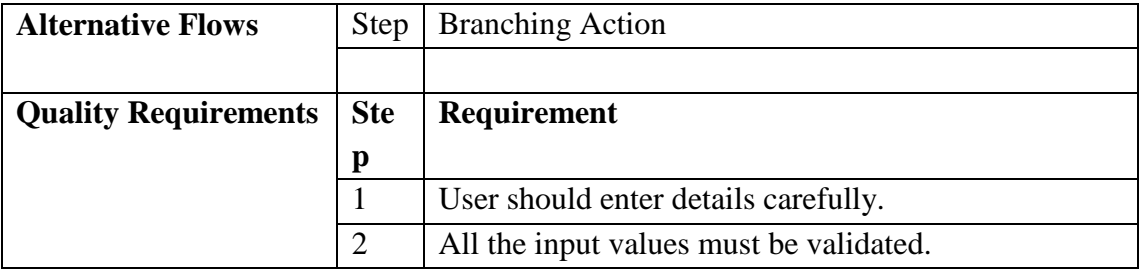

#### **Table 3.4-9: UCDescrption-9: Self Assessment**

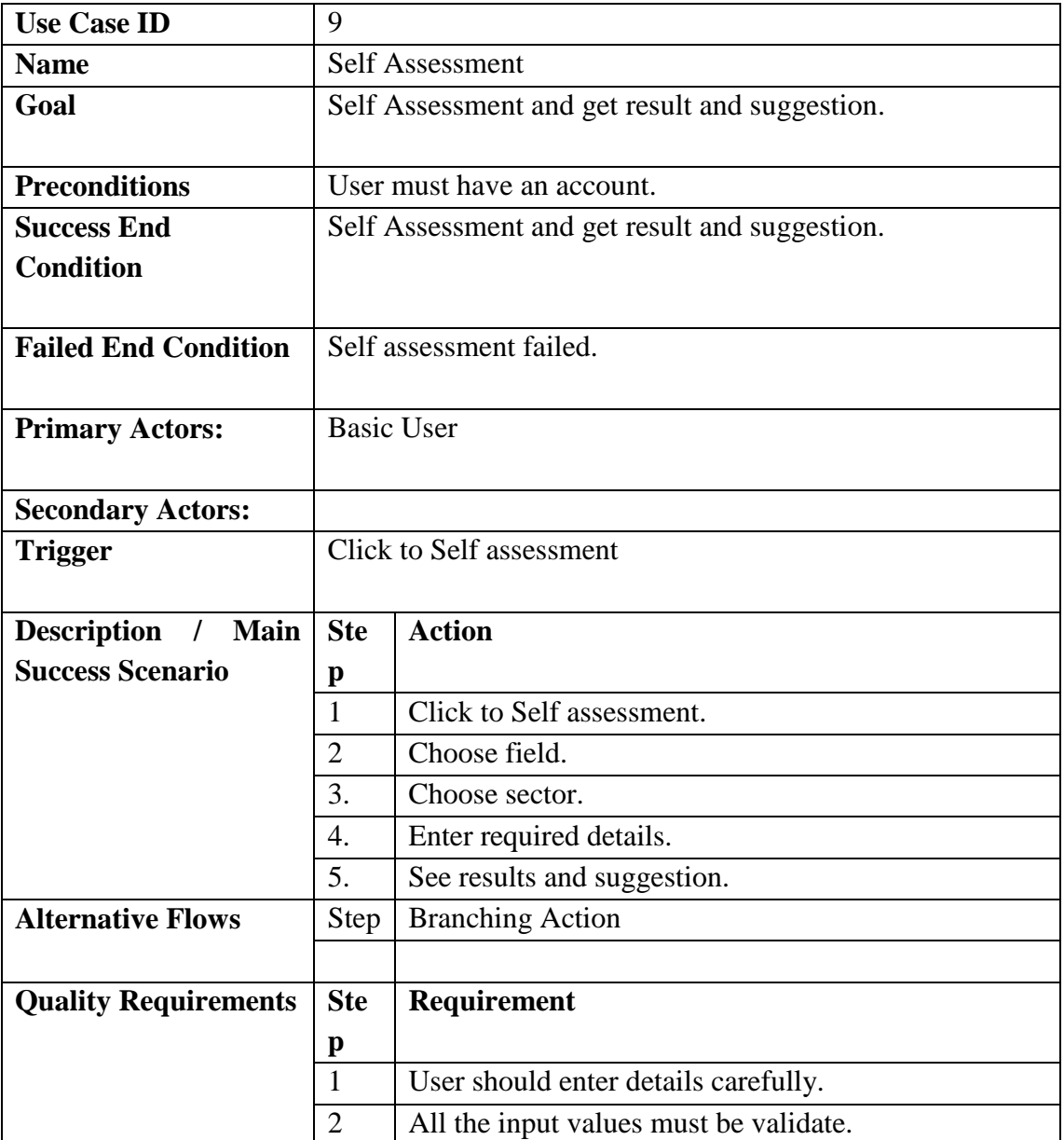

#### **Table 3.4-10: UCDescrption-10: Emergency**

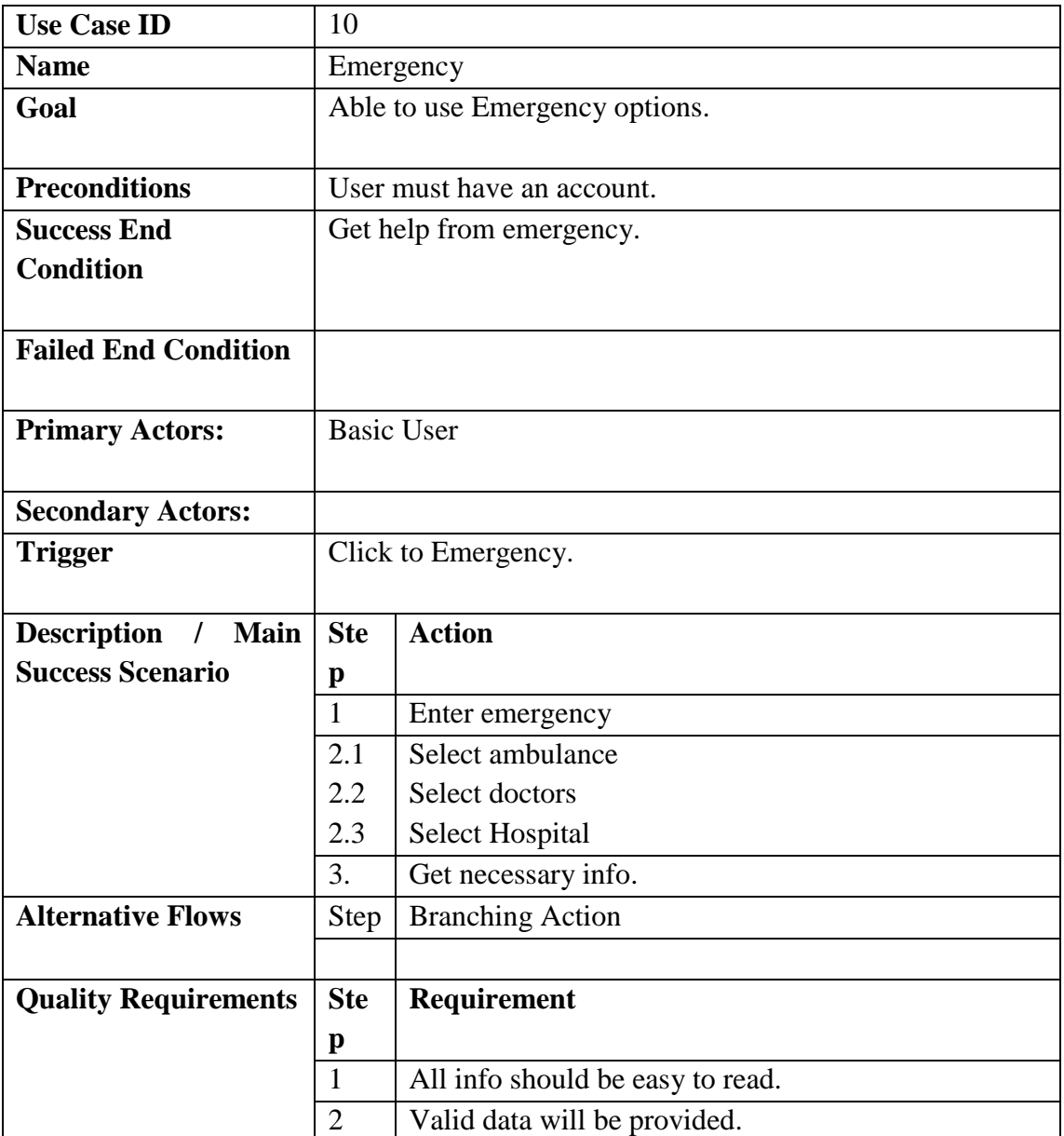

#### **Table 3.4-11: UCDescrption-11: News**

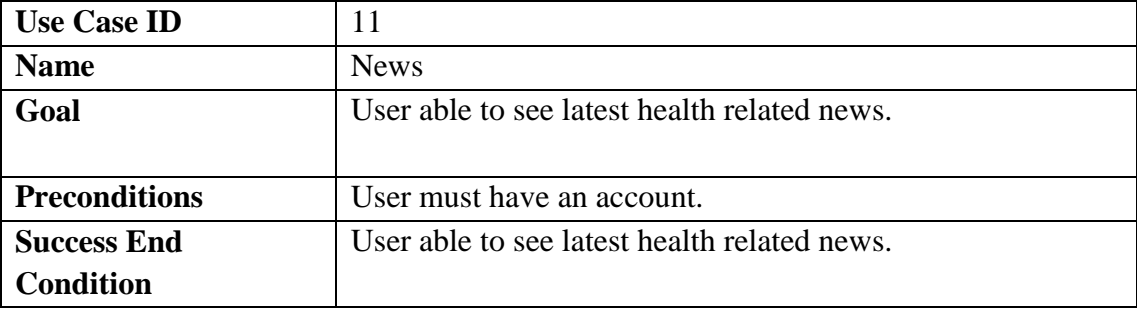

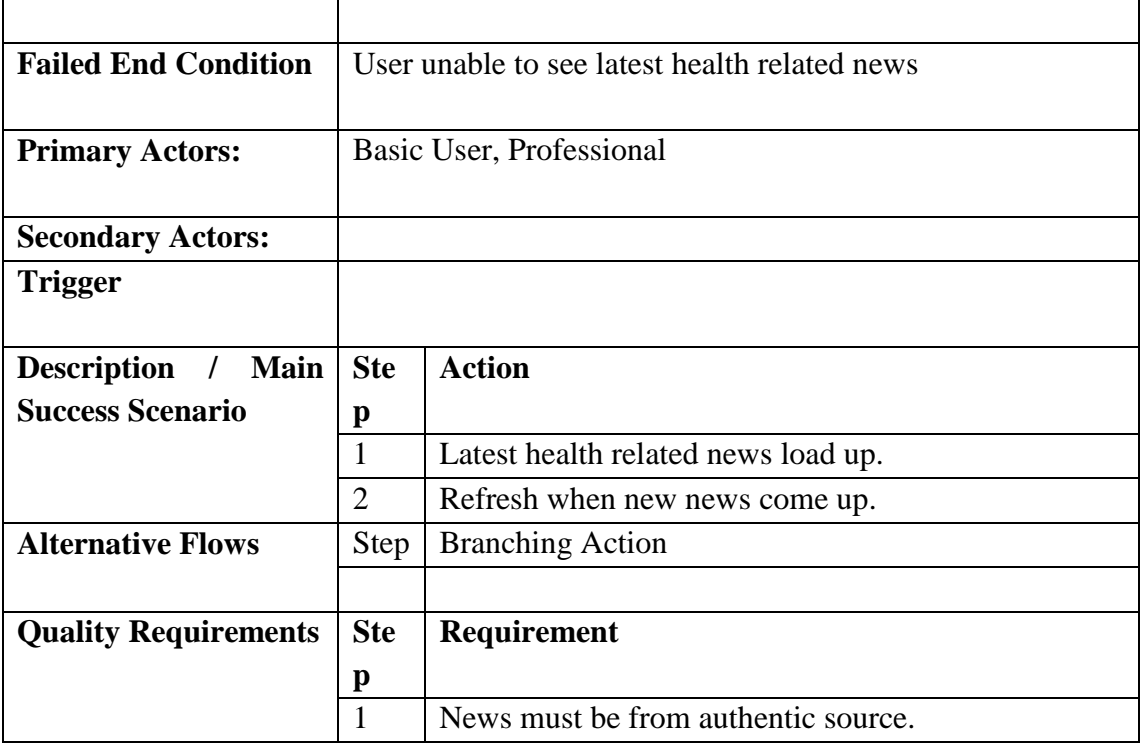

#### **Table 3.4-12: UCDescrption-12: Report/Feedback**

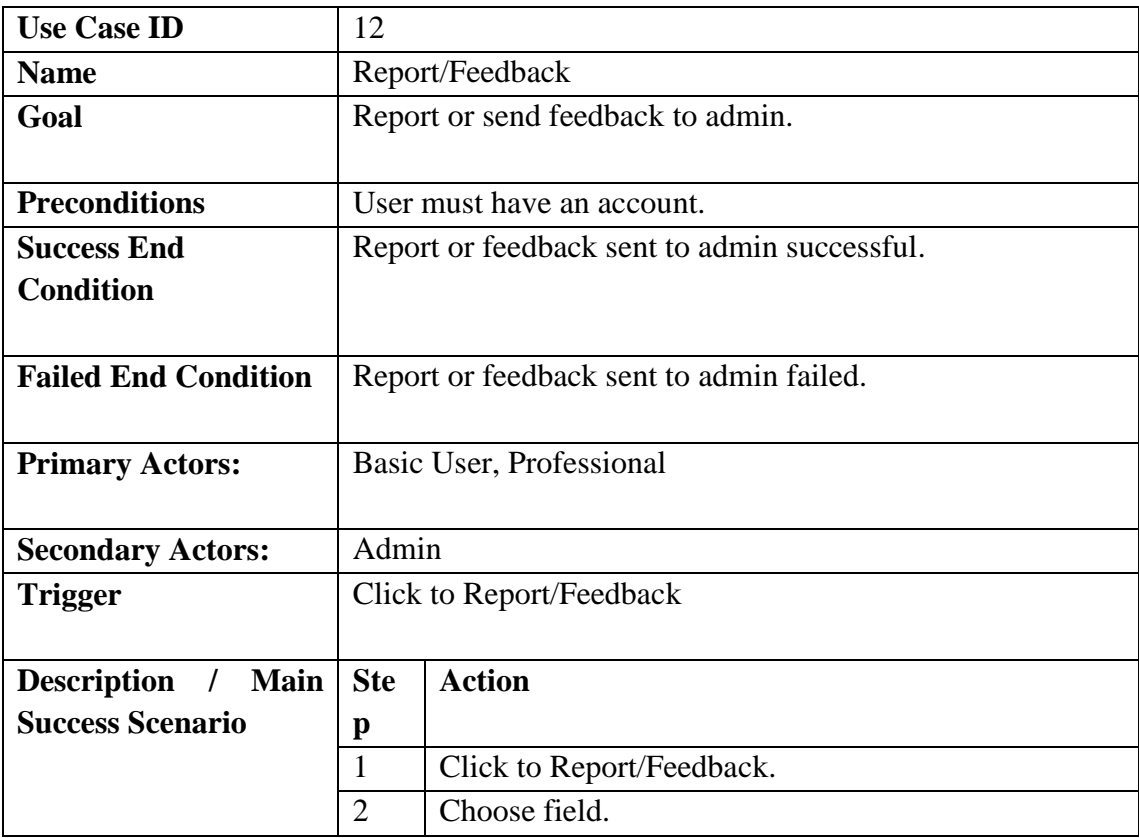

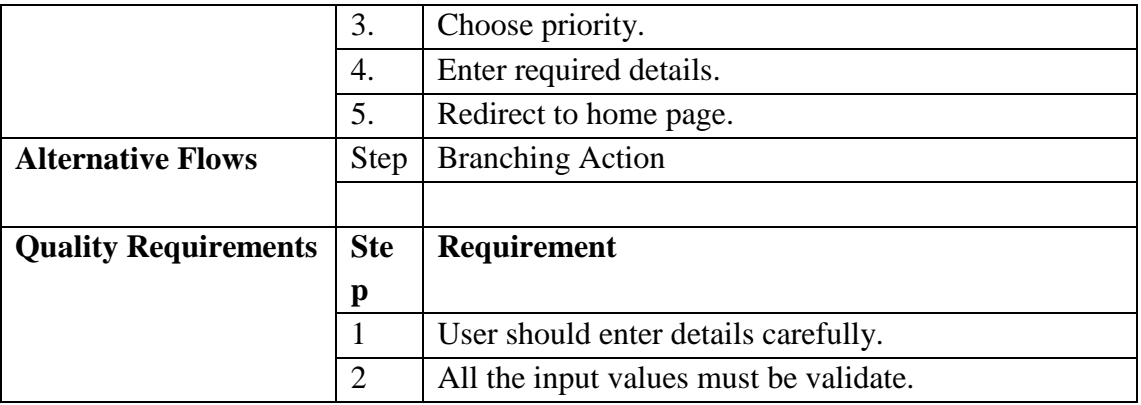

## 3.5Activity Diagram

#### Start activity diagram

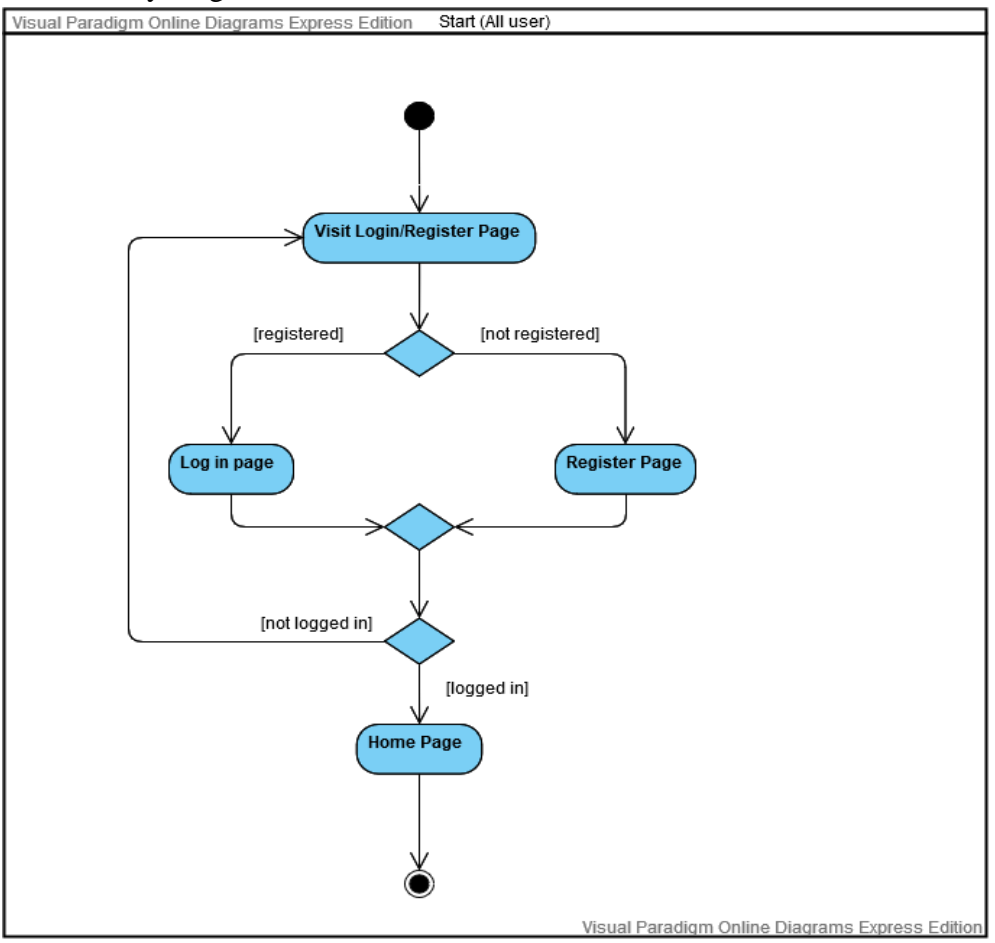

**Figure 3.5.1:Start activity diagram**

#### UC-1:Registration activity diagram

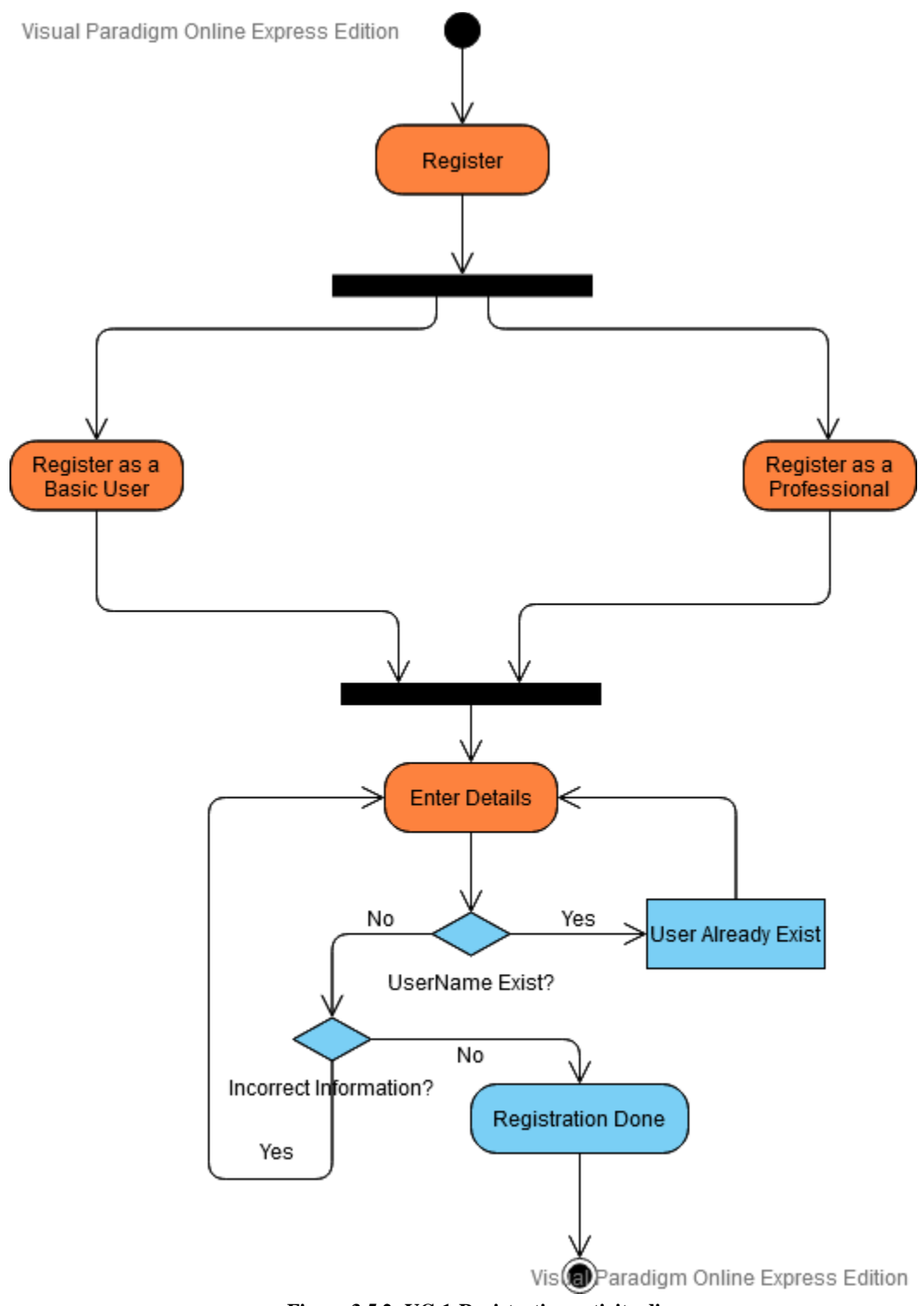

**Figure 3.5.2: UC-1:Registration activity diagram**

## UC-2:Login activity diagram

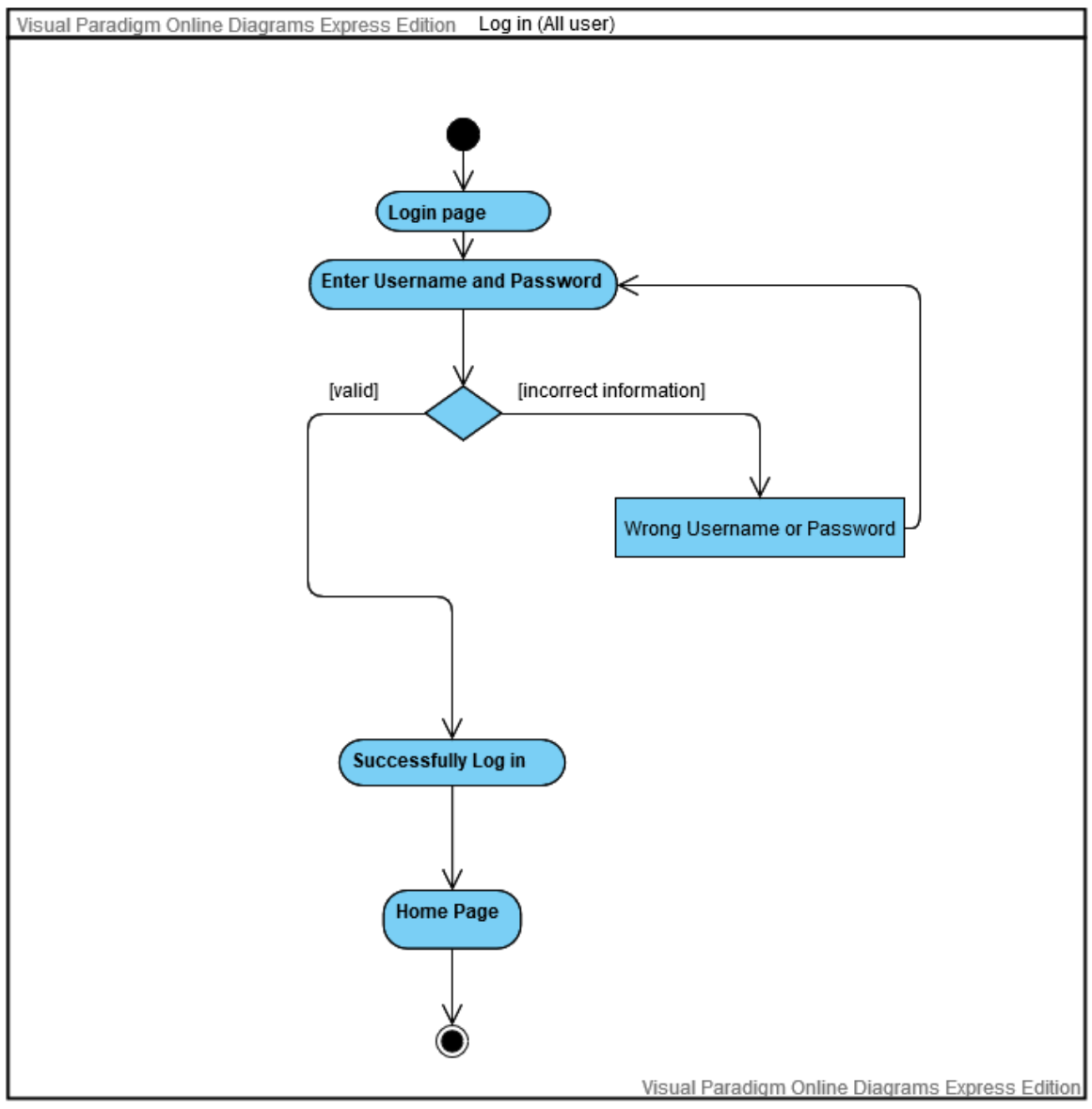

**Figure 3.5.3:UC-2:Login activity diagram**

## UC-3:Profile activity diagram

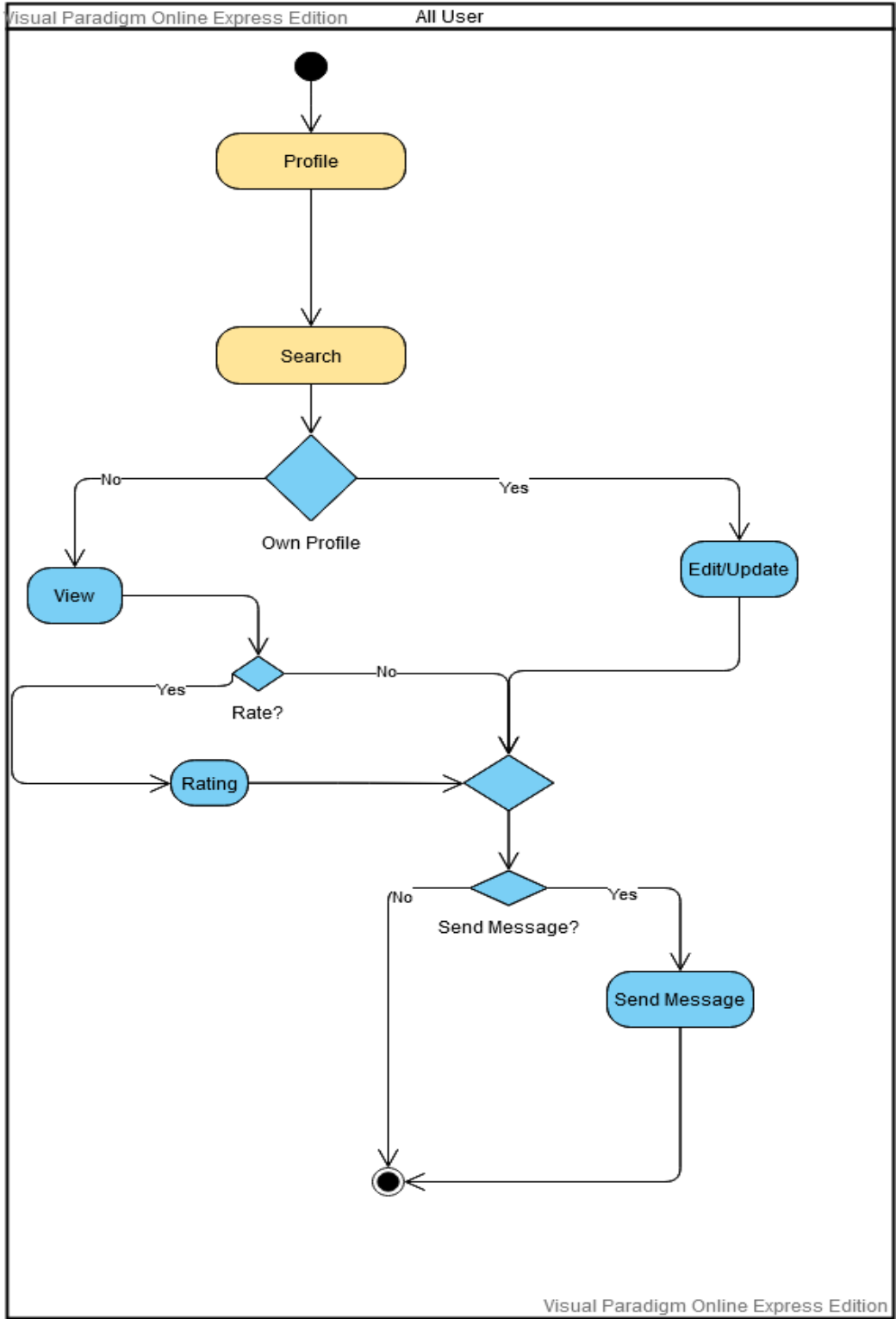

**Figure 3.5.4: UC-3:Profile activity diagram**

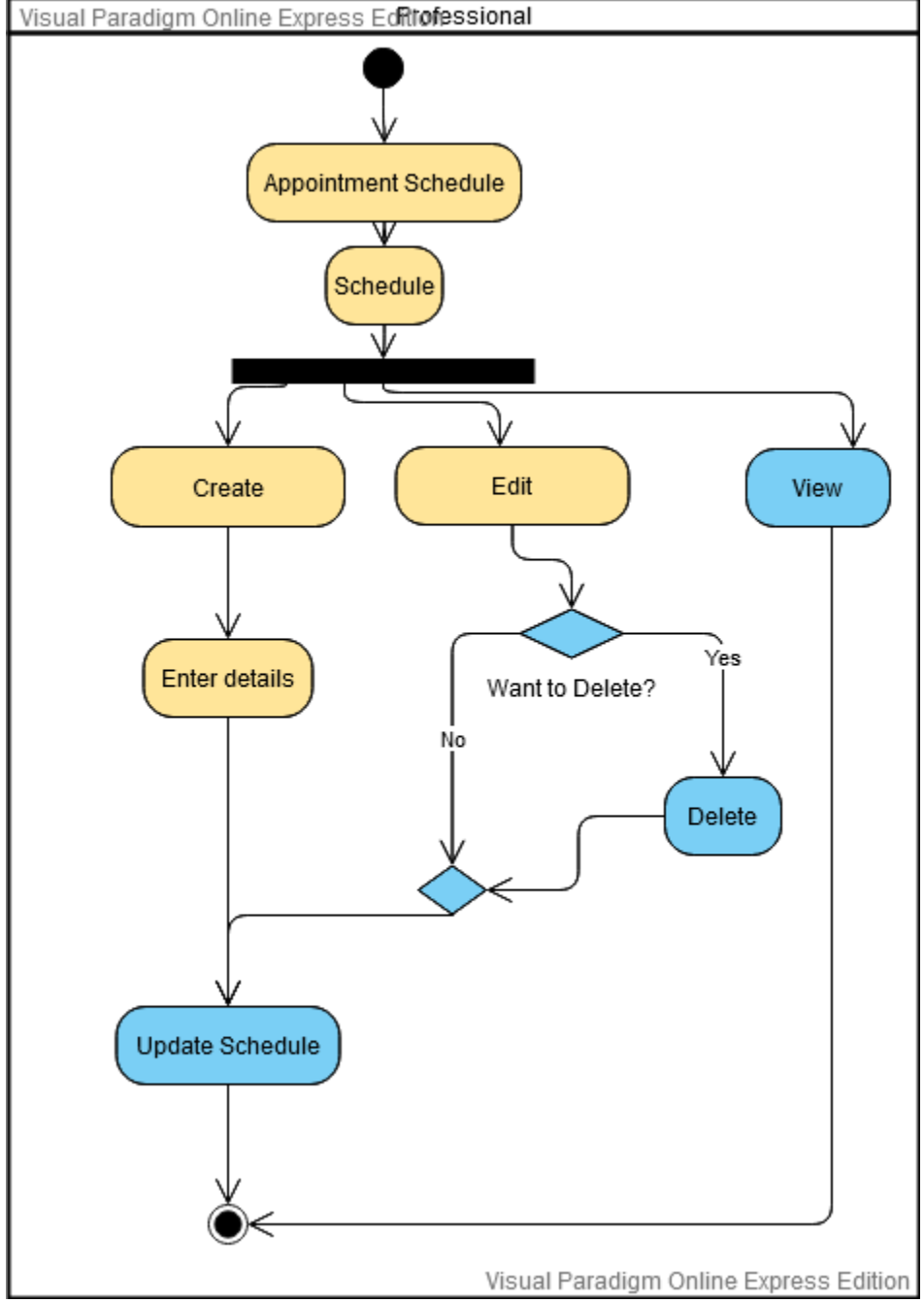

## UC-4:Appointment Schedule activity diagram

**Figure 3.5.5:UC-4:Appointment Schedule activity diagram**

## UC-5:Make Appointment activity diagram

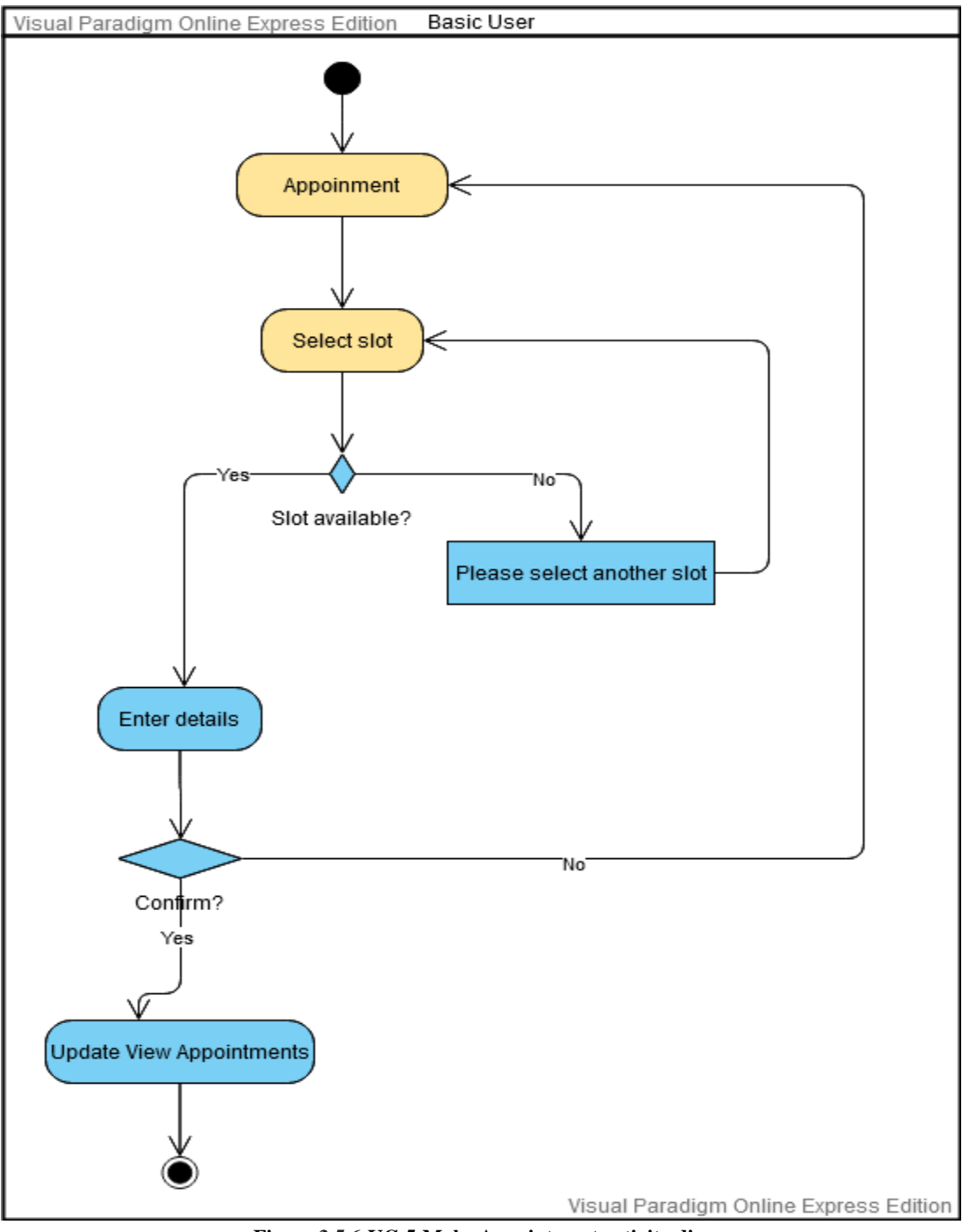

**Figure 3.5.6:UC-5:Make Appointment activity diagram**

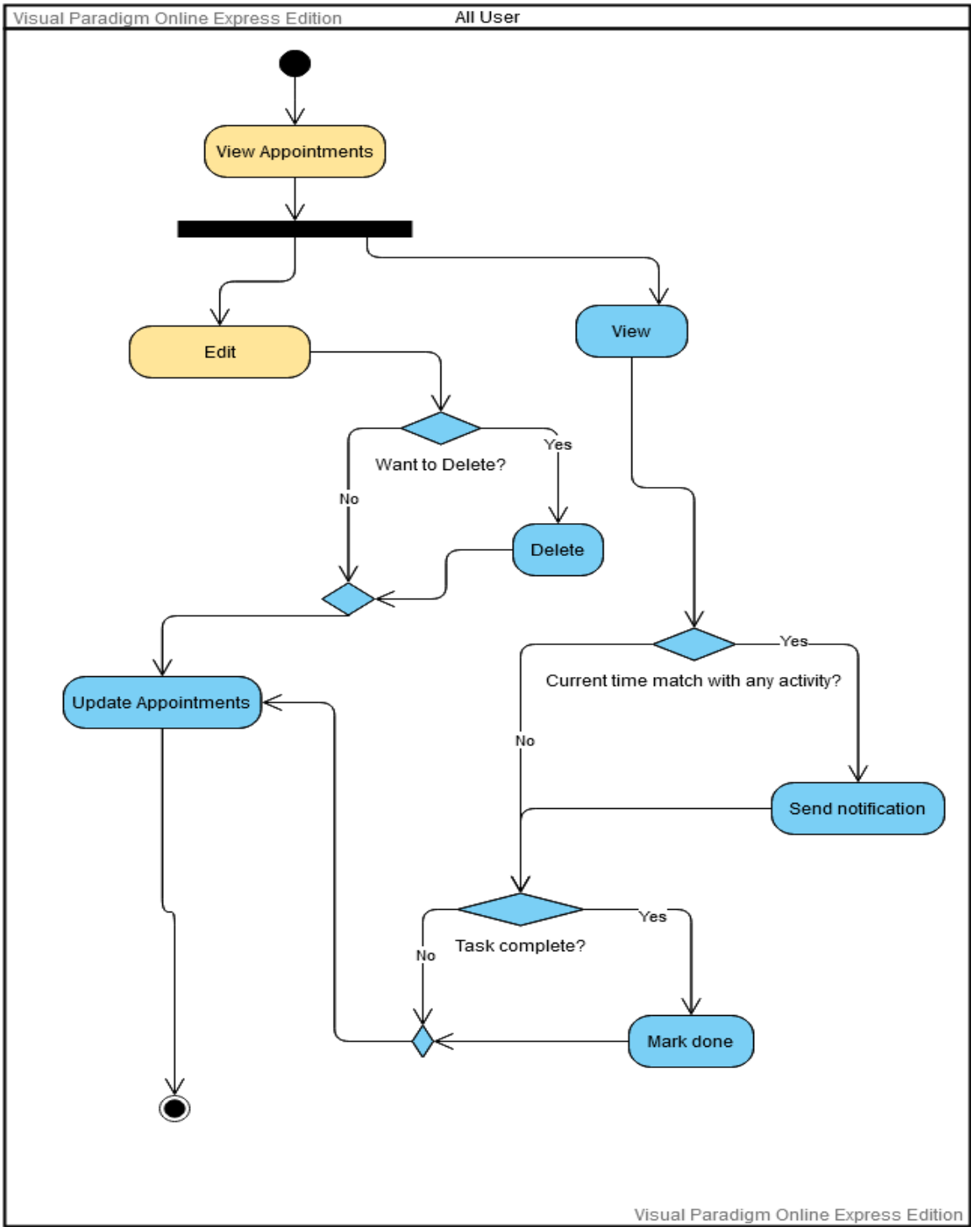

#### UC-6:View Appointments activity diagram

**Figure 3.5.7:UC-6:View Appointments activity diagram**

## UC-7:Chatroom activity diagram

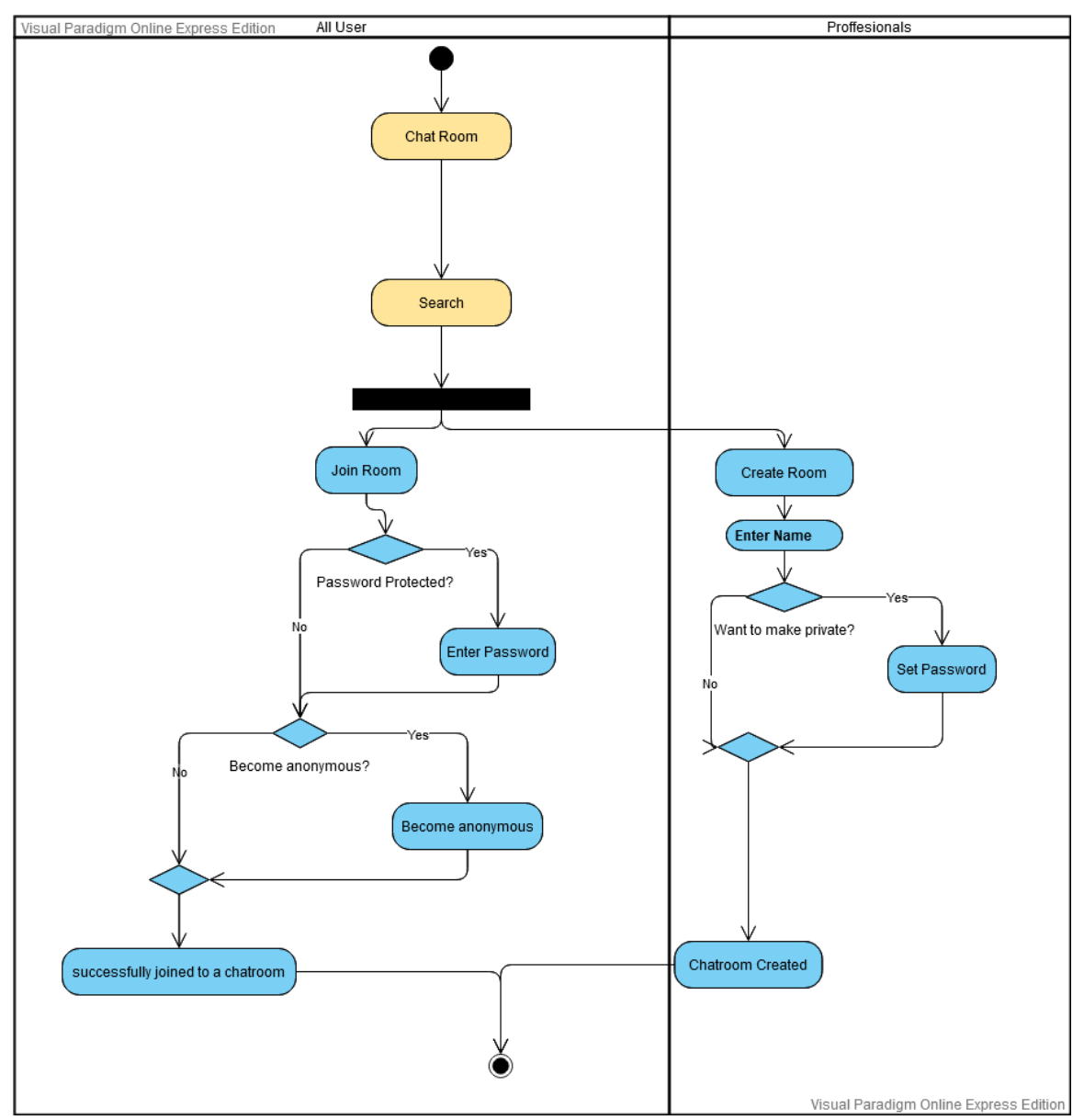

**Figure 3.5.8:UC-7:Chatroom activity diagram**

## UC-8:Calendar activity diagram

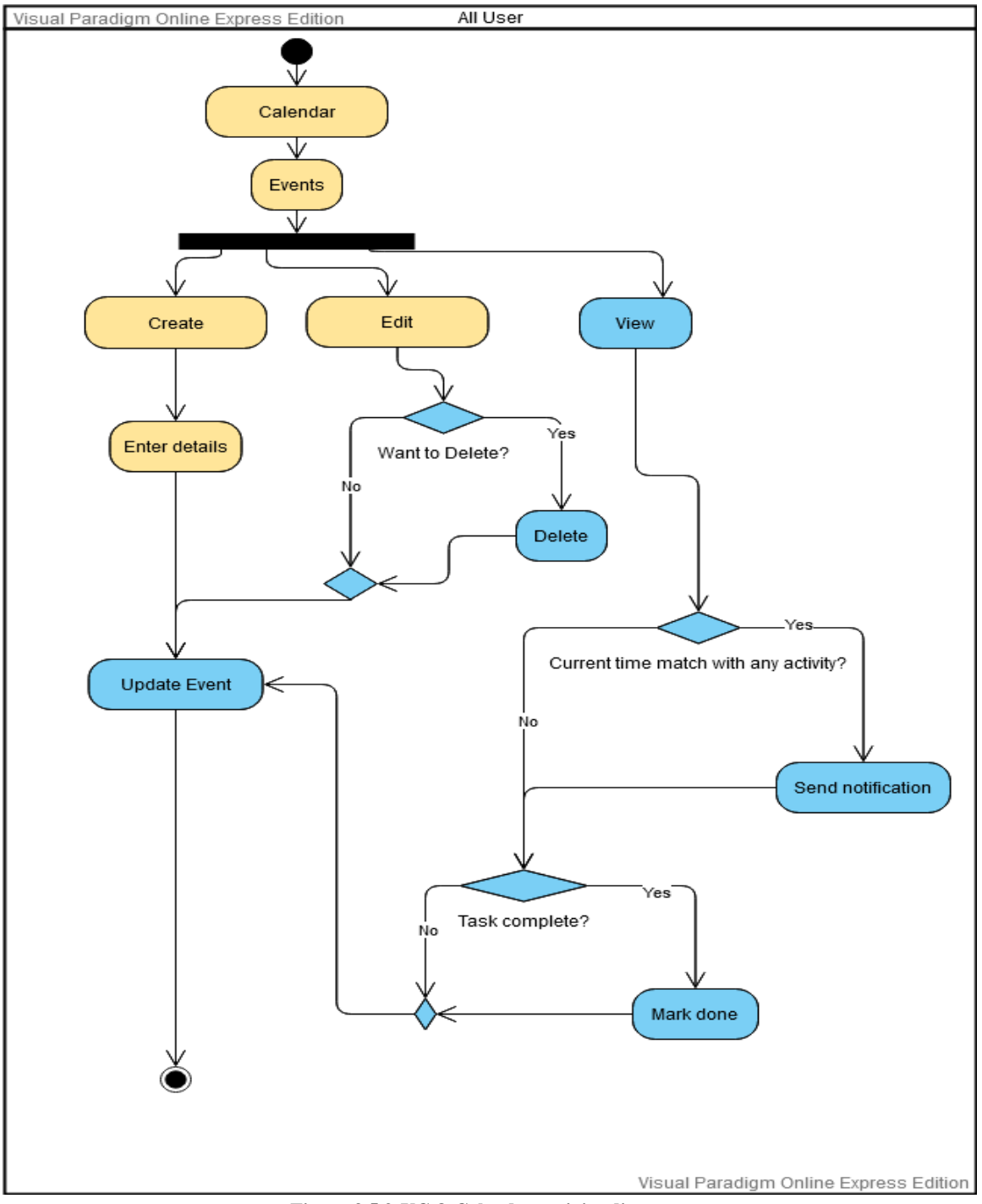

**Figure 3.5.9:UC-8:Calendar activity diagram**

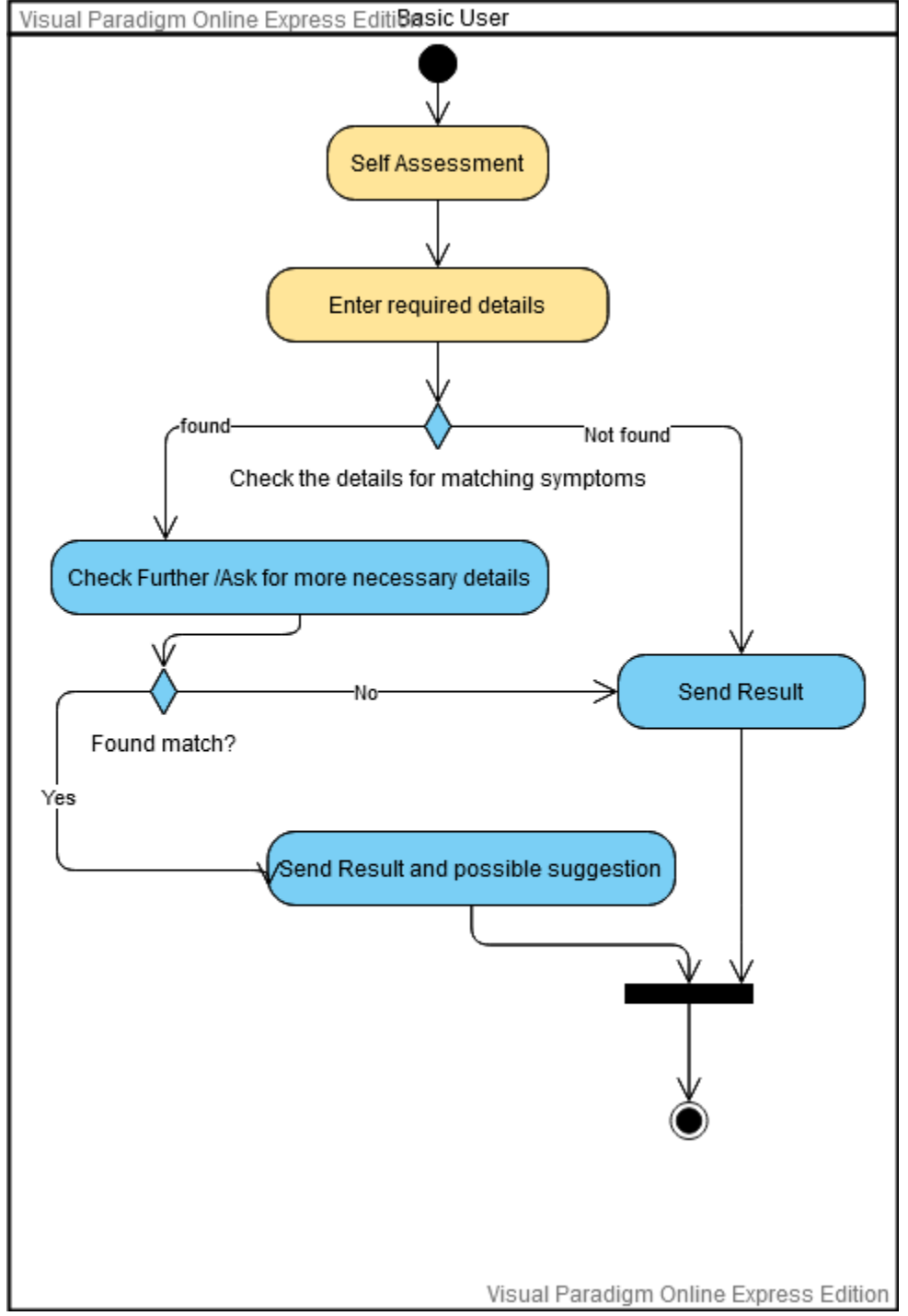

#### UC-9:Self Assessment activity diagram

**Figure 3.5.10:UC-9:Self Assessment activity diagram**

#### UC-10:Emergency activity diagram

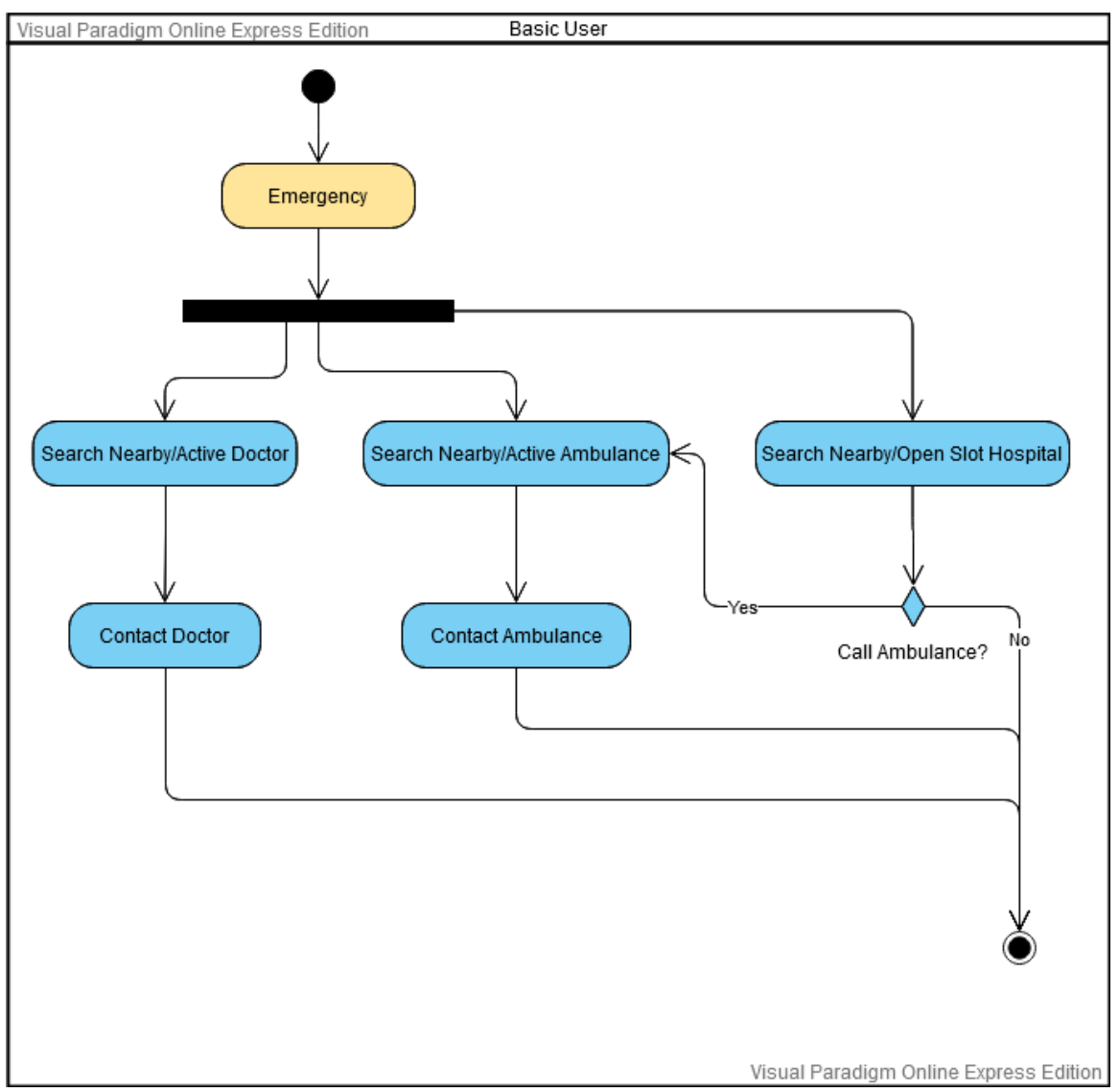

**Figure 3.5.11:UC-10:Emergency activity diagram**

## UC-11:News activity diagram

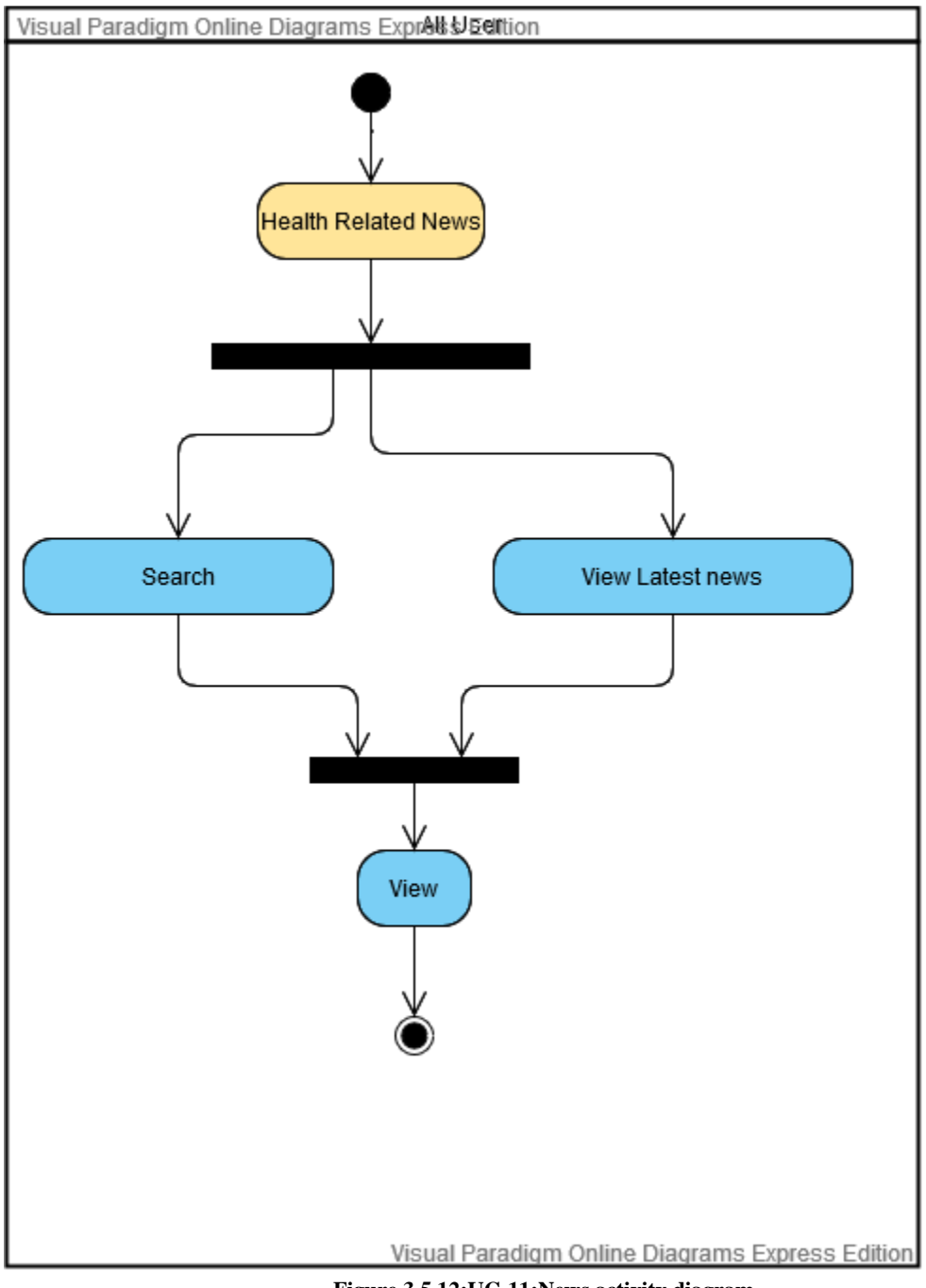

**Figure 3.5.12:UC-11:News activity diagram**

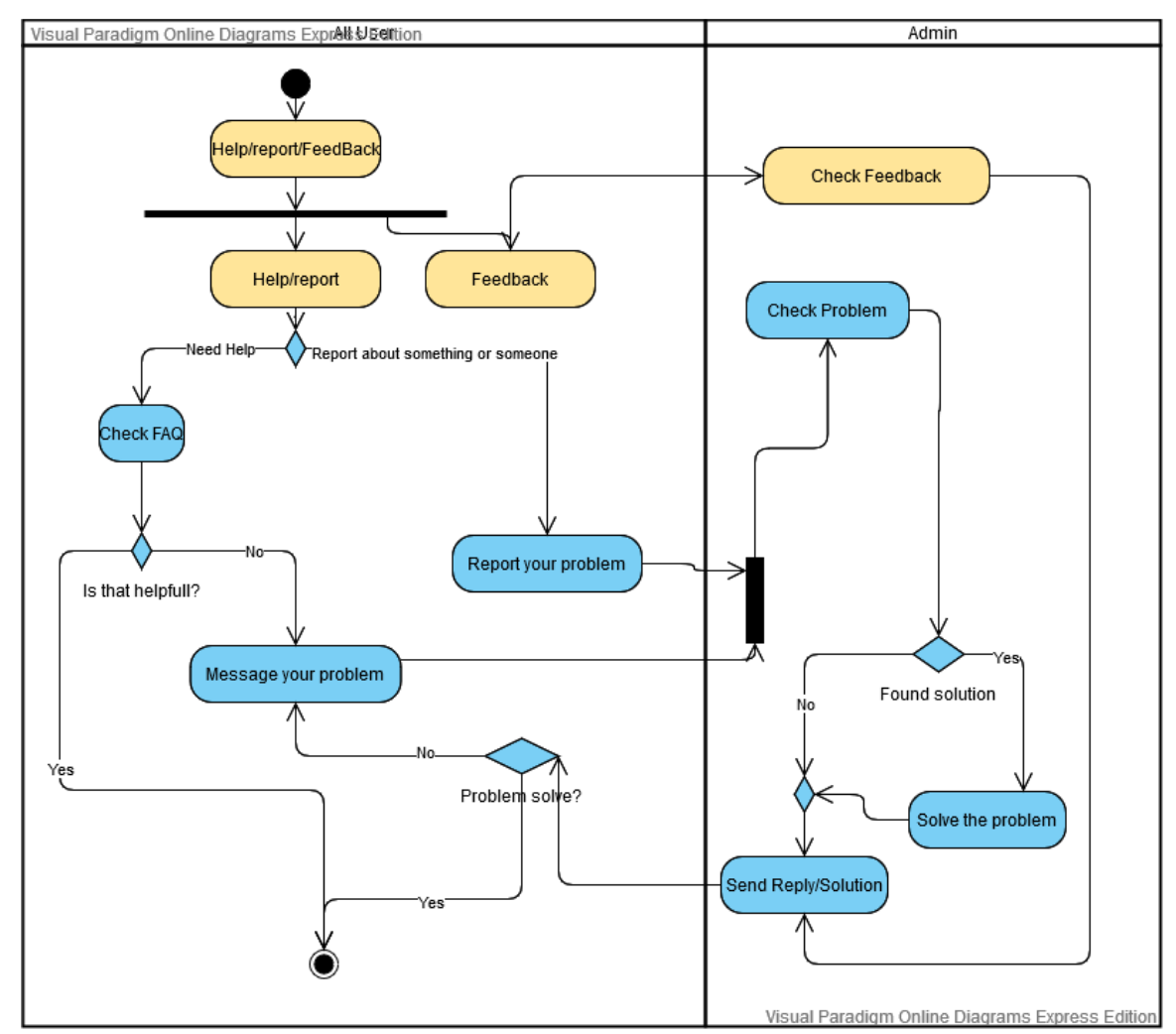

UC-12:Report/Feedback activity diagram

**Figure 3.5.13:UC-12:Report/Feedback activity diagram**

## 3.6 Class Diagram

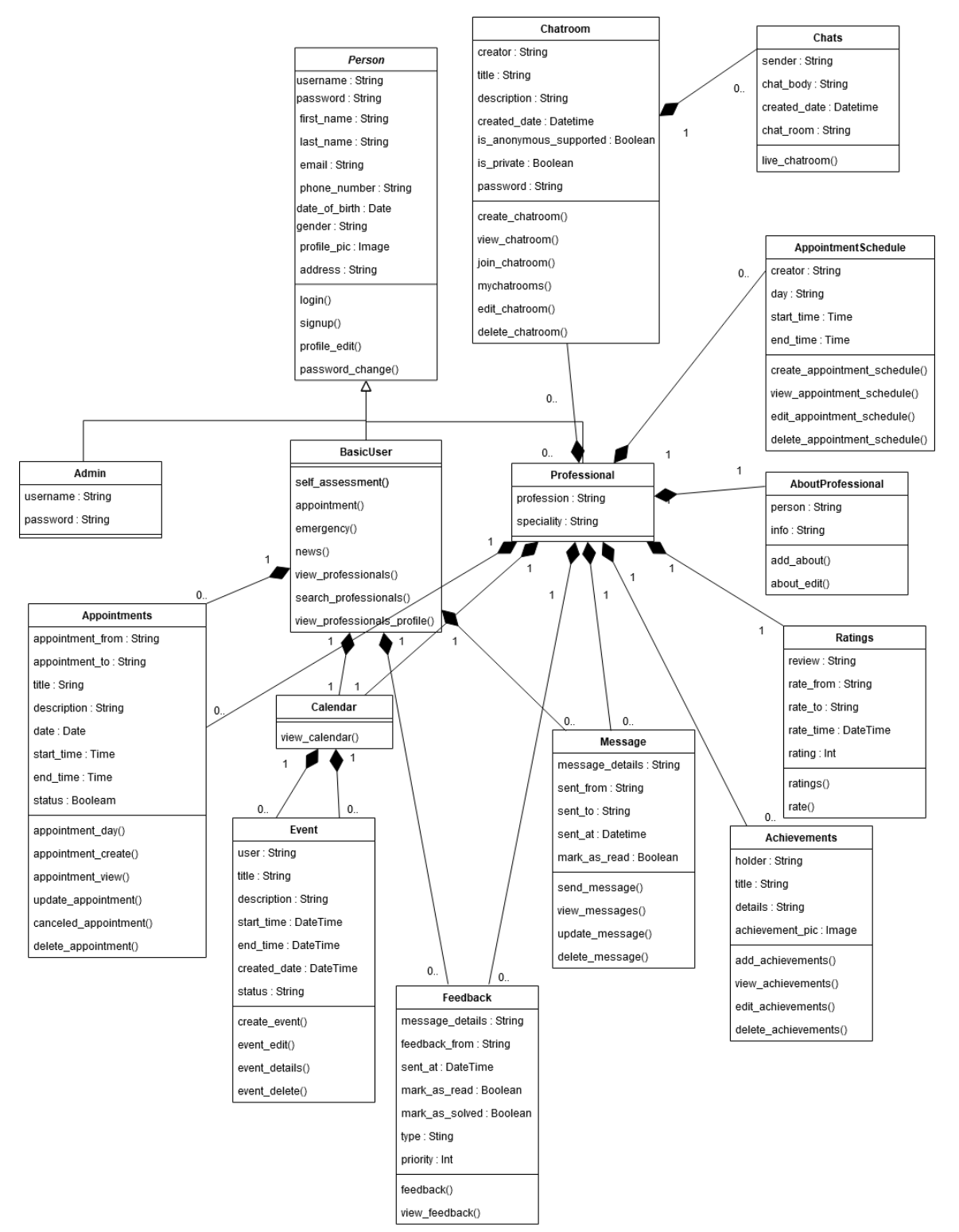

**Figure 3.6.1: Class Diagram**

## 3.7 Sequence Diagram

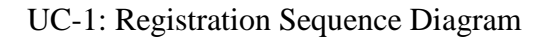

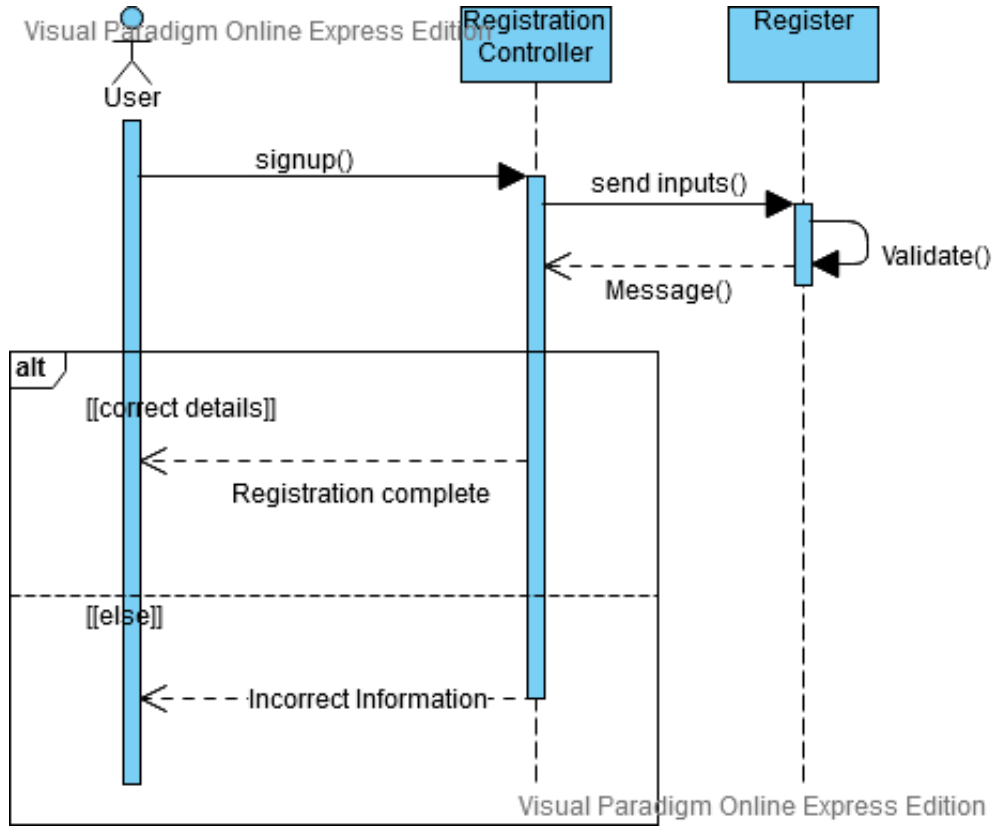

**Figure 3.7.1: UC-1: Registration Sequence Diagram**

## UC-2: Login Sequence Diagram

villsari egibligindanın Express Edition

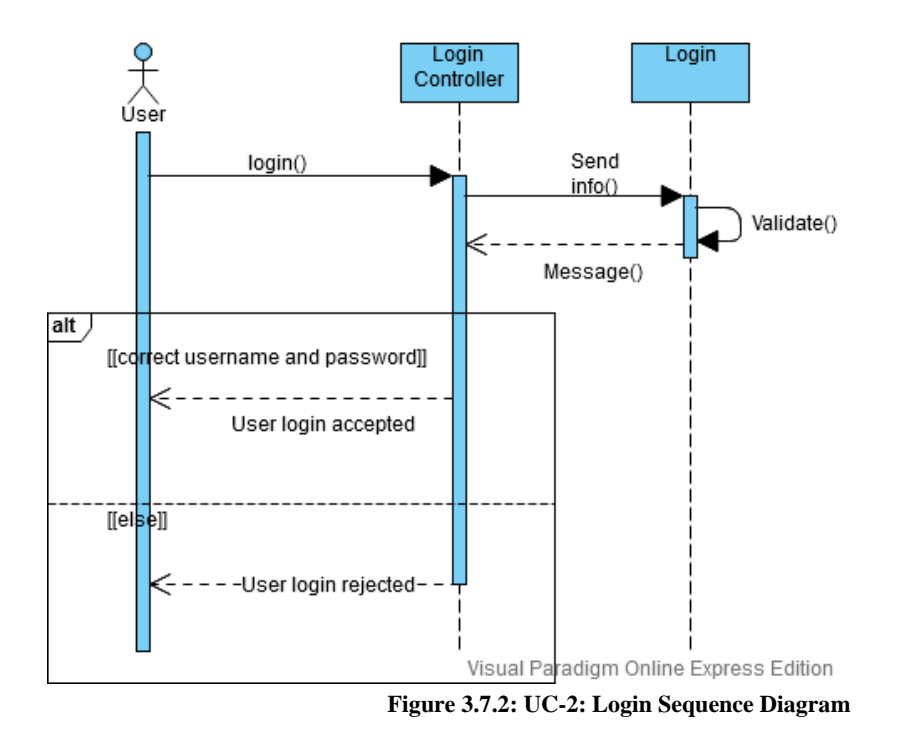

UC-3: Profile-own Sequence Diagram

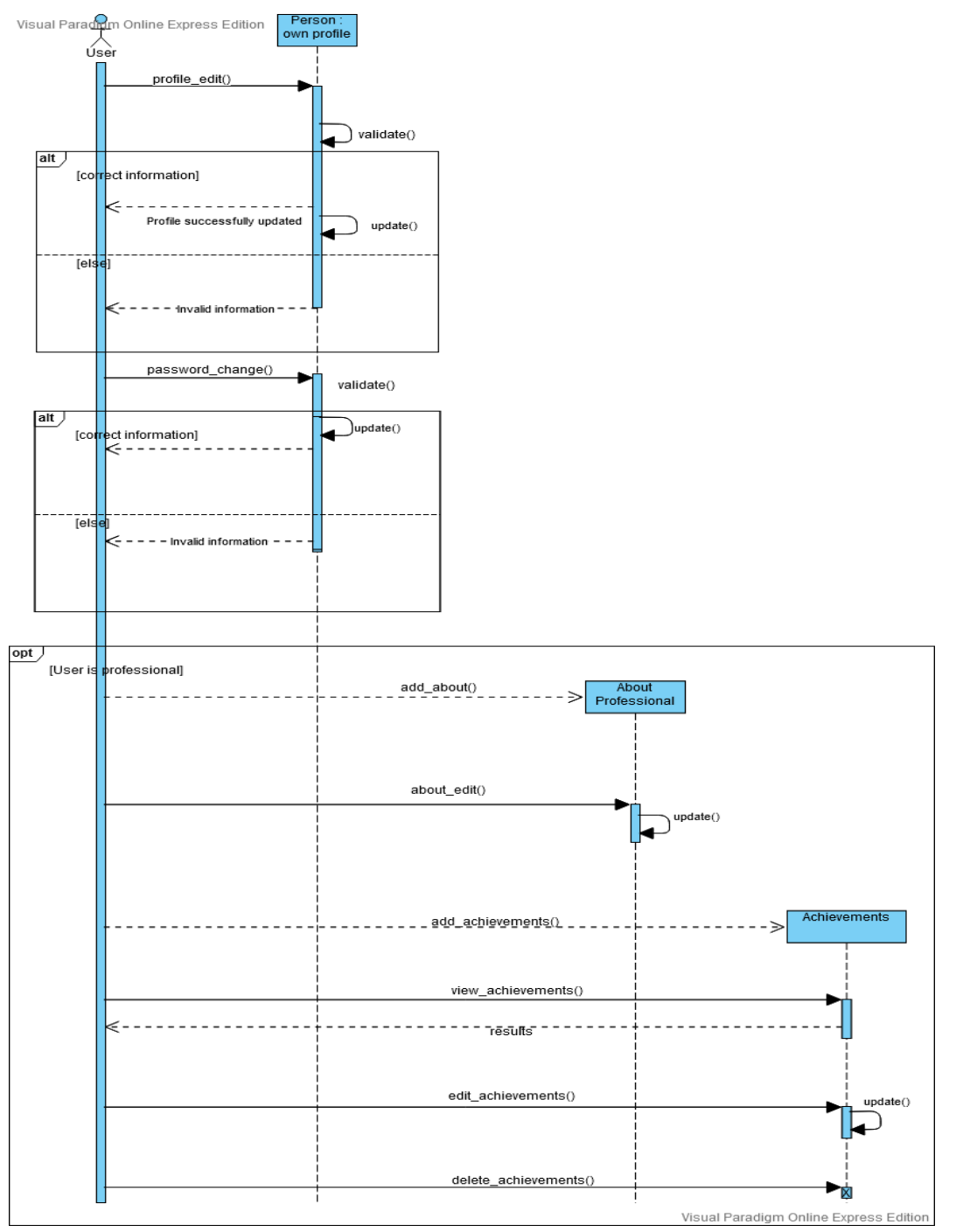

**Figure 3.7.3: UC-3: Profile-own Sequence Diagram**

UC-3: View professional profile Sequence Diagram

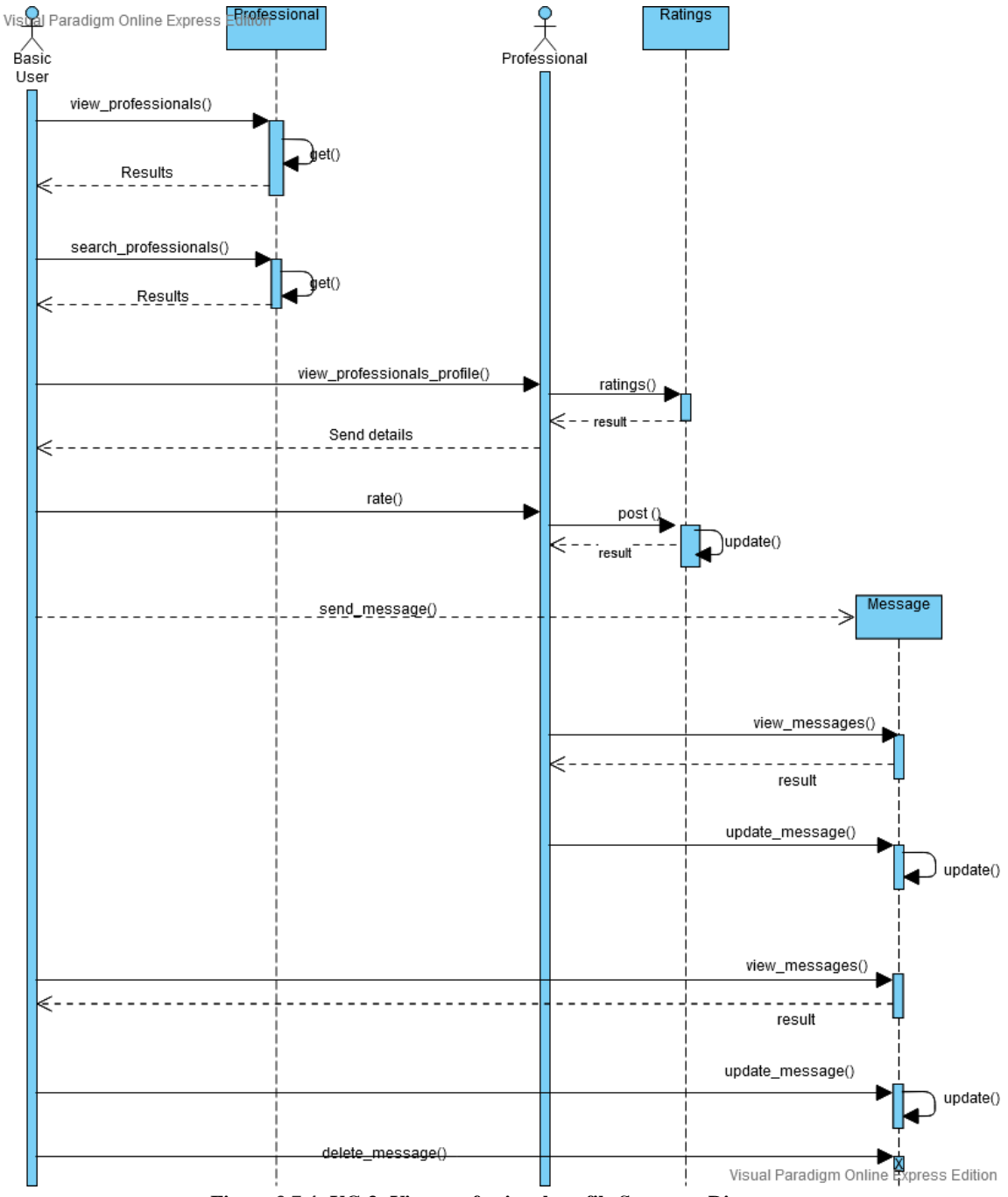

**Figure 3.7.4: UC-3: View professional profile Sequence Diagram**

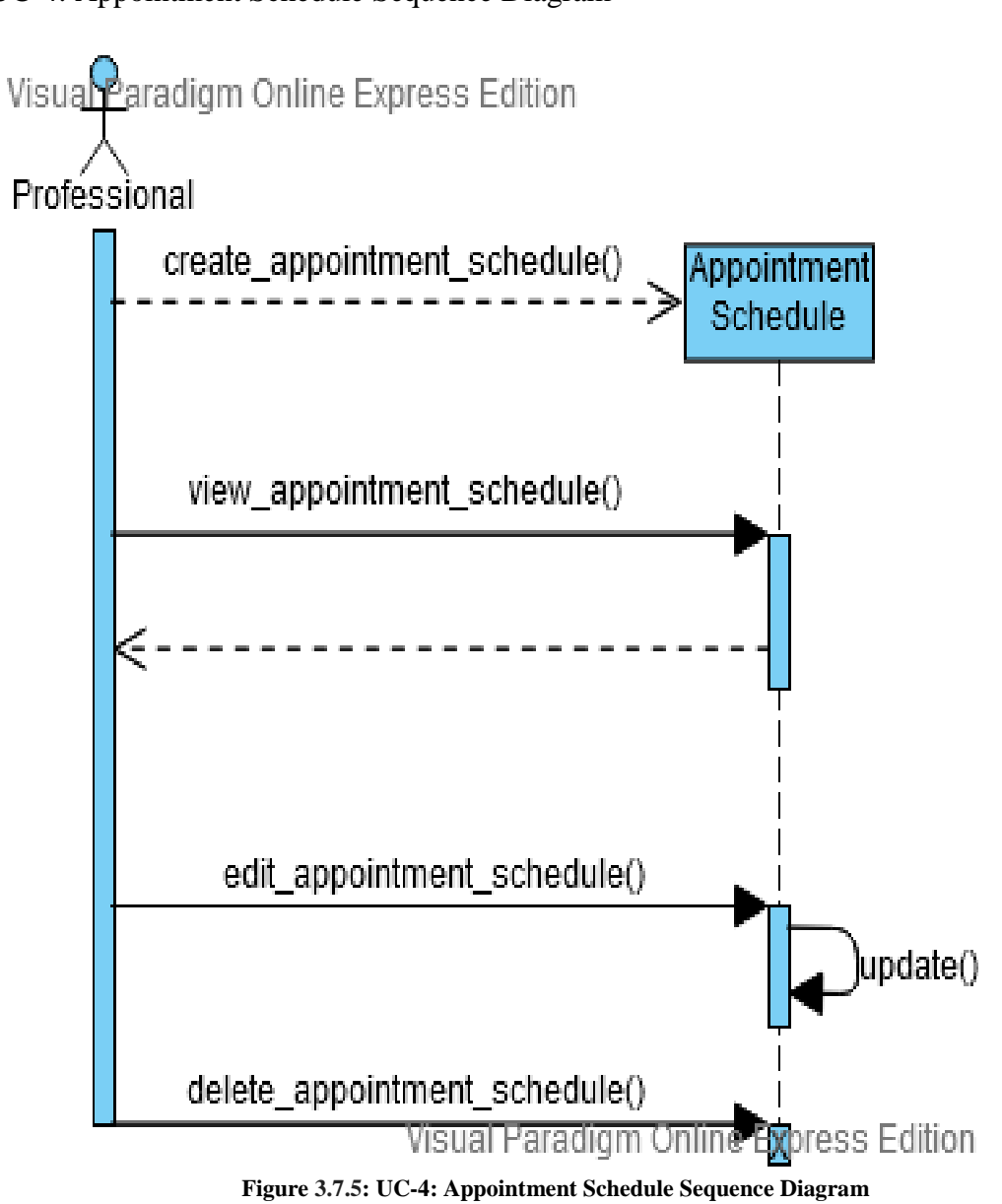

UC-4: Appointment Schedule Sequence Diagram

UC-5: Make Appointment Sequence Diagram

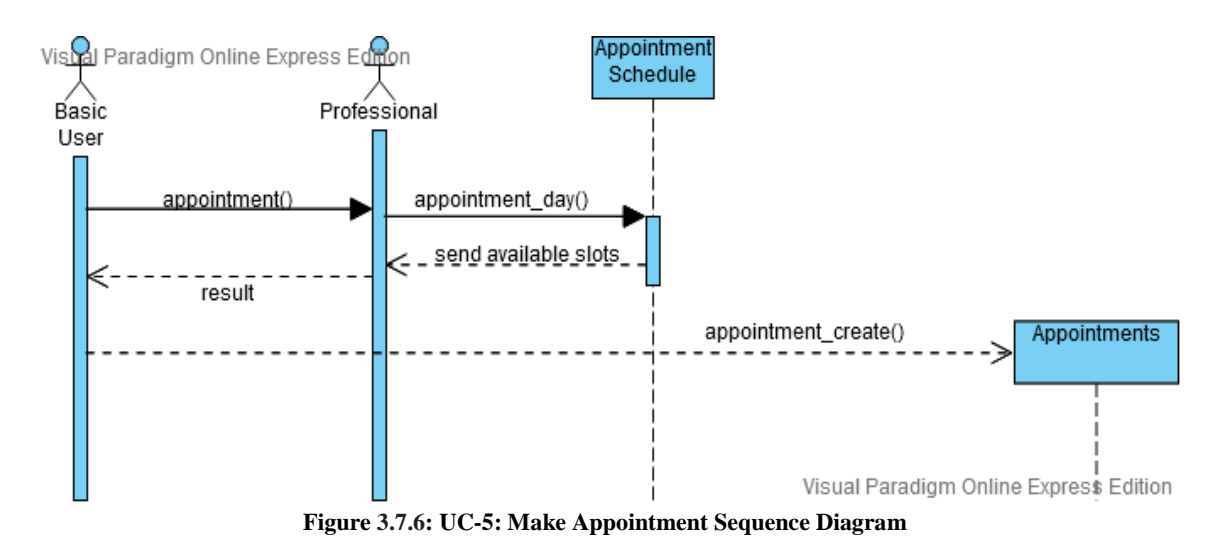

UC-6: View Appointments Sequence Diagram

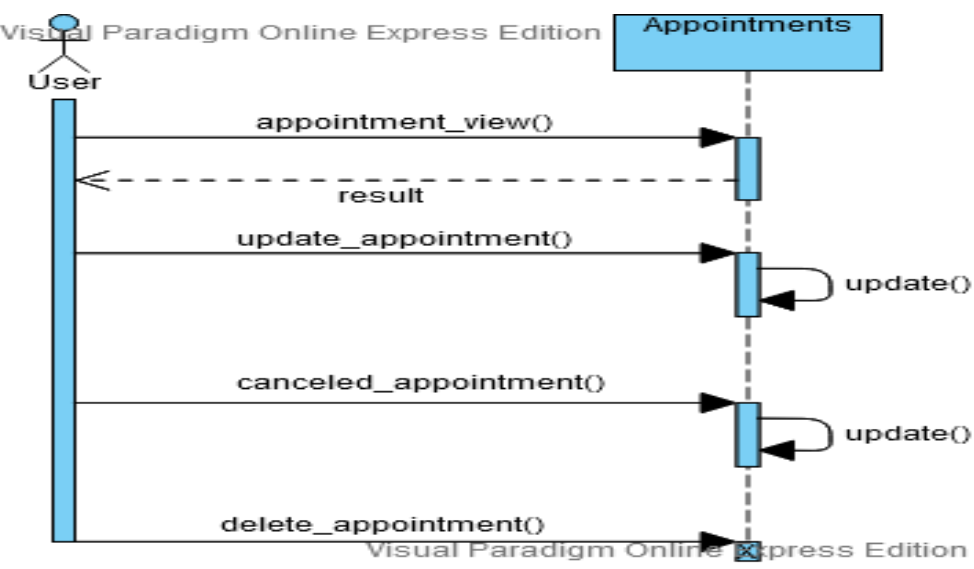

**Figure 3.7.7: UC-6: View Appointments Sequence Diagram**

UC-7: Chatroom Sequence Diagram

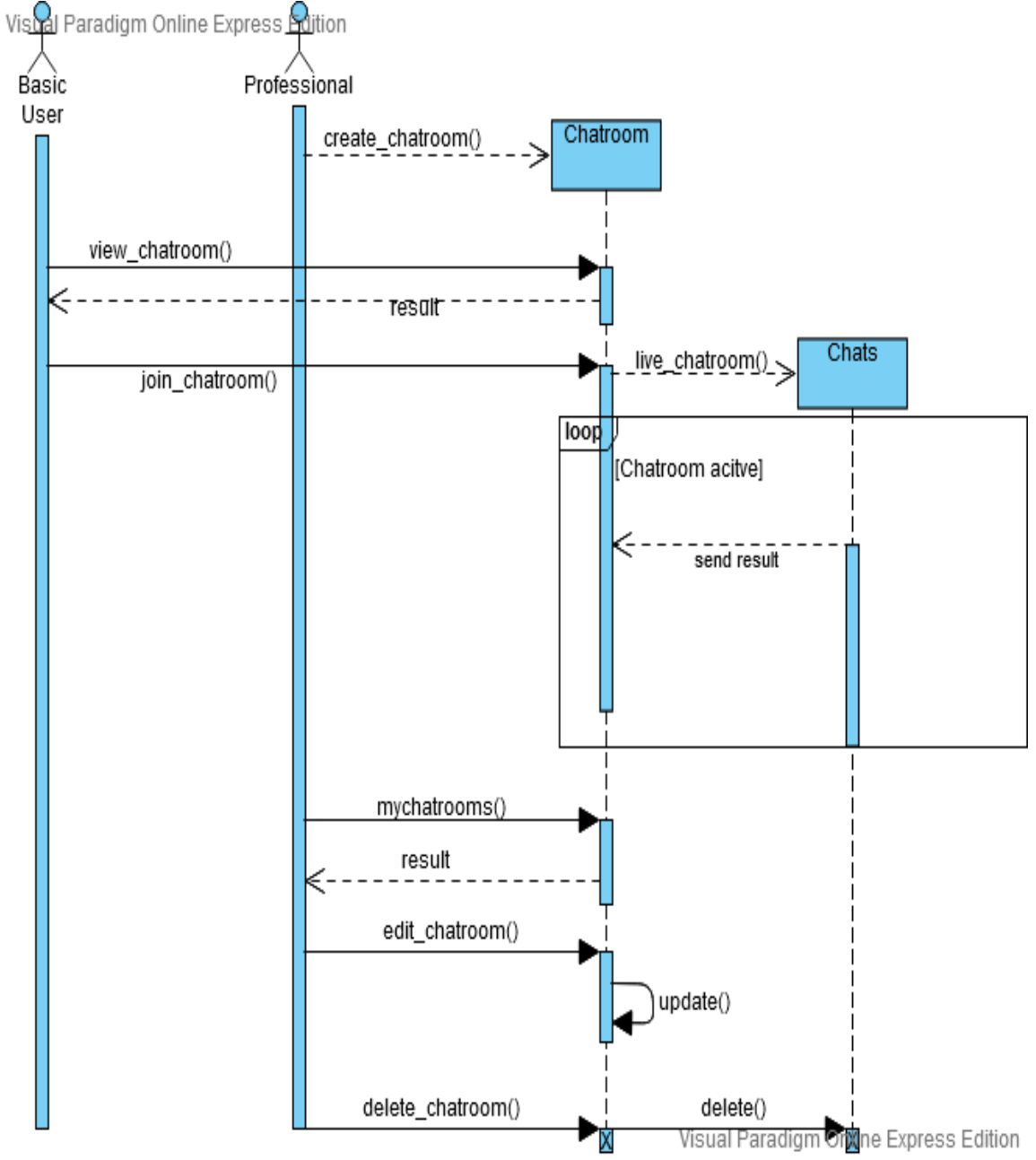

**Figure 3.7.8: UC-7: Chatroom Sequence Diagram**

UC-8: Calendar Sequence Diagram

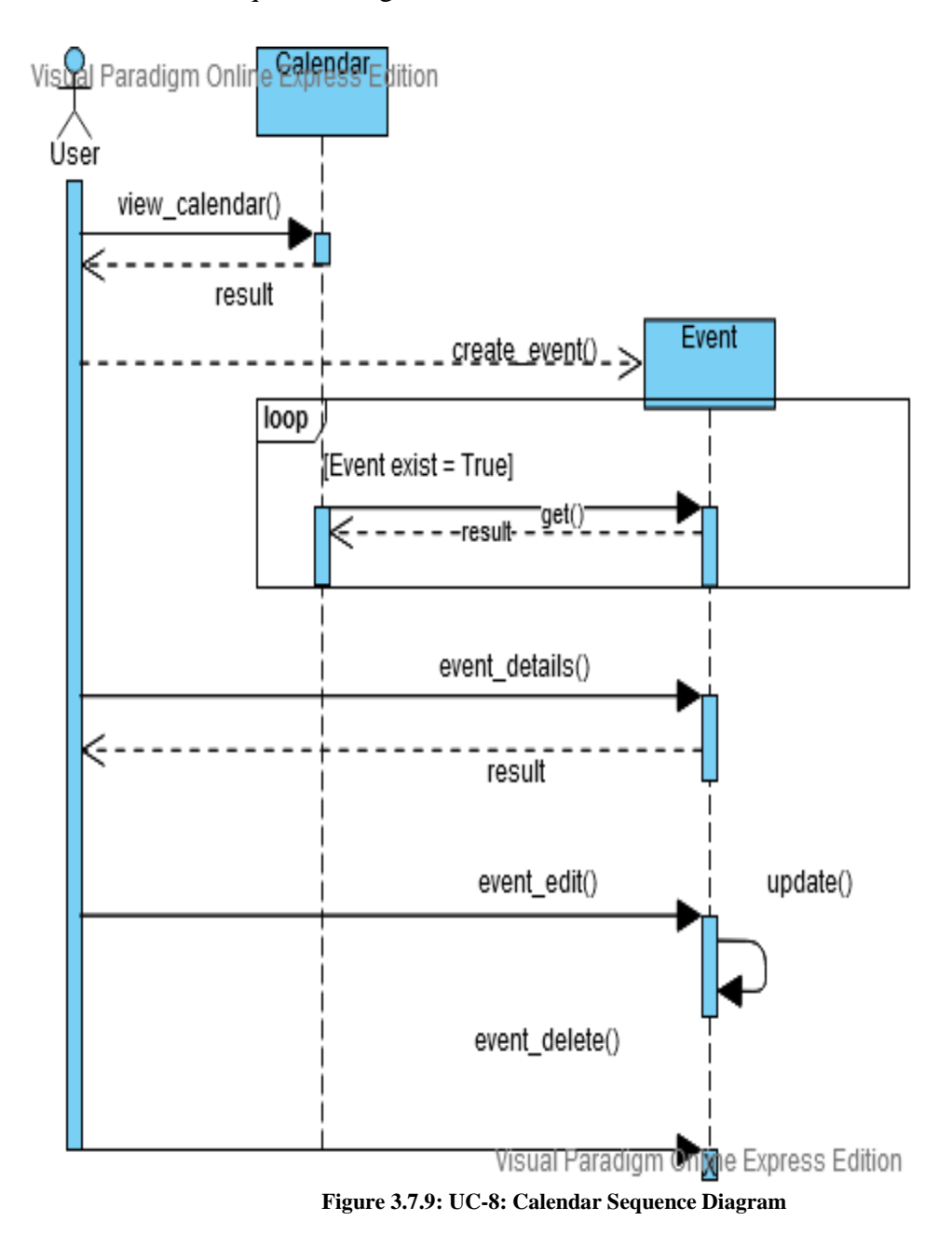

UC-9: Self Assessment Sequence Diagram

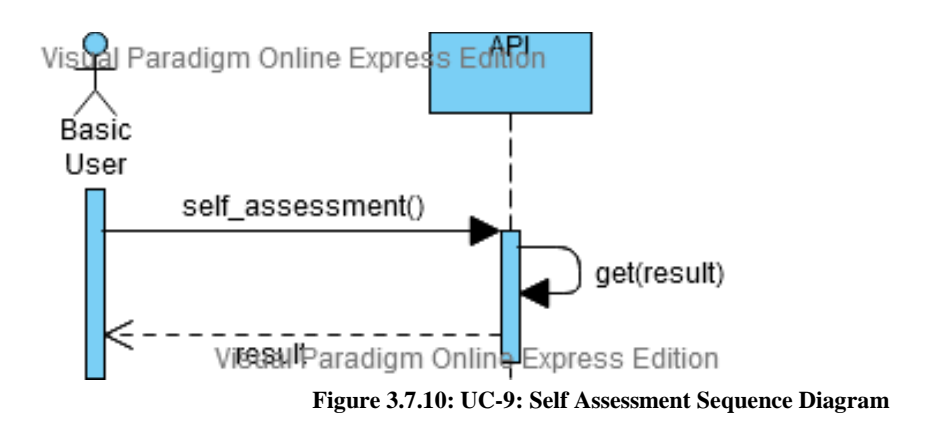

UC-10: Emergency Sequence Diagram

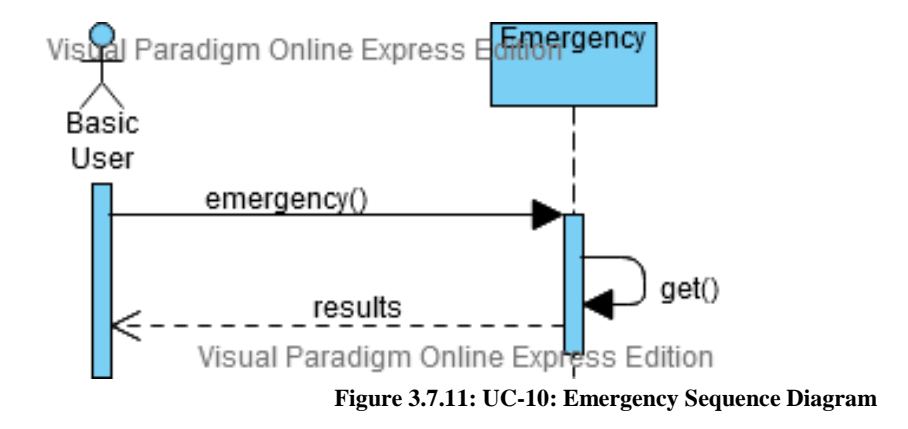

UC-11: News Sequence Diagram

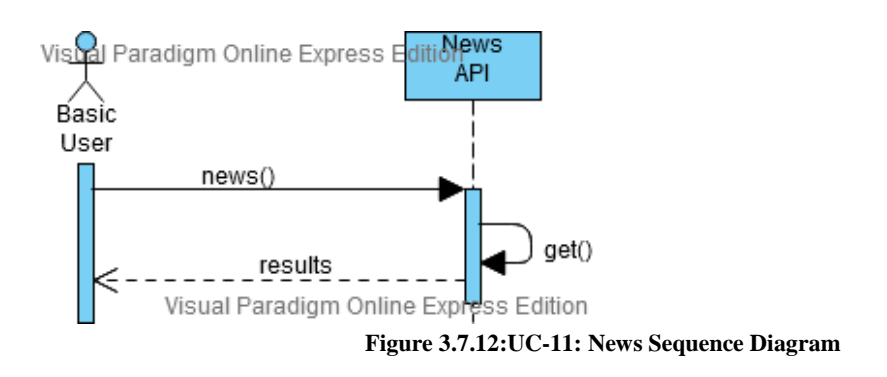

UC-12: Report/Feedback Sequence Diagram

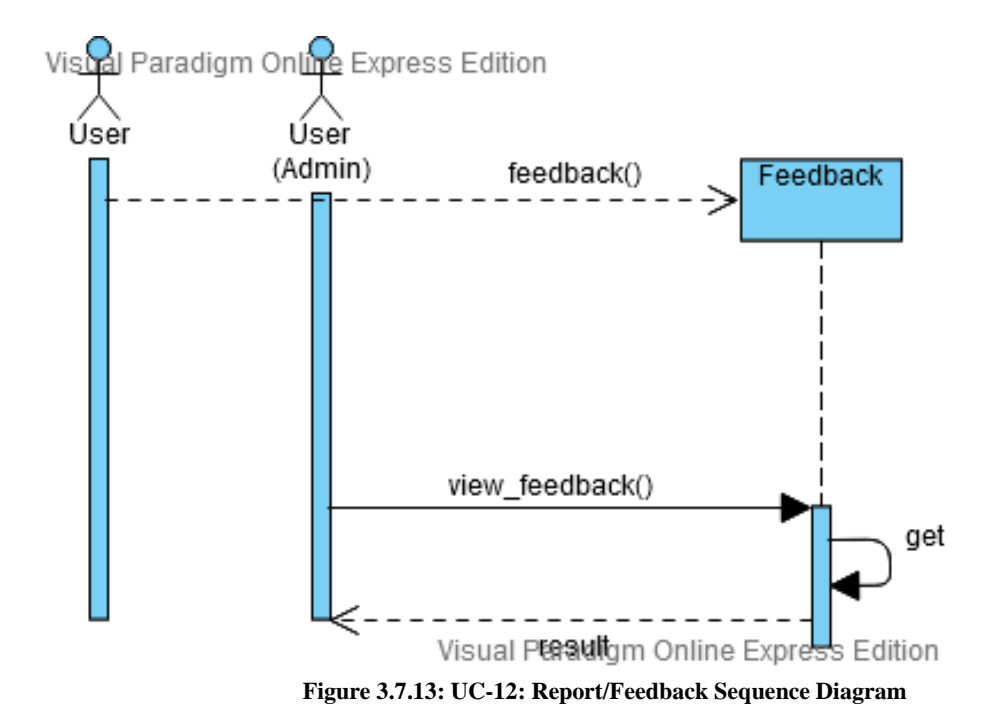

## 3.8Entity Relationship Diagram

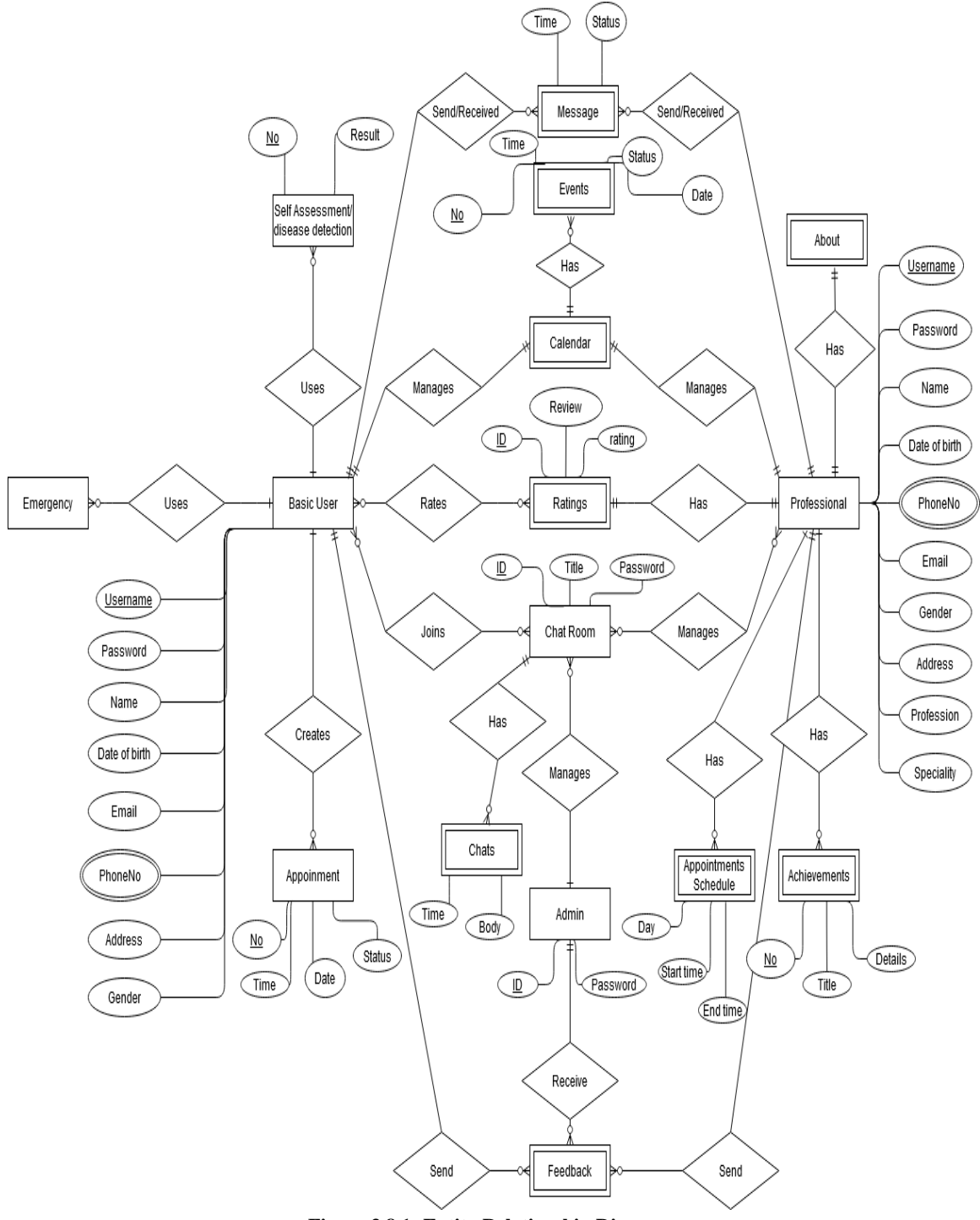

**Figure 3.8.1: Entity Relationship Diagram**

## 3.9Development of tools And Technology

## 3.9.1 User Interface Technology

- HTML5
- $\bullet$  CSS3
- Bootstrap4
- JavaScript

## 3.9.2 Implementation Tools &Platforms

- Python  $3.7$
- Django 3.0
- PyCharm 2020.3.1(Community edition)
- Firefox Browser
- SQLite3

# **CHAPTER 4:SYSTEM TESTING**

## 4.1 Introduction

Software testing is an investigation conducted to provide stakeholders with information about the quality of the product or service under test. Software testing can also provide an objective, independent view of the software to allow the business to appreciate and understand the risks of software implementation. Test techniques include the process of executing a program or application with the intent of finding software bugs (errors or other defects). It involves the execution of a software component or system component to evaluate one or more properties of interest. In general, these properties indicate the extent to which the component or system under test:

- meets the requirements that guided its design and development,
- responds correctly to all kinds of inputs,
- performs its functions within an acceptable time,
- is sufficiently usable,
- can be installed and run in its intended environments, and
- Achieves the general result its stakeholder's desire.

#### 4.2 Features to be tested

- i. Registration
- ii. Login
- iii. Appointment
- iv. Appointment Schedule
- v. Event
- vi. Chat

## 4.3 Testing Strategies

## 4.3.1 Testing Approach

• Testing of whole system will done step by step manually.
- Testing should not be planned under the tacit assumption that no errors will be found.
- Test for invalid and unexpected input conditions as well as valid conditions. The program should generate correct messages when an invalid test is encountered and should generate correct results when the test is valid.
- The probability of the existence of more errors in a module or group of modules is directly proportional to the number of errors already found.
- Testing is the process of executing software with the intent of finding errors.
- Keep software static during test. The program must not be modified during the implementation of the set of designed test cases.
- Document test cases and test results.
- Provide expected test results if possible. A necessary part of test documentation is the specification of expected results, even if providing such results is impractical.

# 4.3.2 Pass/Fail Criteria

- 1. Component Pass/Fail criteria –If the case meets the object design requirement the test will pass or fail if not.
- 2. Integration Pass/Fail criteria –If the case meets the object design architecture requirement the test will pass or fail if not
- 4.4 Testing Schedule

#### **Table 4.4-1: Testing Schedule**

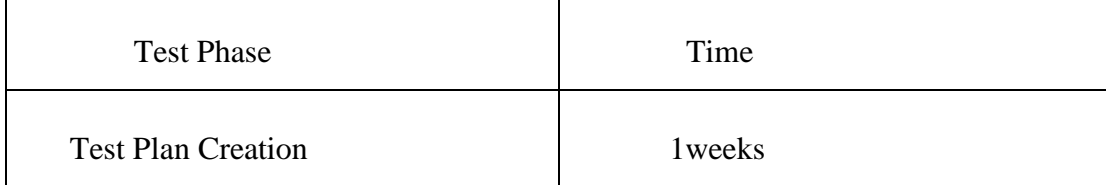

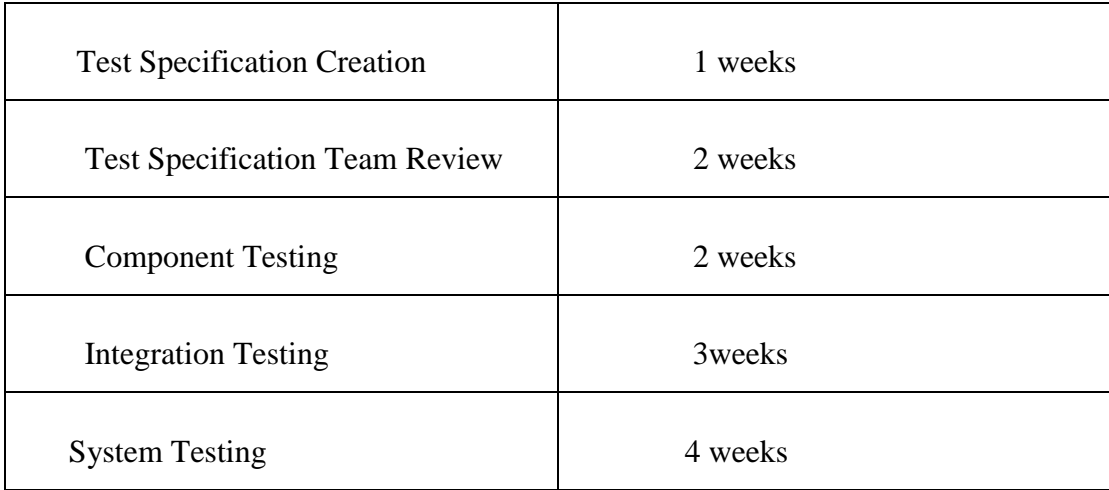

# 4.55 Test case report**:**

A set of test inputs, execution condition and expected results developed for a particular objective such as to exercise a particular program path or to verify compliance with specific requirement.

Test Case 1

#### **Table 4.5-1: Test Case 1**

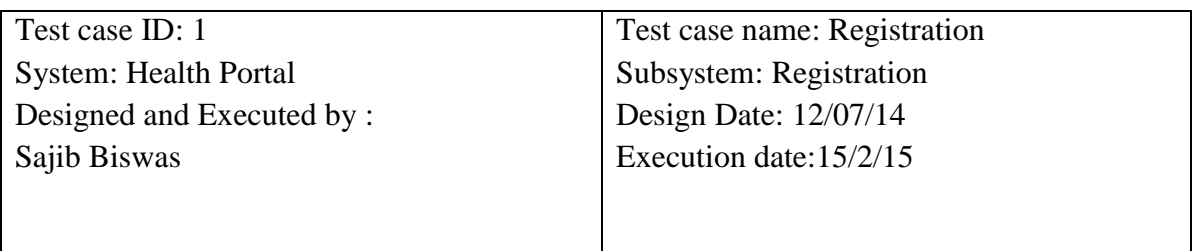

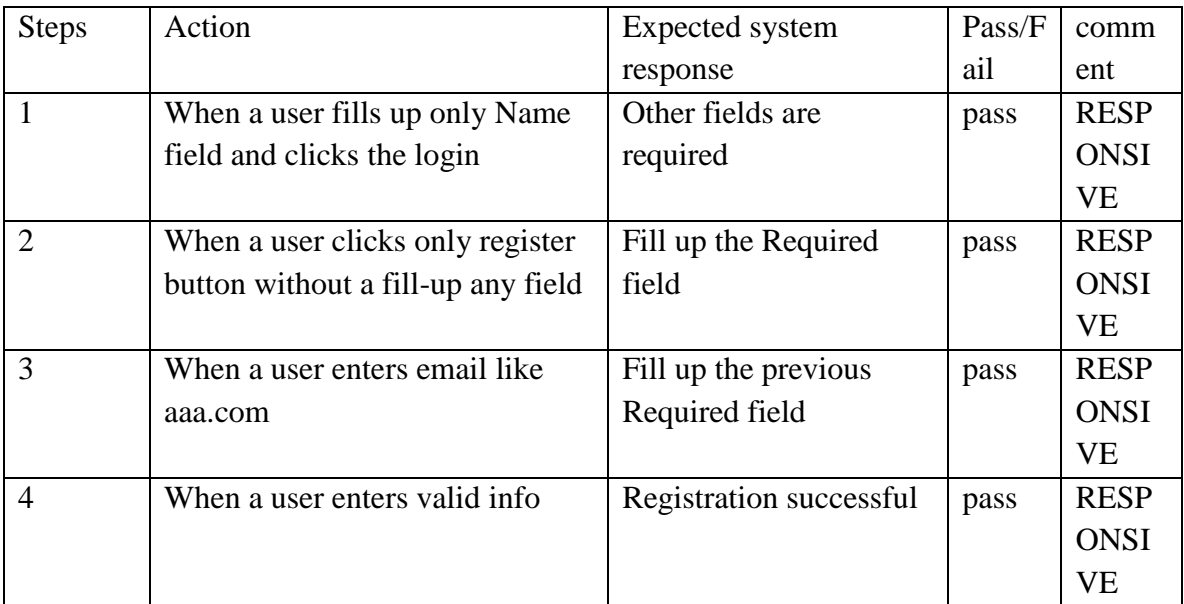

#### **Table 4.5-2: Test Case 1(Registration)**

Test Case 2

#### **Table 4.5-3: Test Case 2**

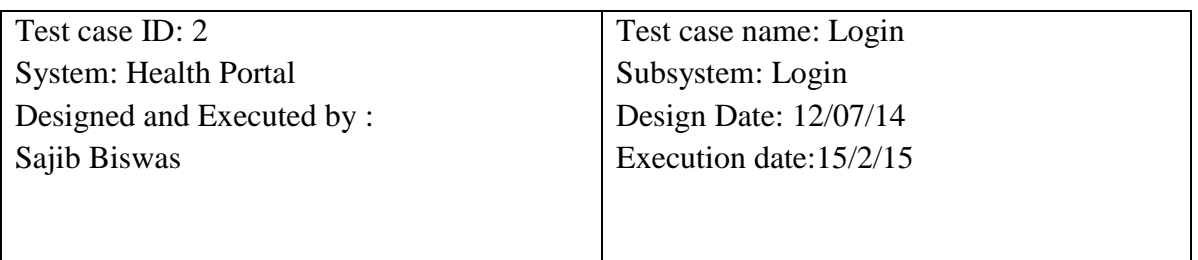

#### **Table 4.5-4: Test Case 2 (Login)**

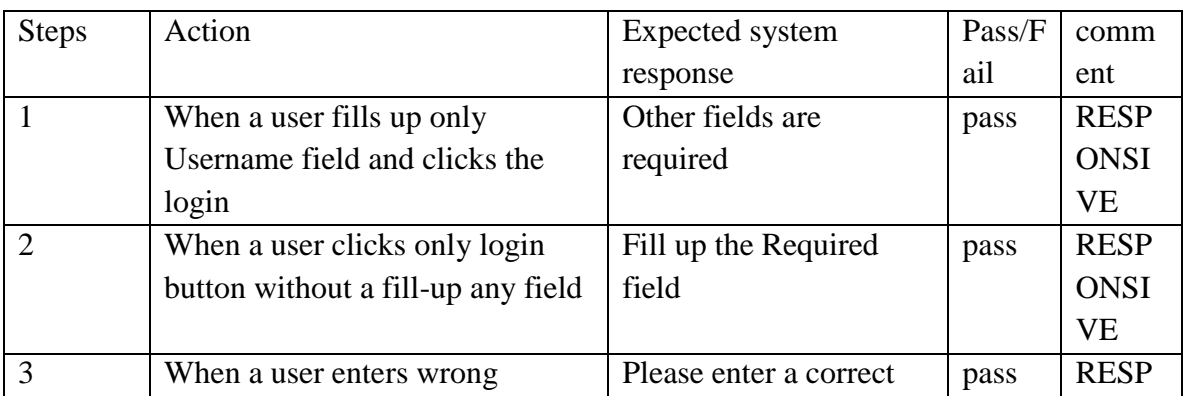

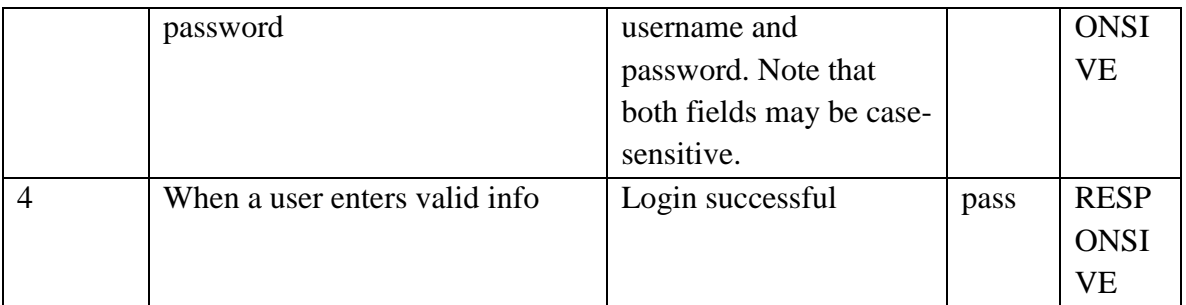

Test Case 3

#### **Table 4.5-5: Test Case 3**

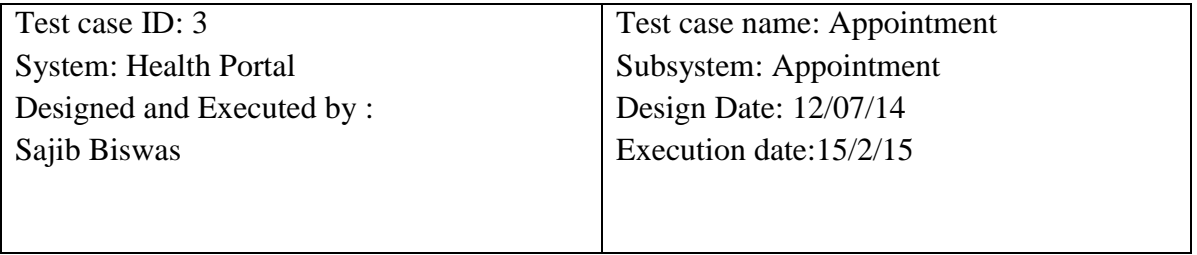

#### **Table 4.5-6: Test Case 3 (Appointment)**

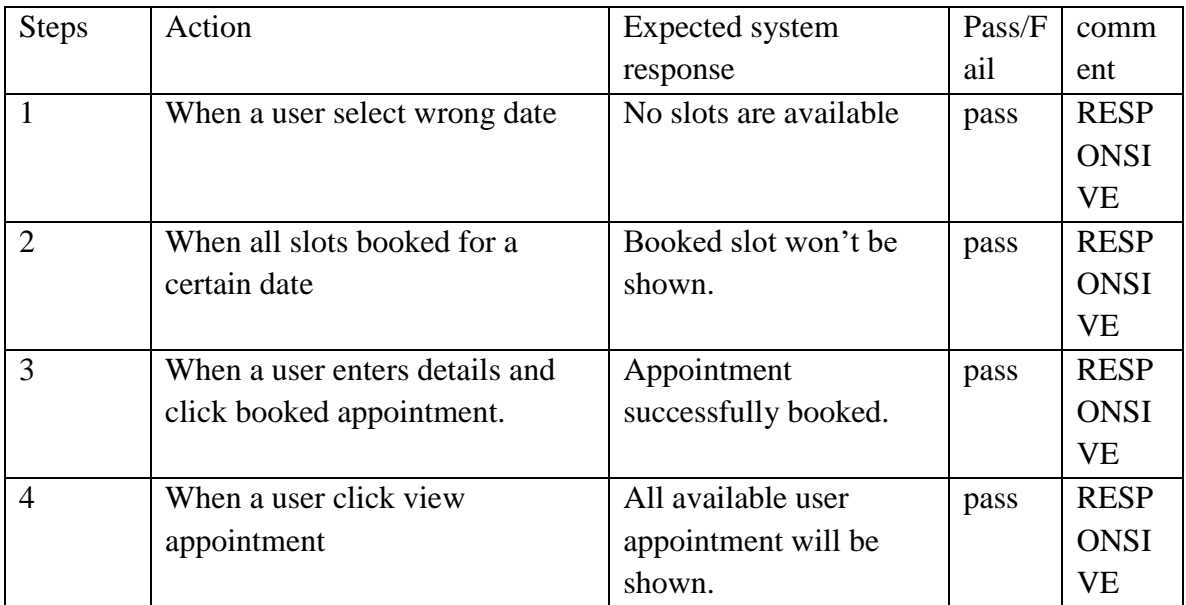

Test Case 4

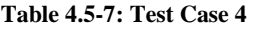

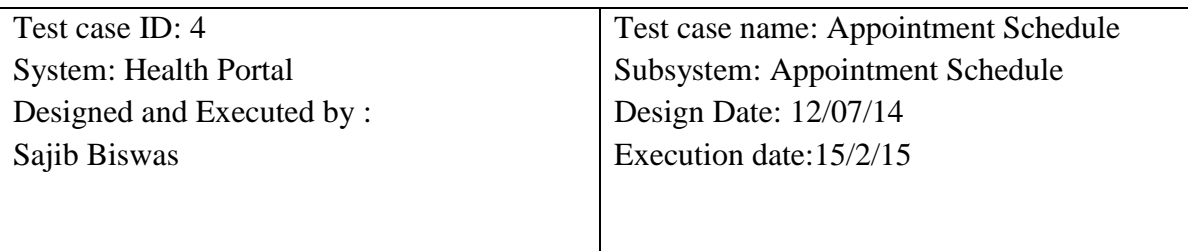

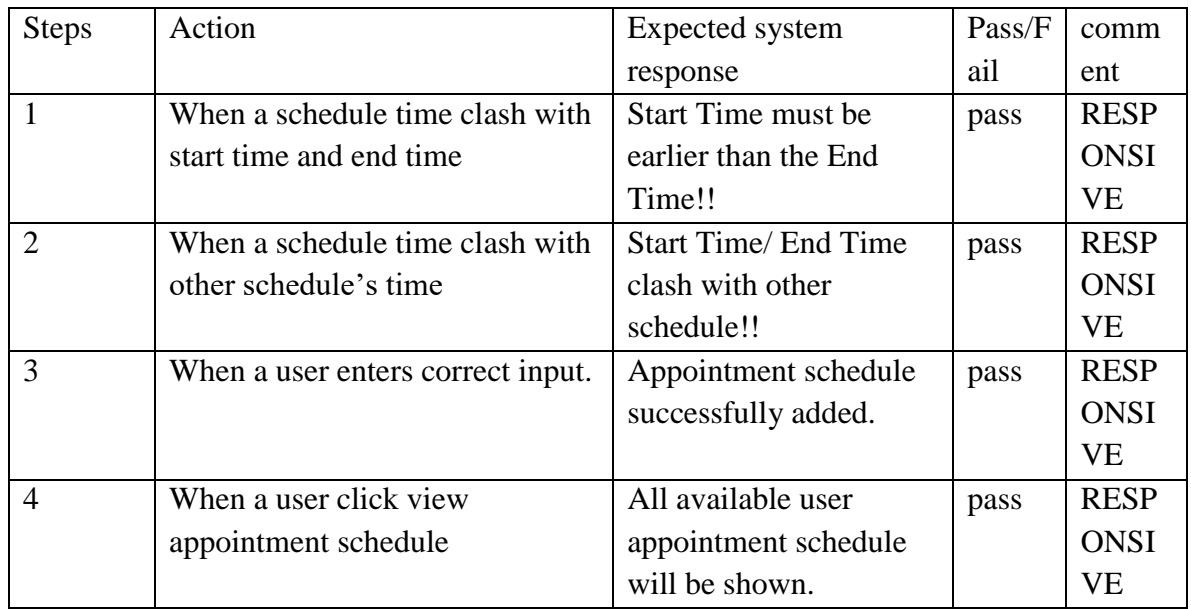

### **Table 4.5-8: Test Case 4 (Appointment Schedule)**

Test Case 5

**Table 4.5-9: Test Case 5**

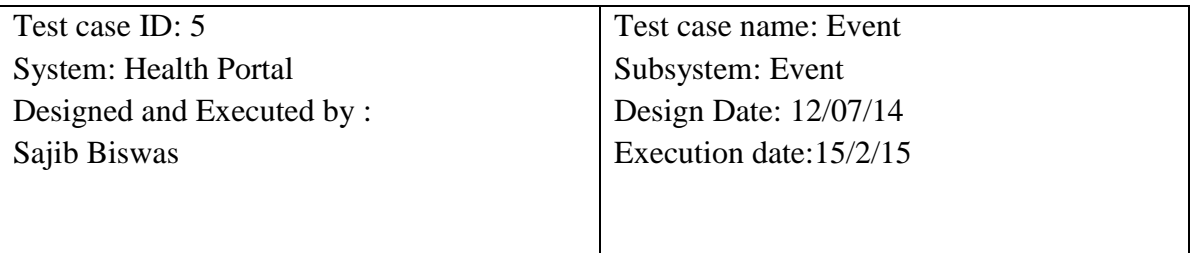

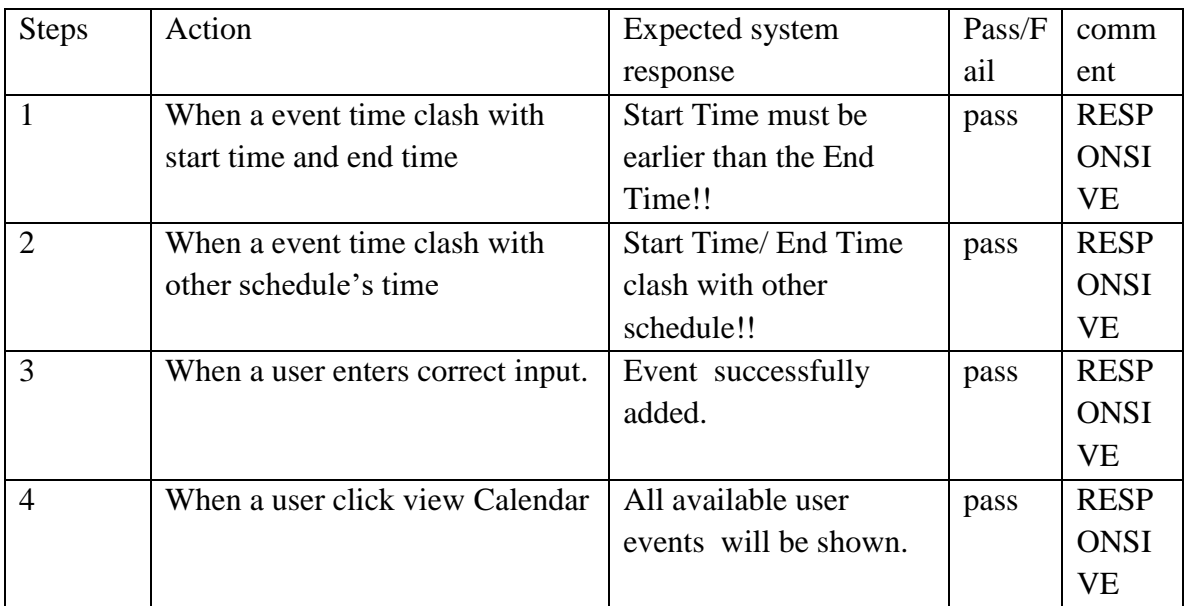

#### **Table 4.5-10: Test Case 5 (Event)**

Test Case 6

#### **Table 4.5-11: Test Case 6**

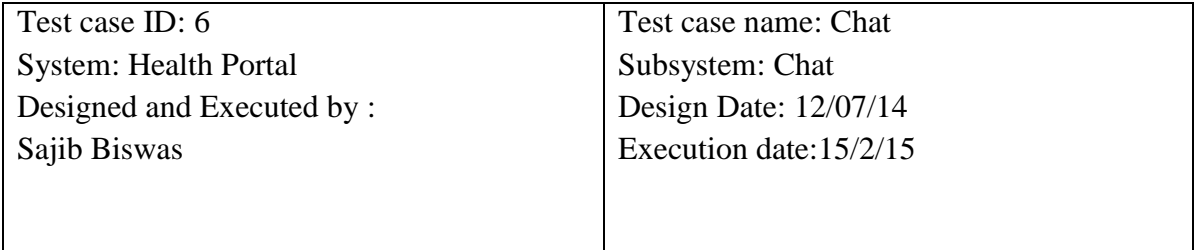

#### **Table 4.5-12: Test Case 6 (Chat)**

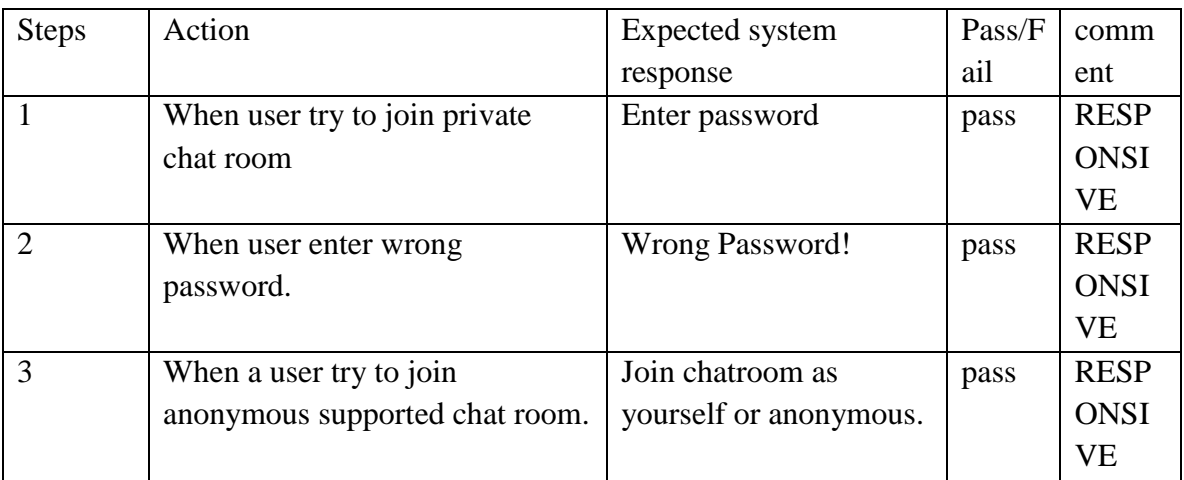

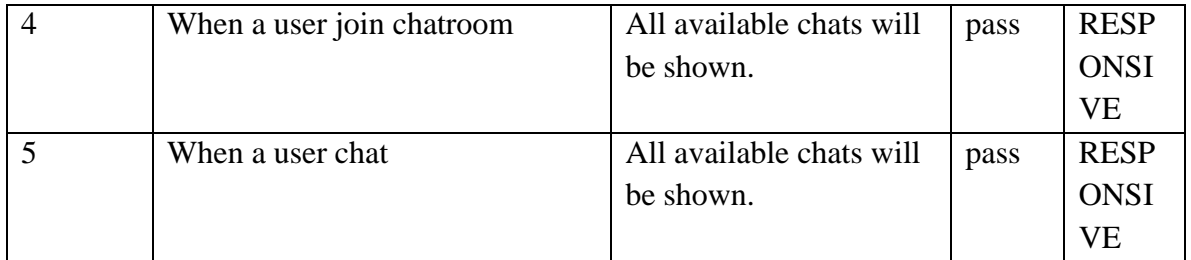

# **CHAPTER 5:USER MANUAL**

# 5.1User Manual

Home Page: When user not logged in.

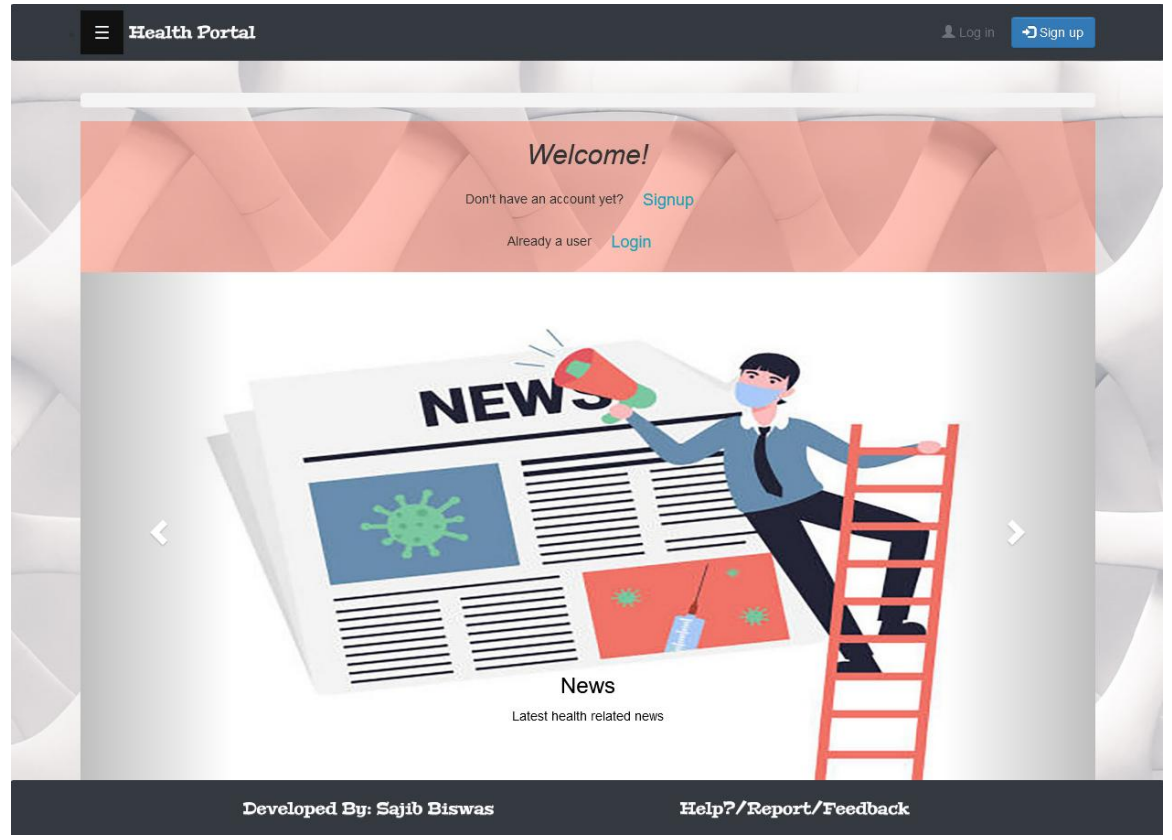

**Figure 5.1.1: Home page**

Click Login to log in or Signup for registration.

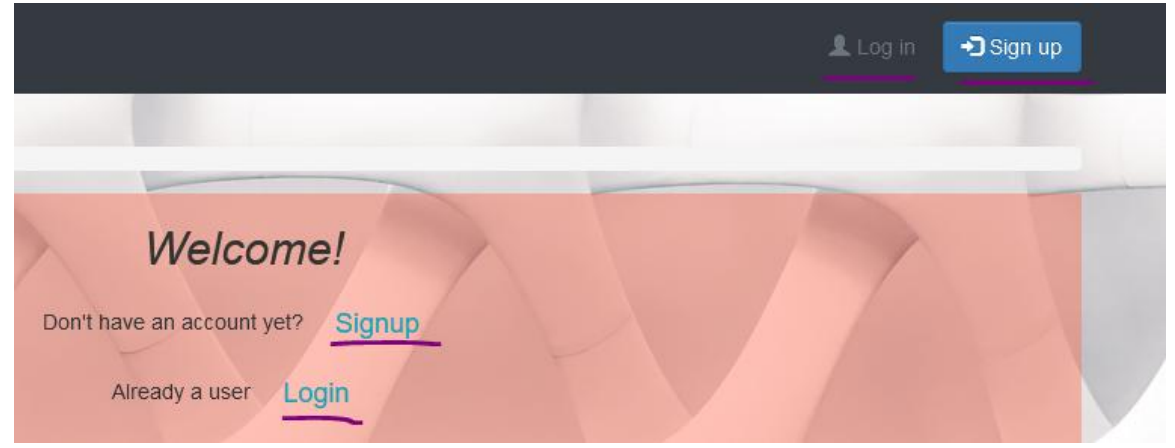

**Figure 5.1.2: log in or Signup**

To registration chose account type.

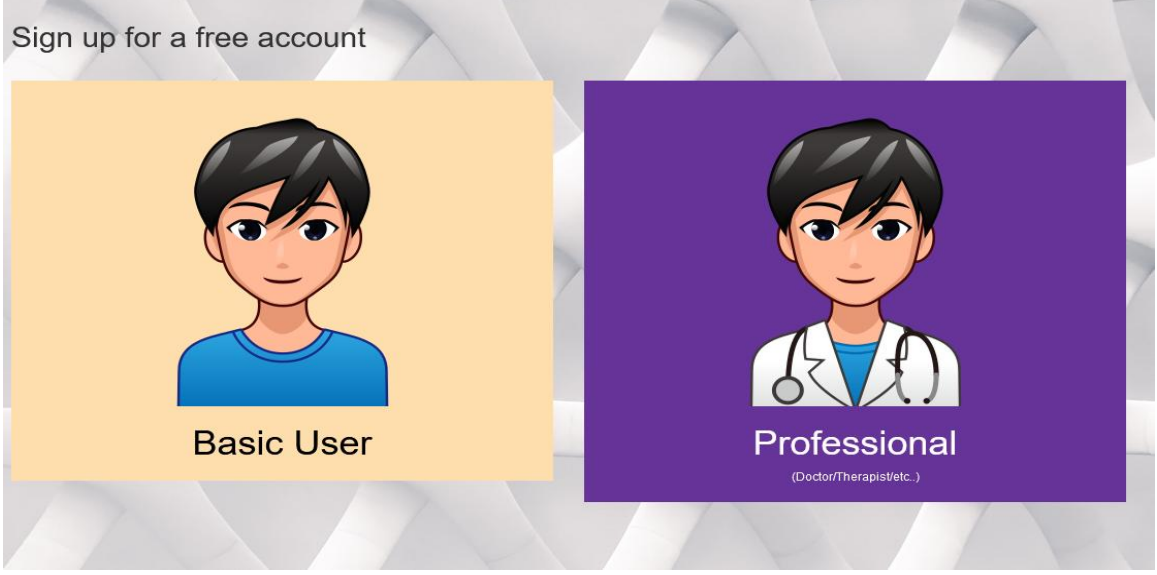

**Figure 5.1.3: registration type**

# Enter required details and sign up

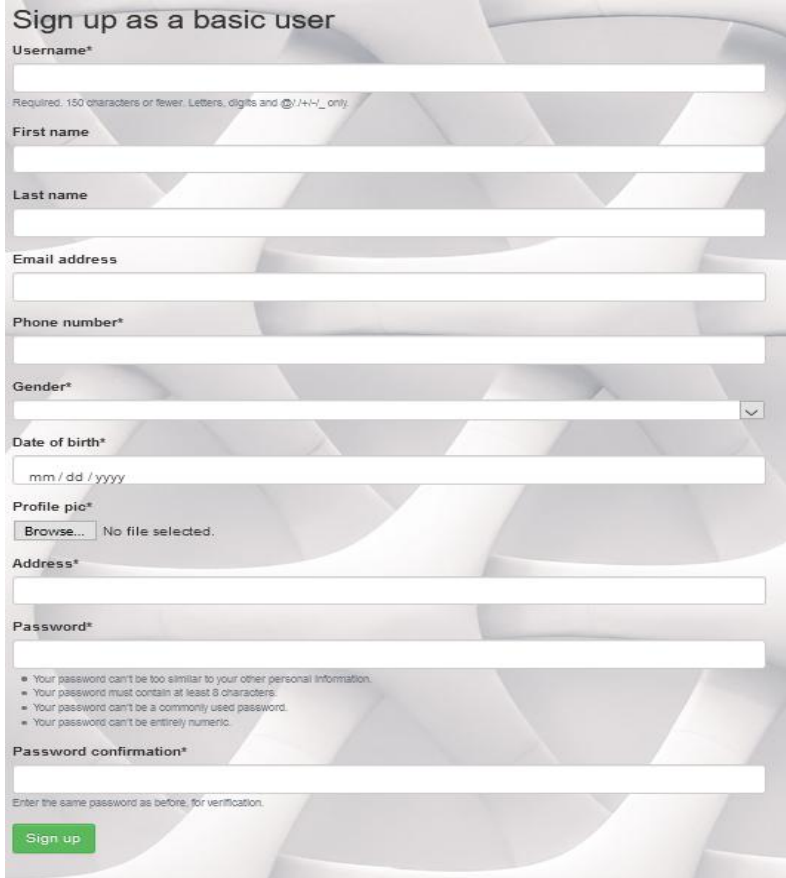

**Figure 5.1.4: registration**

Enter user name and password to login. Use forget password option to reset password.

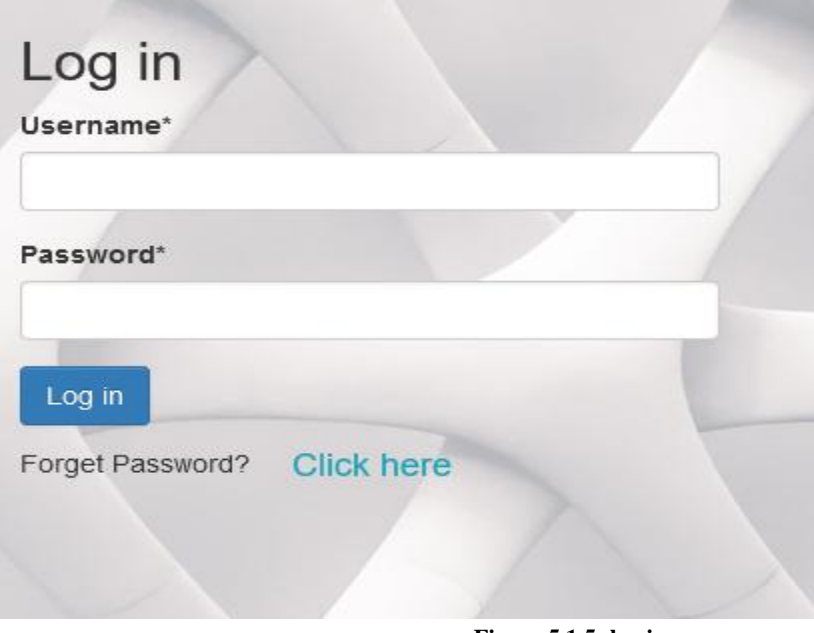

**Figure 5.1.5: log in**

# 5.2 User Manual (Basic User)

Home page for basic user.

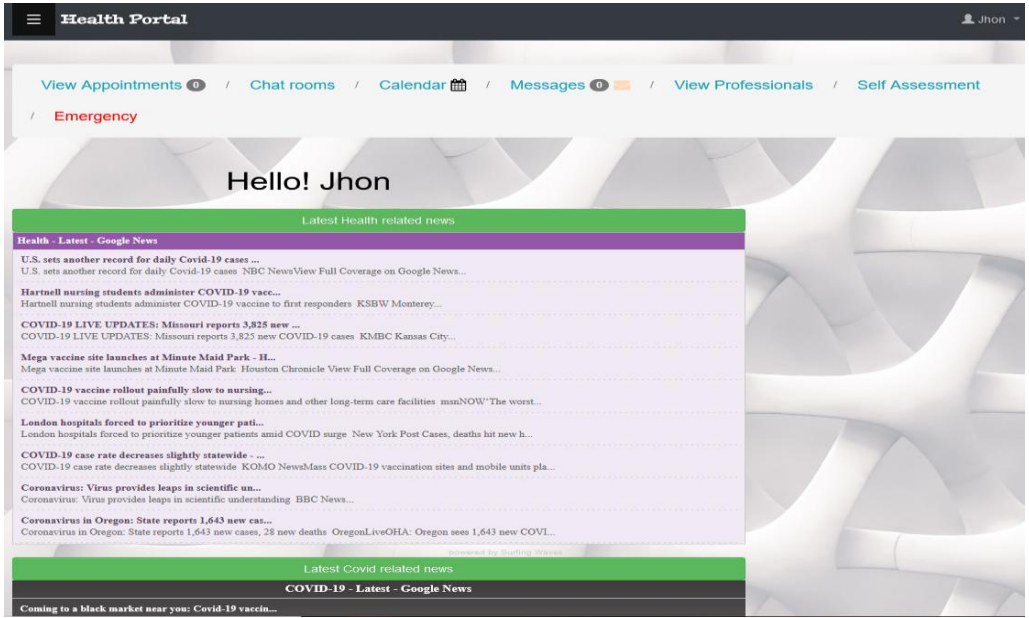

**Figure 5.2.1: Home page (basic user)**

This dropdown menu will guide to profile page, change password and logout

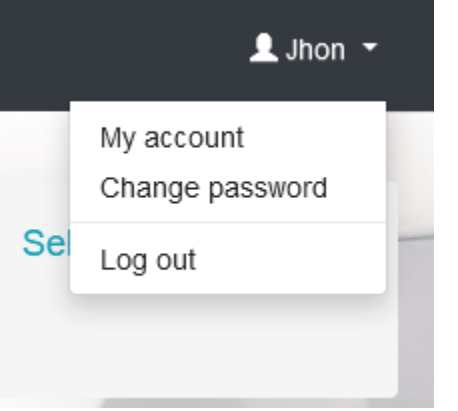

**Figure 5.2.2: dropdown**

Profile page

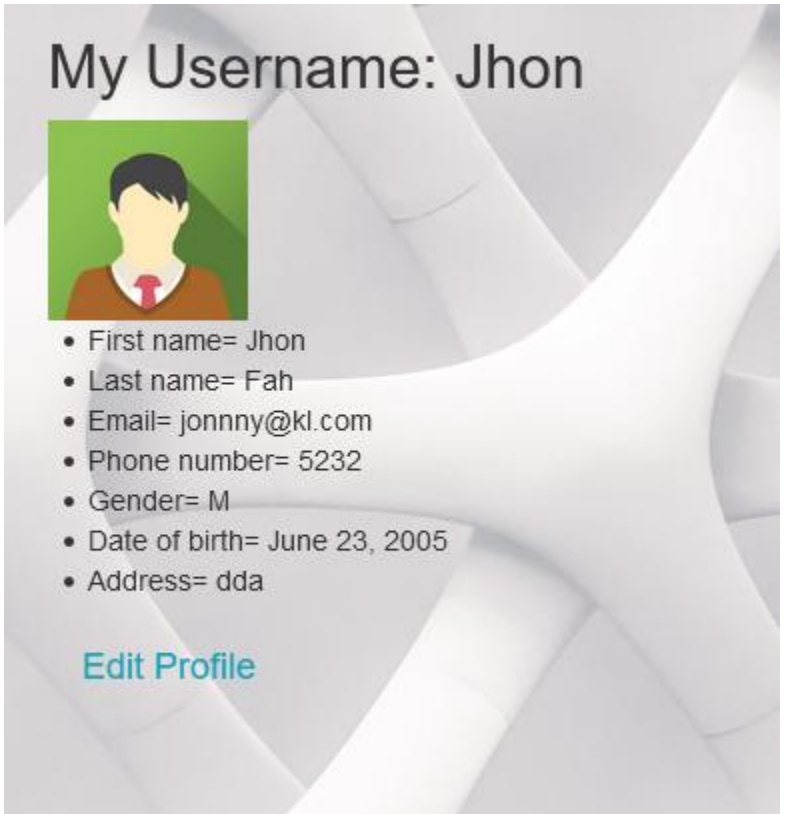

**Figure 5.2.3: Profile page**

#### Change Password

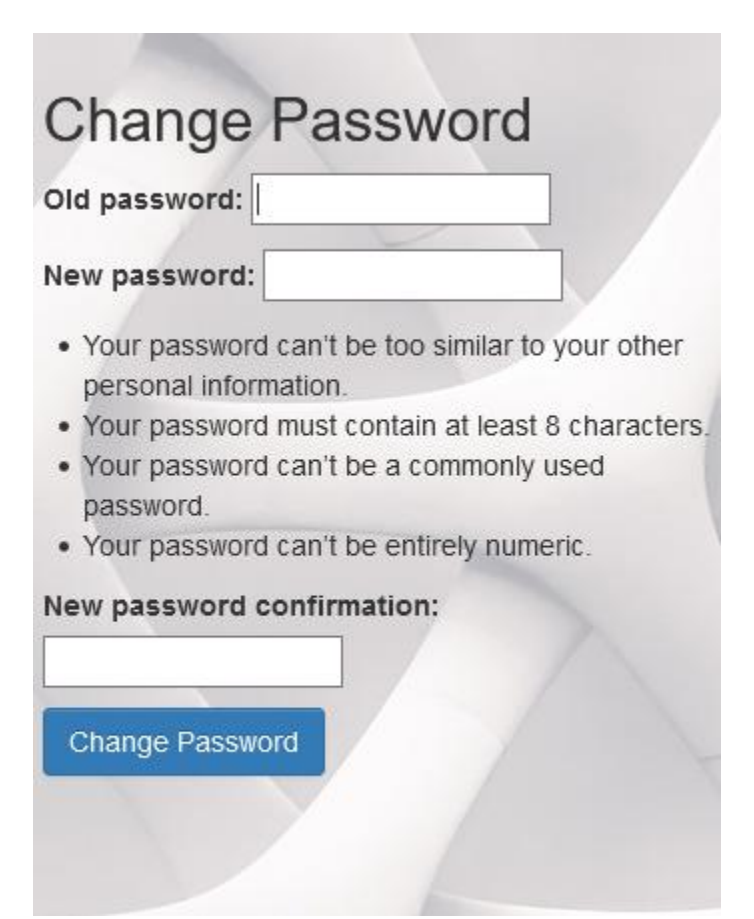

**Figure 5.2.4: Change Password**

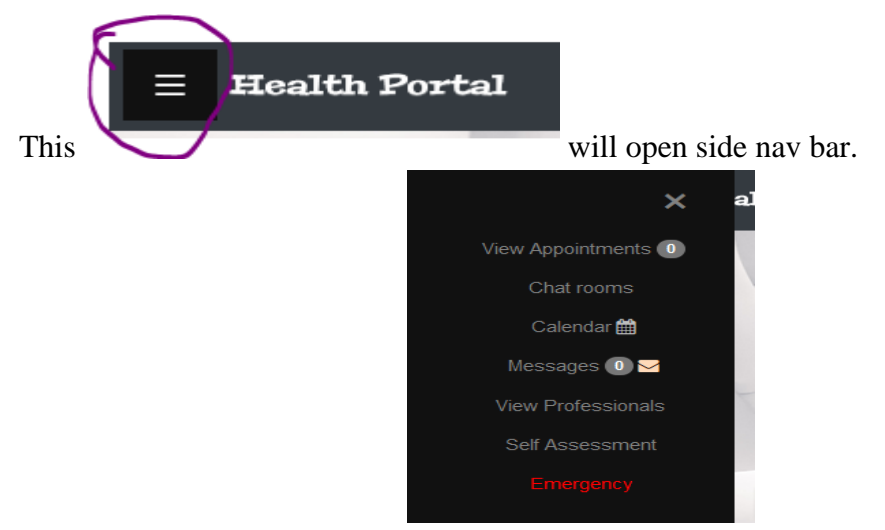

**Figure 5.2.5: Side navbar**

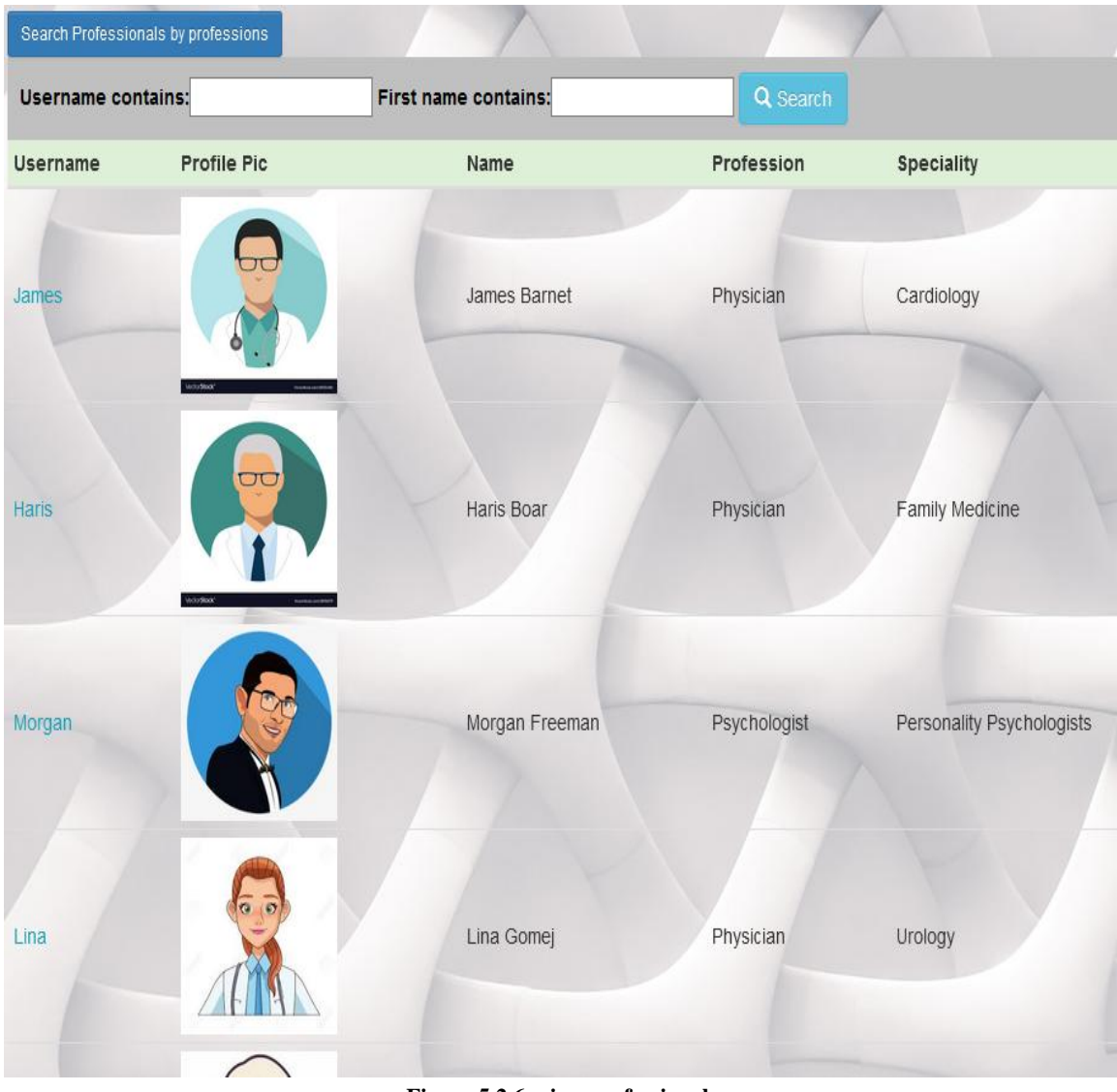

# **View Professionals**

Will show all registered professionals within this system.

**Figure 5.2.6: view professional**

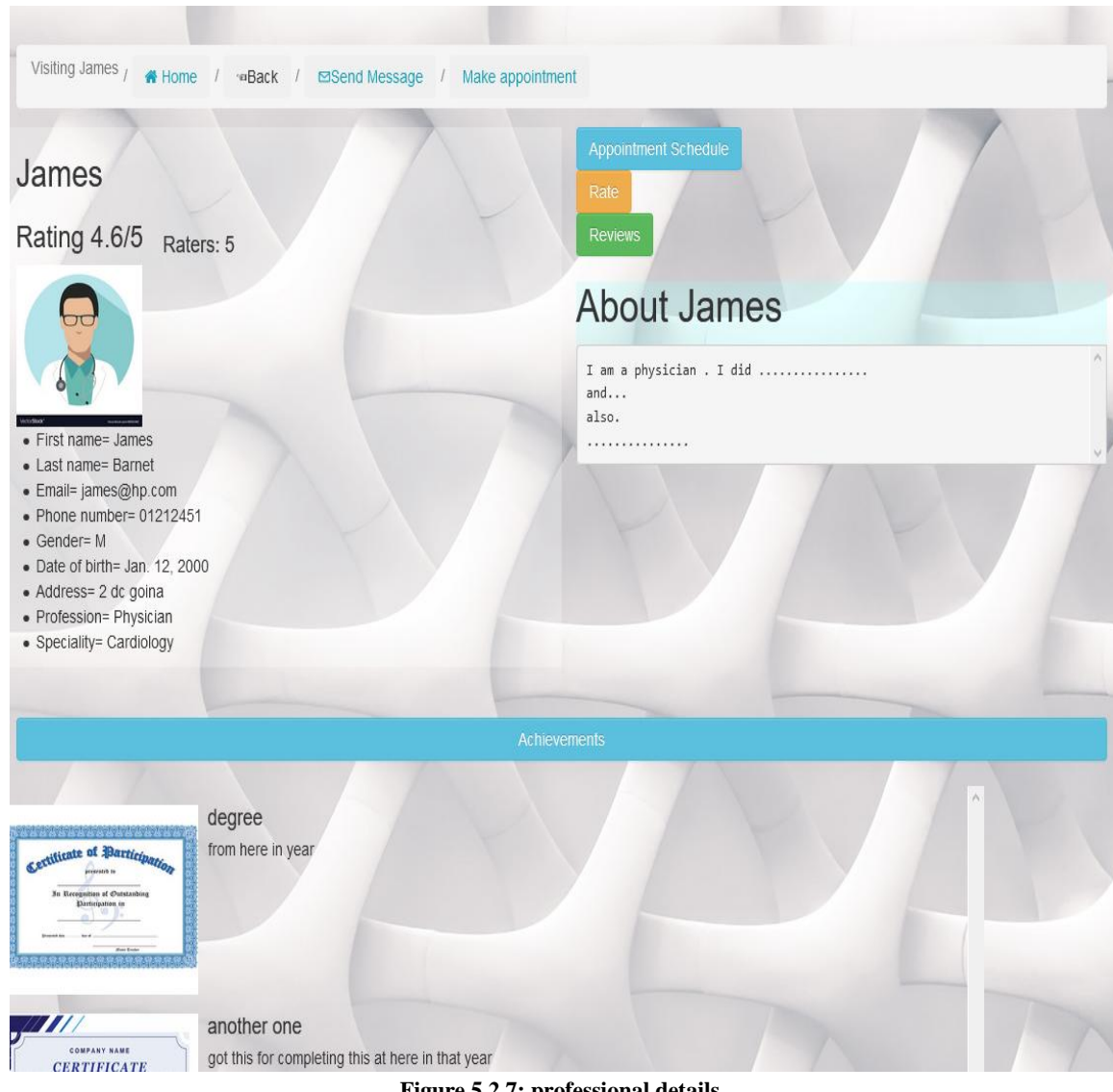

Click on the username to view professional's details

**Figure 5.2.7: professional details**

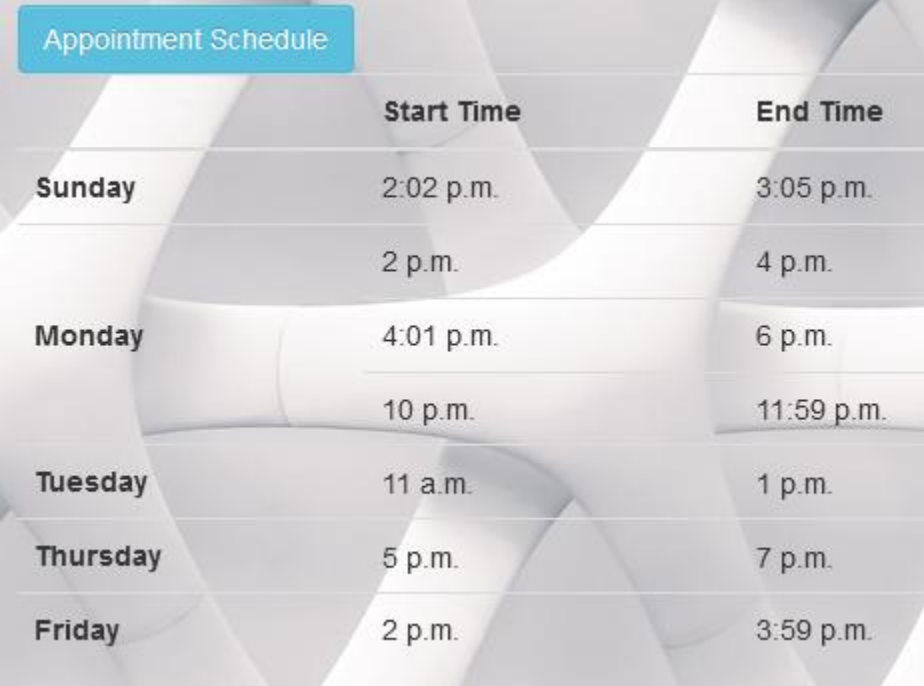

Appointment schedule's of current professional's

**Figure 5.2.8: Appointment schedule's of professional's**

### Rate current professional

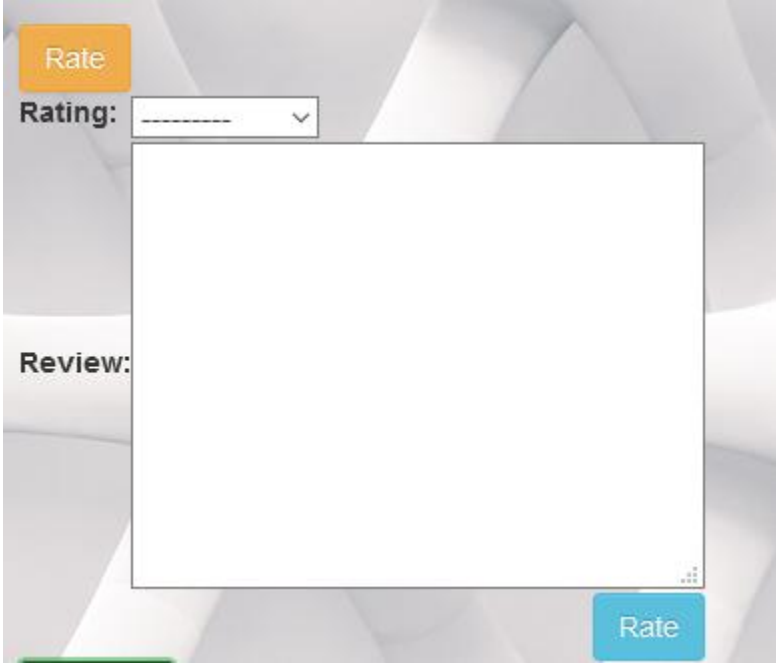

**Figure 5.2.9: Rate**

# Reviews of current professional's

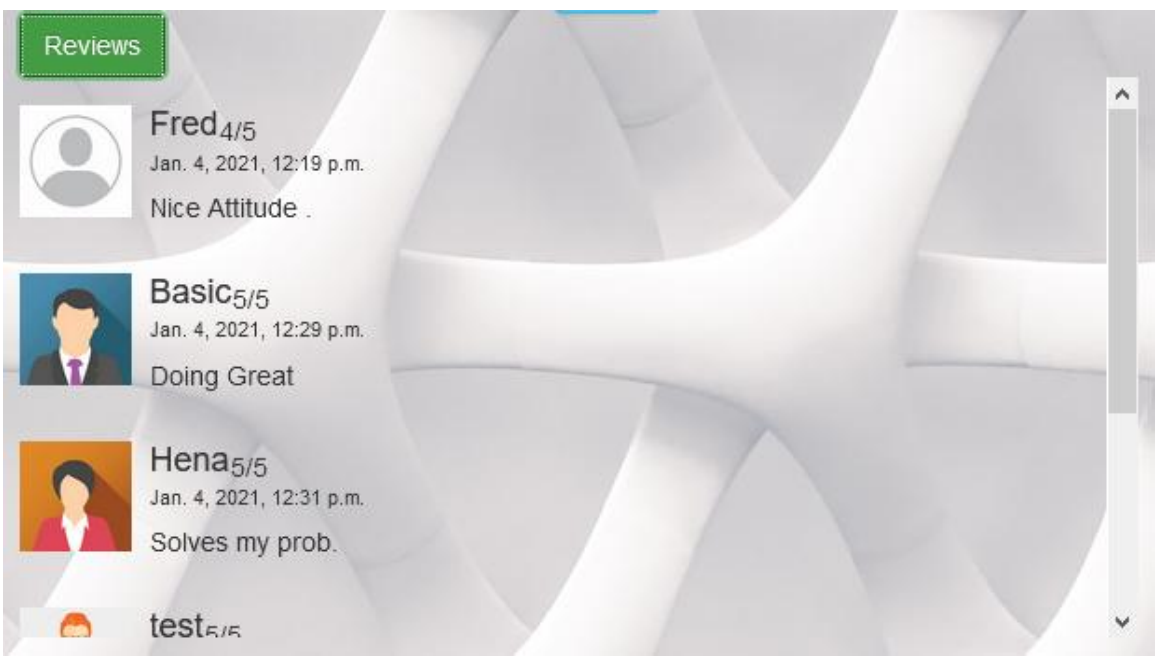

**Figure 5.2.10: Reviews**

# ⊠Send Message

to current professional

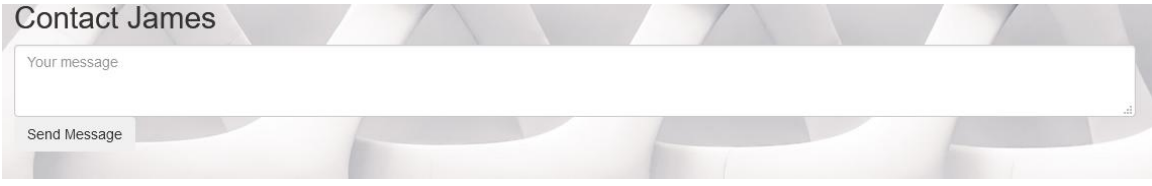

**Figure 5.2.11: send message**

# Make appointment

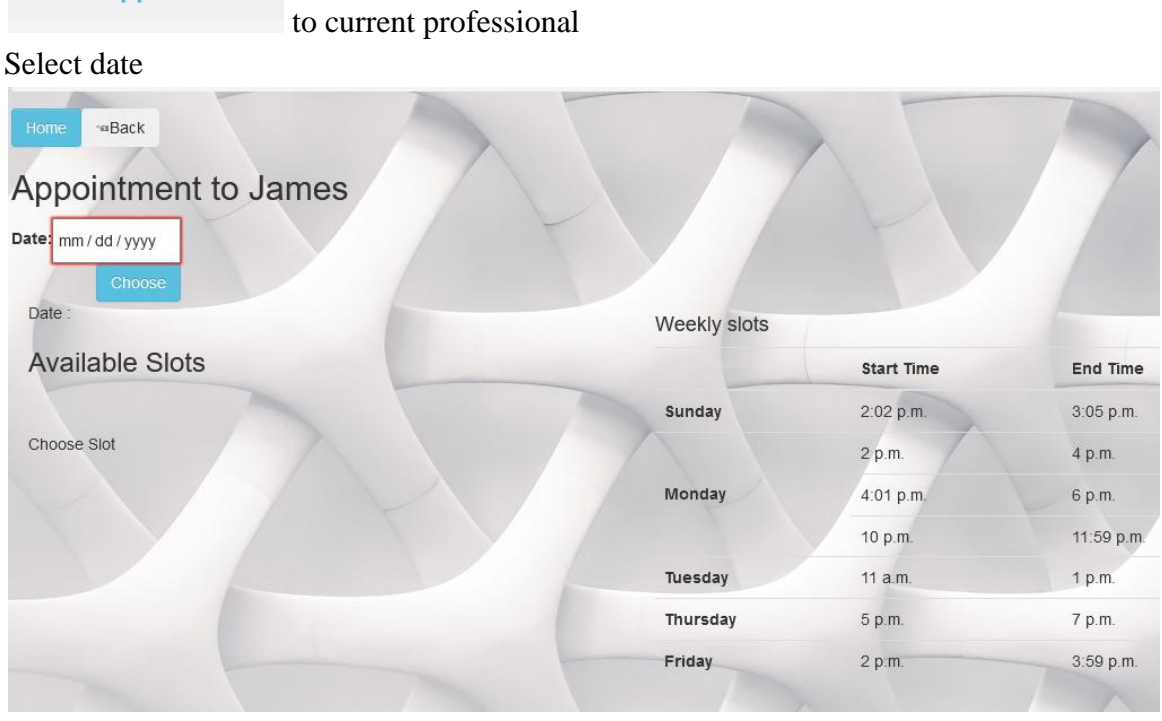

**Figure 5.2.12: make appointment date**

| Appointment to James    |              |                   |            |
|-------------------------|--------------|-------------------|------------|
| Date: 02/01/2021        |              |                   |            |
| Choose                  |              |                   |            |
| Date: 2021-02-01 Monday | Weekly slots |                   |            |
| <b>Available Slots</b>  |              | <b>Start Time</b> | End Time   |
| 2 p.m.-4 p.m.           | Sunday       | 2:02 p.m.         | 3:05 p.m.  |
|                         |              | 2 p.m.            | 4 p.m.     |
| 4:01 p.m.-6 p.m.        | Monday       | 4:01 p.m.         | 6 p.m.     |
| 10 p.m.-11:59 p.m.      |              | 10 p.m.           | 11:59 p.m. |
|                         | Tuesday      | 11 a.m.           | 1 p.m.     |
| Choose Slot             | Thursday     | 5 p.m.            | 7 p.m.     |
|                         |              |                   | 3:59 p.m.  |

**Figure 5.2.13: Make Appointment slots**

Enter details

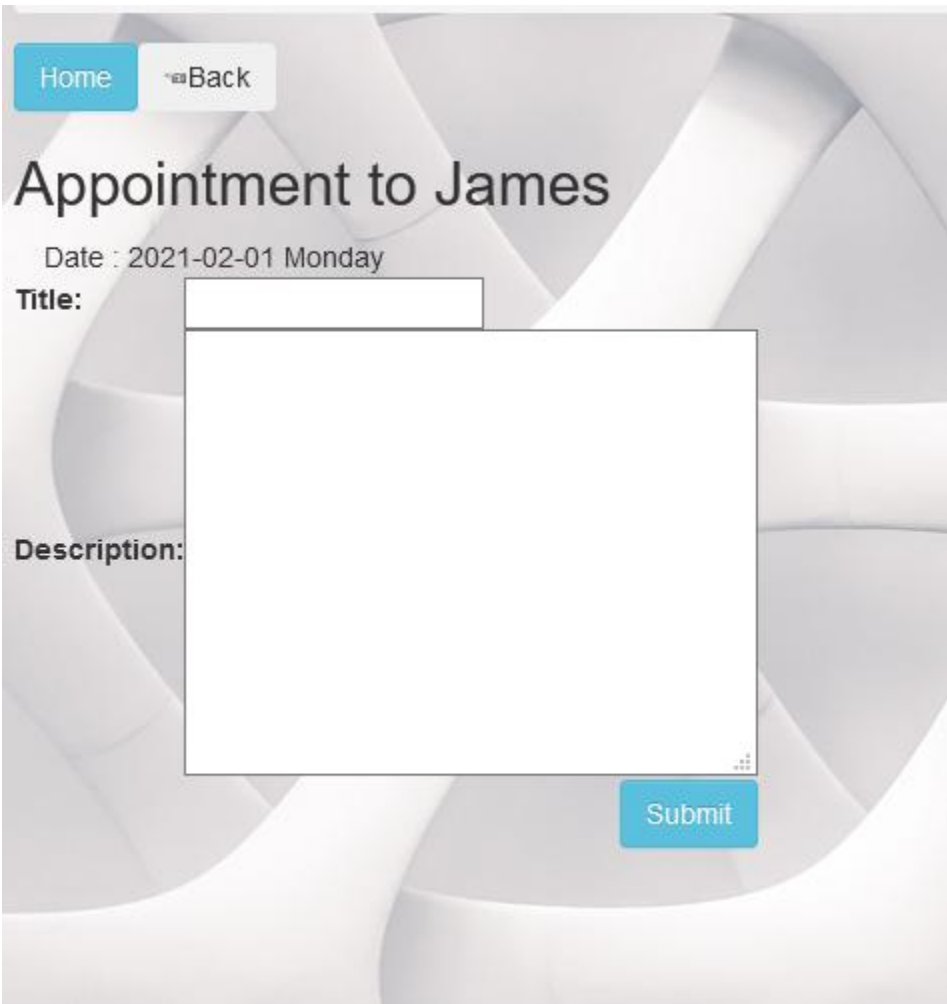

**Figure 5.2.14: Make Appointment**

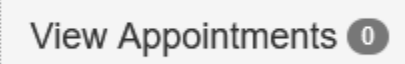

Chat rooms

to view all thyself appointments

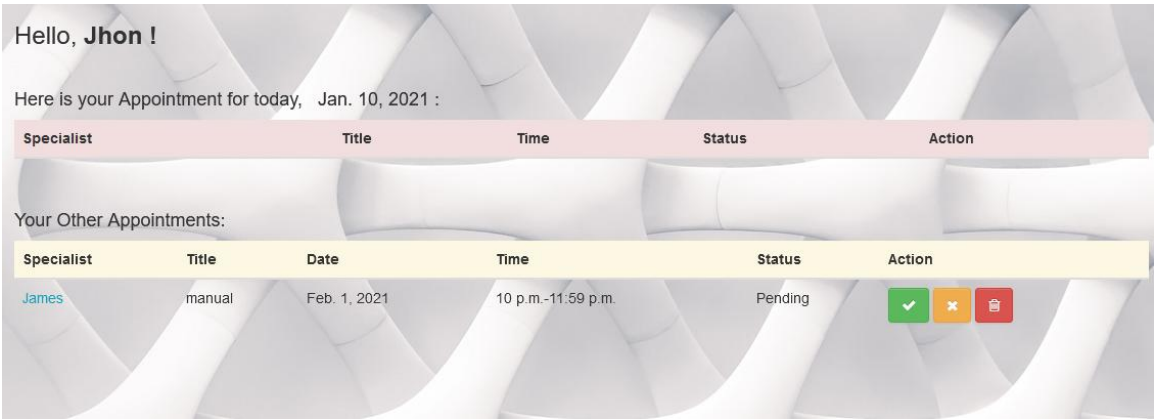

**Figure 5.2.15: view appointment (basic user)**

to see all available chat rooms

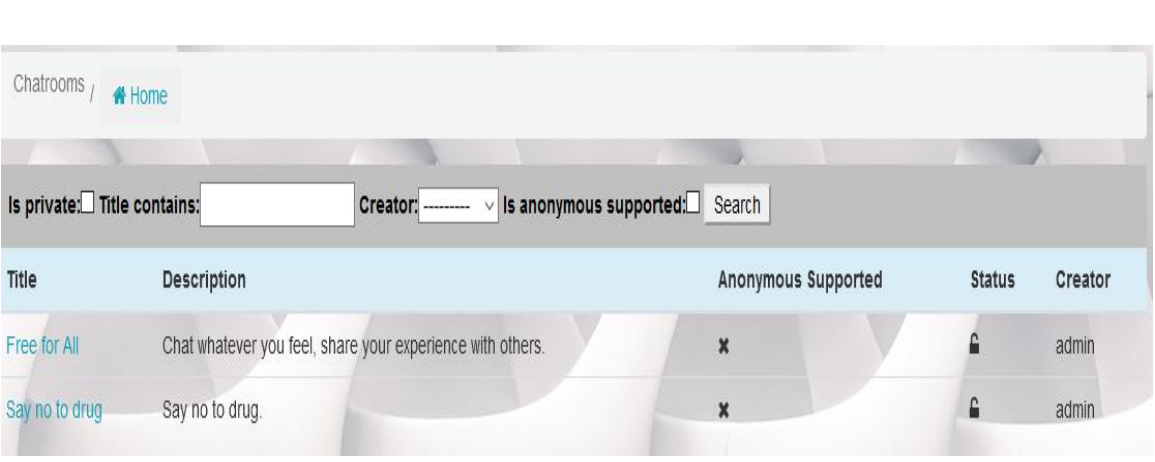

#### **Figure 5.2.16: Chat rooms**

Enter password to join private chat room.

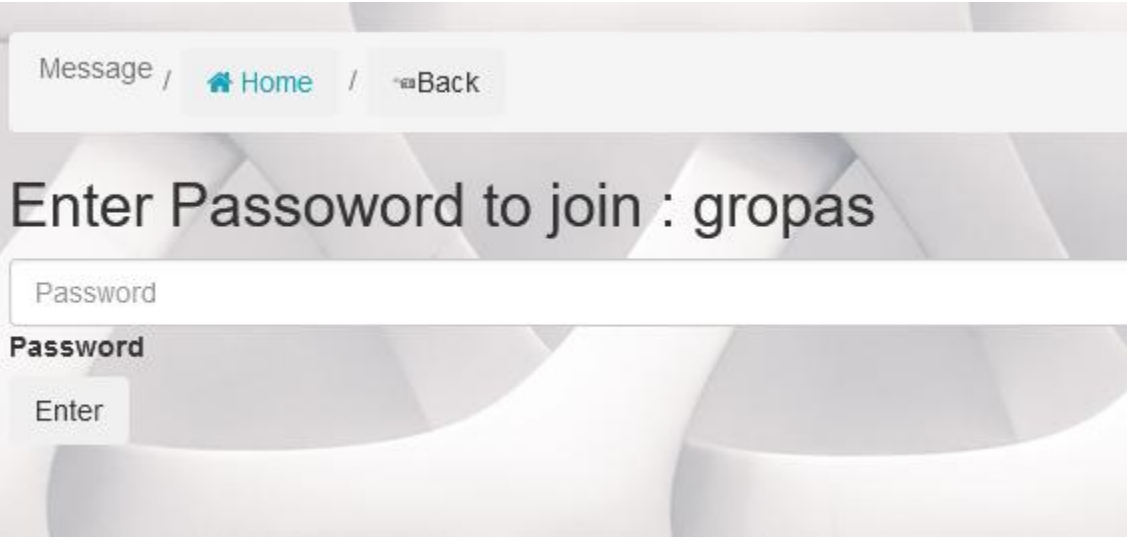

**Figure 5.2.17: private chat room**

Join option if chat room is anonymous supported.

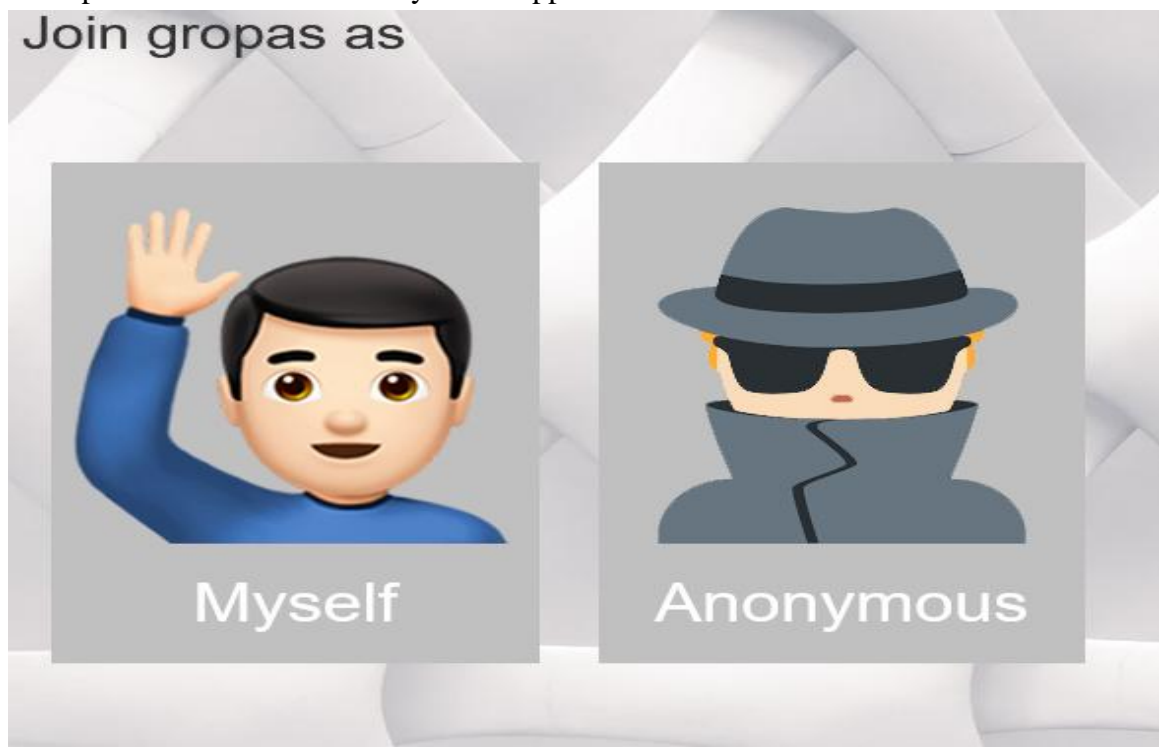

**Figure 5.2.18: anonymous chat room**

# Chat with others

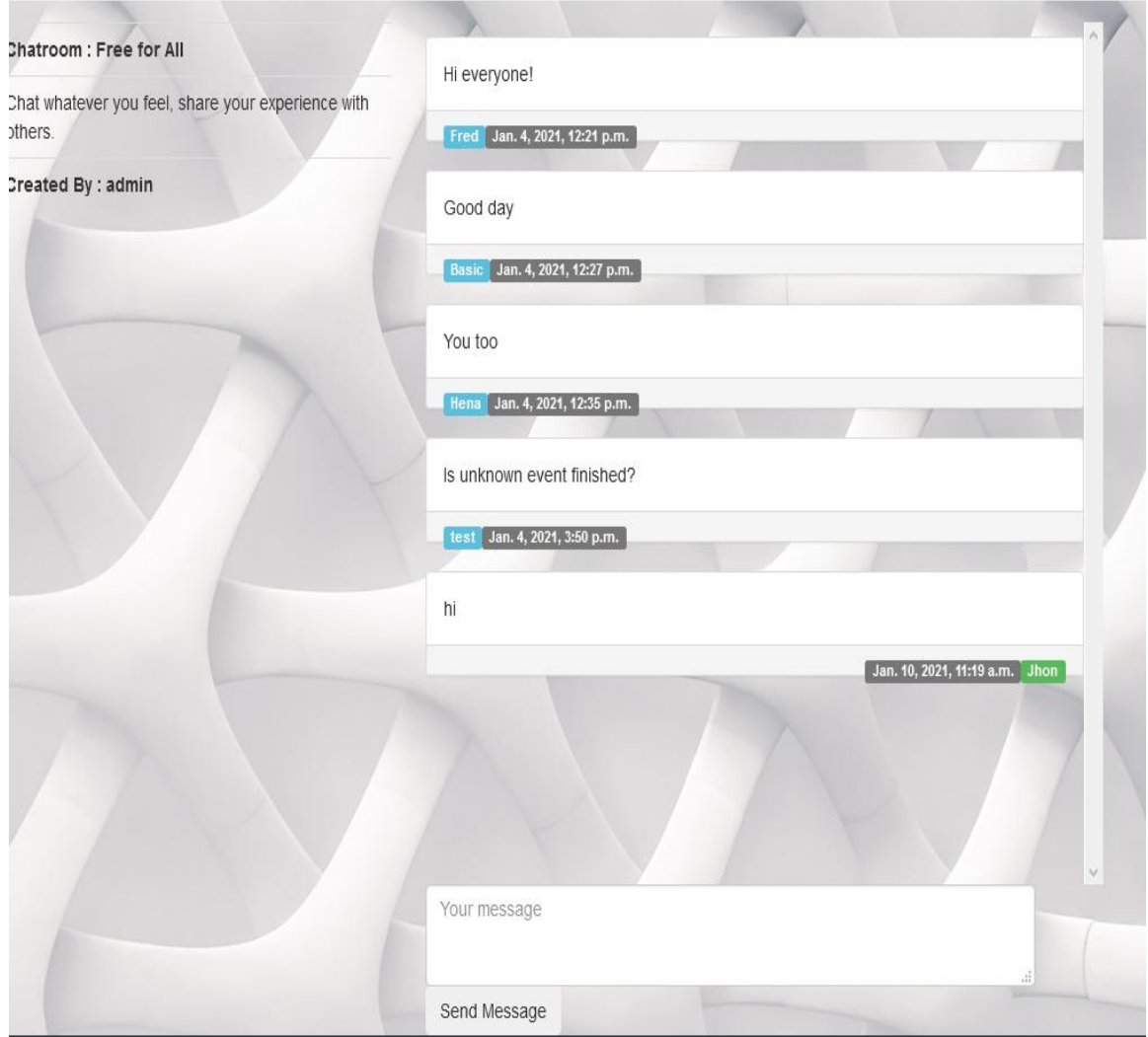

**Figure 5.2.19: chats**

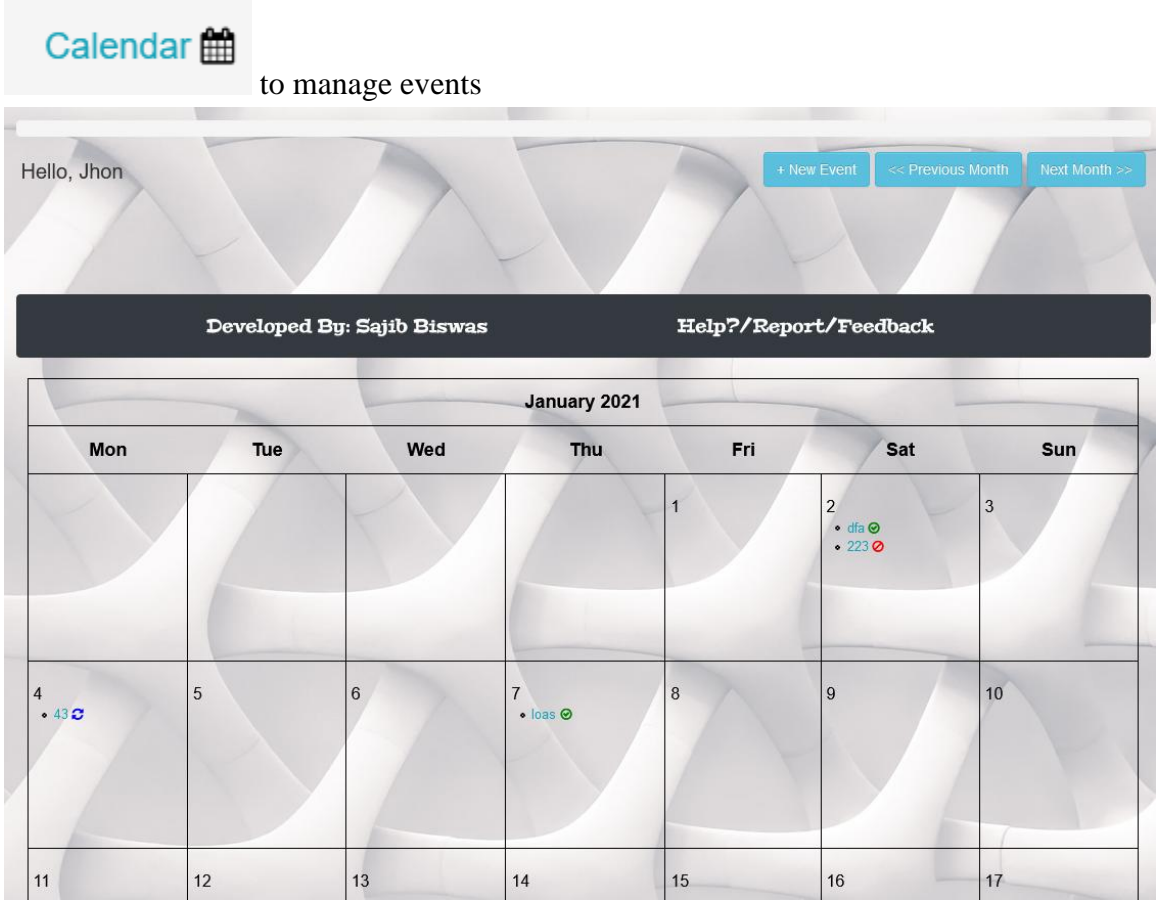

**Figure 5.2.20: Calendar**

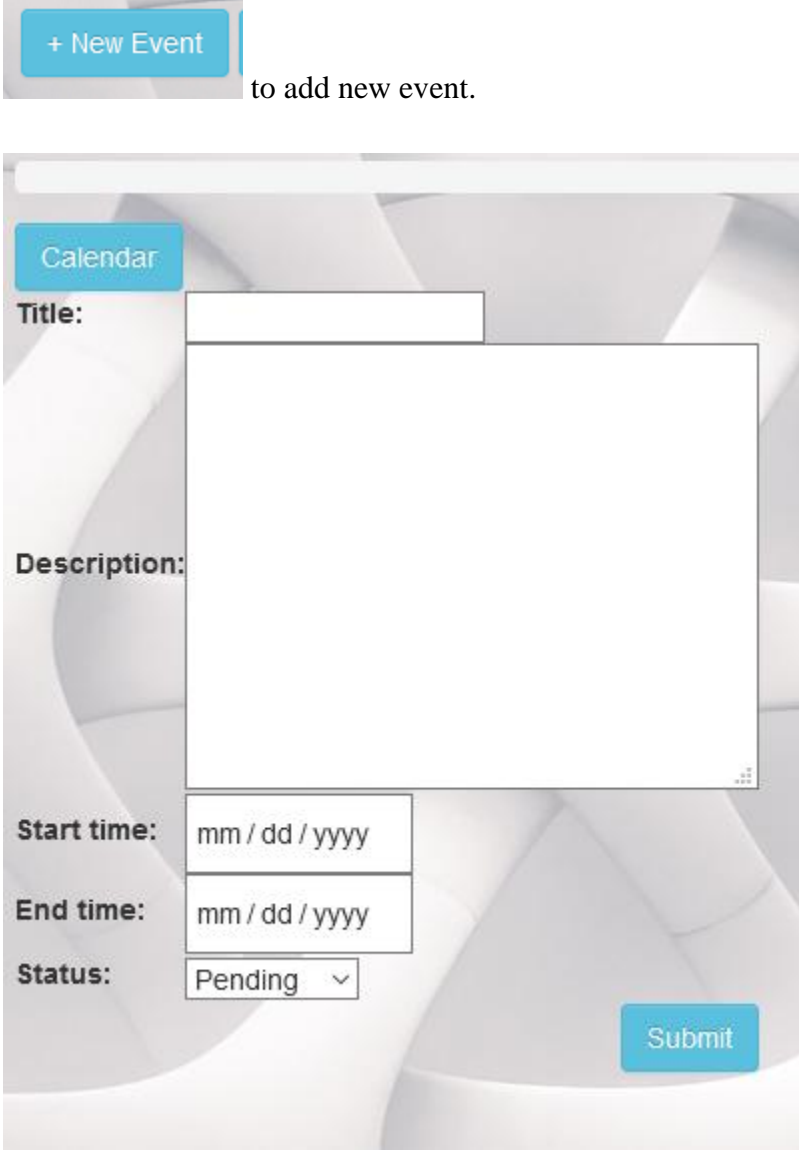

**Figure 5.2.21: add event**

### View event

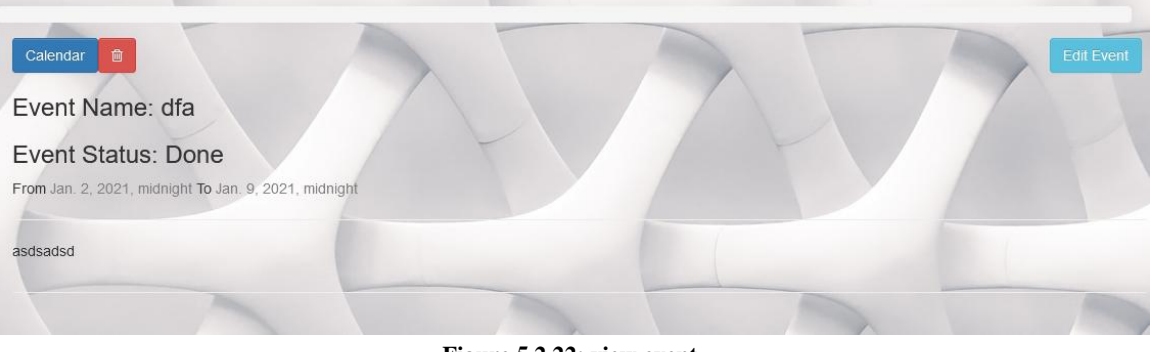

**Figure 5.2.22: view event**

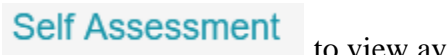

to view available assessment

### Physical assessments

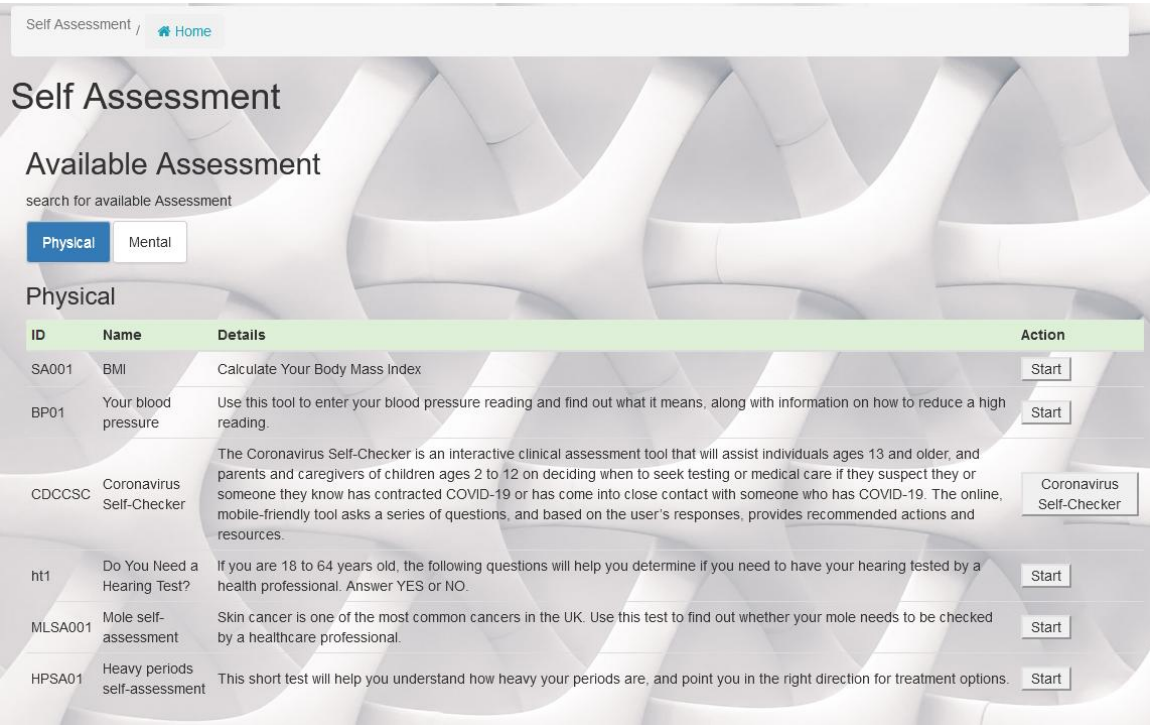

**Figure 5.2.23: Physical assessments**

### Mental assessments

|                | <b>Self Assessment</b>                                         |                                                                                                    |               |
|----------------|----------------------------------------------------------------|----------------------------------------------------------------------------------------------------|---------------|
|                | <b>Available Assessment</b><br>search for available Assessment |                                                                                                    |               |
| Physical       | Mental                                                         |                                                                                                    |               |
| Mental         |                                                                |                                                                                                    |               |
| ID             | Name                                                           | <b>Details</b>                                                                                                    | <b>Action</b> |
| MDSA001        | Mood self-<br>assessment                                       | This self-assessment helps you better understand how you've been feeling over the last fortnight, and points you in the right direction<br>for helpful advice and information on anxiety and depression.                                                                                                    | Start         |
| <b>DSSA001</b> | Depression self-<br>assessment                                 | This self-assessment will help you assess whether you could be suffering from depression, based on how you've been feeling over<br>the last fortnight.                                                                                                    | Start         |
| <b>HA001</b>   | Heart Age                                                      | The Heart Age Test tells you your heart age compared to your real age and explains why it's important to know your blood pressure<br>and cholesterol numbers.                                                                                                    | Start         |
| <b>MP001</b>   | Your Mind Plan                                                 | Your Mind plan helps you build a practical plan you can use to help maintain and improve your mental health and wellbeing. By<br>answering this short quiz, the Every Mind Matters widget gives you 5 actions that can help you feel more in control, deal with stress<br>and anxiety, boost your mood and improve your sleep. | Start         |

**Figure 5.2.24: Mental assessments**

# **Emergency** to view available help

|    | Emergency / $\bigotimes$ Home                                                                        |                                       |          |               |
|----|----------------------------------------------------------------------------------------------------|---------------------------------------|----------|---------------|
|    |                                                                                                    | 999 emergency helpline for Bangladesh |          |               |
|    | <b>Available services</b><br>search for available services<br>Ambulance<br><b>Doctor</b><br>Hospital |                                       |          |               |
|    | Ambulance                                                                                            |                                       |          |               |
|    | Name                                                                                                 | Location                              | Phone no | <b>Status</b> |
| ID |                                                                                                    |                                       |          | available     |
| a1 | ambulance1                                                                                           | lane 1                                | 0011     |               |
| a2 | ambulance2                                                                                           | lane 2                                | 0012     | available     |

**Figure 5.2.25: Emergency**

# 5.3 User Manual (Professional)

# Home page for professional

| <b>Health Portal</b>                                                                                                    | $\mathbf{\Omega}$ James                                   |
|----------------------------------------------------------------------------------------------------|-----------------------------------------------------------|
|                                                                                                    |                                                           |
| View Appointments <sup>O</sup><br>/ Chat rooms / Calendar<br>Messages $\bullet$ /                                                                                                    | Appointment Schedules /<br><b>Achievements</b>            |
| <b>Emergency</b>                                                                                                    |                                                           |
|                                                                                                    |                                                           |
| Hello! James                                                                                                    | 4.6/5                                                     |
|                                                                                                    | (5)<br>Rating                                             |
| Latest Health related news                                                                                                    | <b>Reviews</b>                                            |
| Health - Latest - Google News                                                                                                    |                                                           |
| Coronavirus peak: 1,029 patients in serious condit<br>Coronavirus peak: 1,029 patients in serious condition on day 3 of closure The Jerusalem PostCovid-19 ICU Pati<br>U.S. sets another record for daily Covid-19 cases                                       | $Fred_{4/5}$<br>Jan. 4, 2021, 12:19 p.m.<br>Nice Attitude |
| U.S. sets another record for daily Covid-19 cases NBC NewsUS Covid-19 cases hit 22 million as scientists trac<br>Hartnell nursing students administer COVID-19 vacc<br>Hartnell nursing students administer COVID-19 vaccine to first responders KSBW Monterey | Basic <sub>5/5</sub><br>Jan. 4, 2021, 12:29 p.m.          |
| COVID-19 LIVE UPDATES: Missouri reports 3,825 new<br>COVID-19 LIVE UPDATES: Missouri reports 3,825 new COVID-19 cases KMBC Kansas City                                                                                                    | Doing Great                                               |
| COVID-19 vaccine rollout painfully slow to nursing<br>COVID-19 vaccine rollout painfully slow to nursing homes and other long-term care facilities msnNOW The worst                                                                                            | Hena $5/5$<br>Jan. 4, 2021, 12:31 p.m.                    |
| London hospitals forced to prioritize younger pati<br>London hospitals forced to prioritize younger patients amid COVID surge New York Post Cases, deaths hit new h                                                                                            | Solves my prob.                                           |
| COVID-19 case rate decreases slightly statewide -<br>COVID-19 case rate decreases slightly statewide KOMO NewsMass COVID-19 vaccination sites and mobile units pla                                                                                             | $test_{5/5}$<br>Jan. 4, 2021, 3:48 p.m.<br>So far so good |
| Coronavirus: Virus provides leaps in scientific un<br>Coronavirus: Virus provides leaps in scientific understanding BBC News                                                                                                    | Anim <sub>4/5</sub>                                       |
| Coronavirus in Oregon: State reports 1,643 new cas<br>Coronavirus in Oregon: State reports 1,643 new cases, 28 new deaths OregonLiveOHA: Oregon sees 1,643 new COVI                                                                                            | Jan. 4, 2021, 7:02 p.m.<br>testing                        |
| Latest Covid related news                                                                                                    |                                                           |

**Figure 5.3.1: Home (professional)**

View Appointments (to see all appointments of thyself.

| Hello, James! |                                   | Here is your Appointment for today, Jan. 10, 2021 : |                    |               |        |
|---------------|-----------------------------------|-----------------------------------------------------|--------------------|---------------|--------|
| Client        |                                   | Title                                               | Time               | <b>Status</b> | Action |
| Client        | Your Other Appointments:<br>Title | Date                                                | Time               | <b>Status</b> | Action |
| Fred          | problem                           | Jan. 7, 2021                                        | 5 p.m.-7 p.m.      | Pending       | 會      |
| <b>Basic</b>  | app                               | Jan. 25, 2021                                       | 4:01 p.m.-6 p.m.   | Canceled      | Ξ<br>會 |
| Hena          | aa                                | Jan. 22, 2021                                       | 2 p.m.-3:59 p.m.   | Pending       | 龠      |
| Anim          | nw                                | Jan. 18, 2021                                       | 2 p.m.-4 p.m.      | Pending       |        |
| Jhon          | manual                            | Feb. 1, 2021                                        | 10 p.m.-11:59 p.m. | Pending       | 會      |

**Figure 5.3.2: view appointment (professional)**

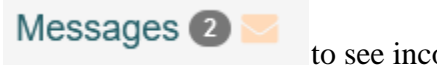

to see incoming messages

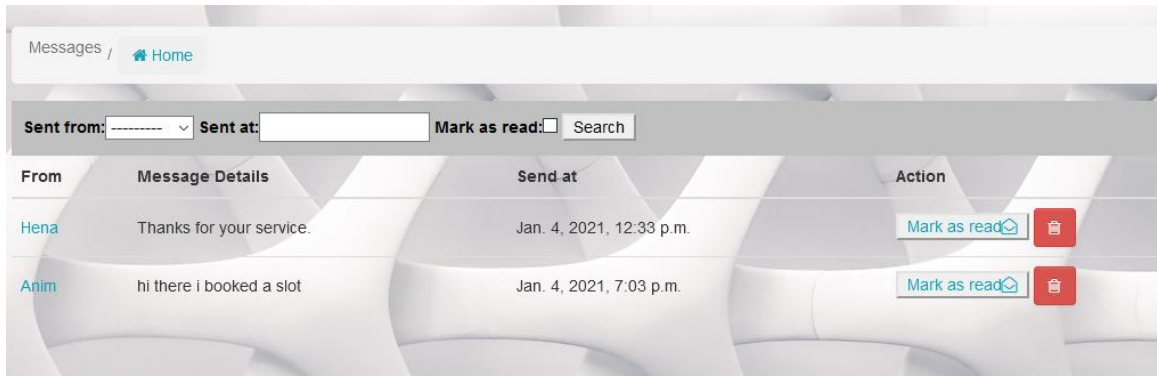

**Figure 5.3.3: view messages**

# **Appointment Schedules**

Achievements

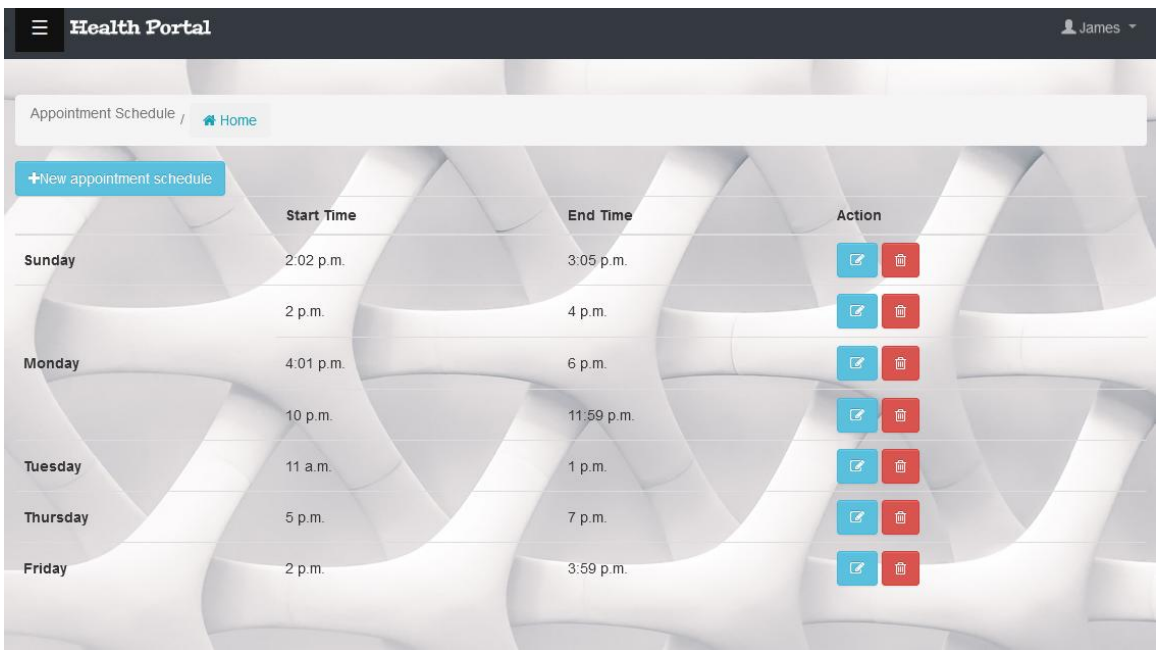

# to manage appointment schedule

**Figure 5.3.4: appointment schedule**

to manage achievements

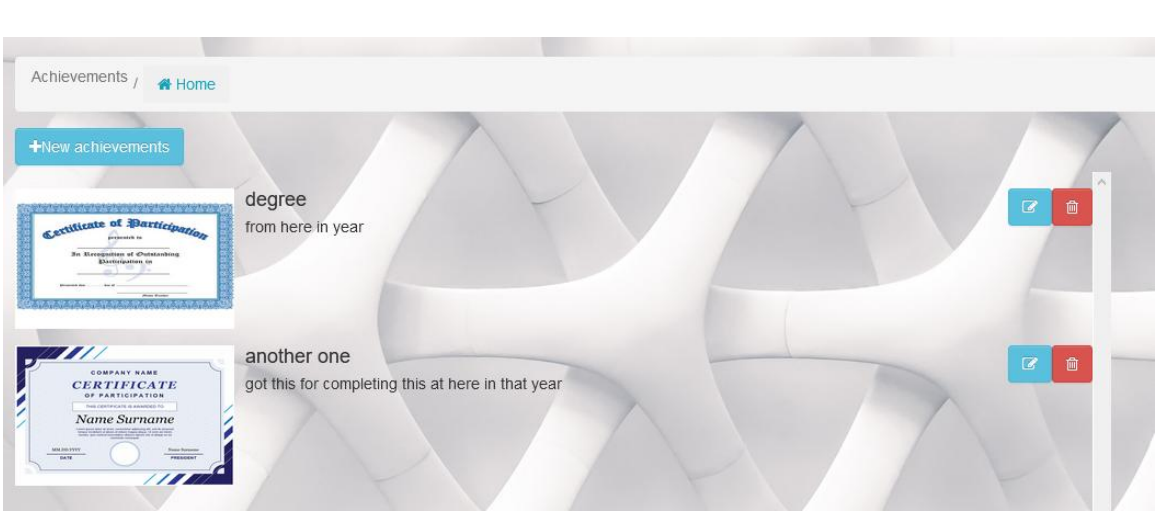

#### **Figure 5.3.5: achievements**

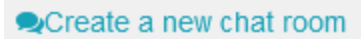

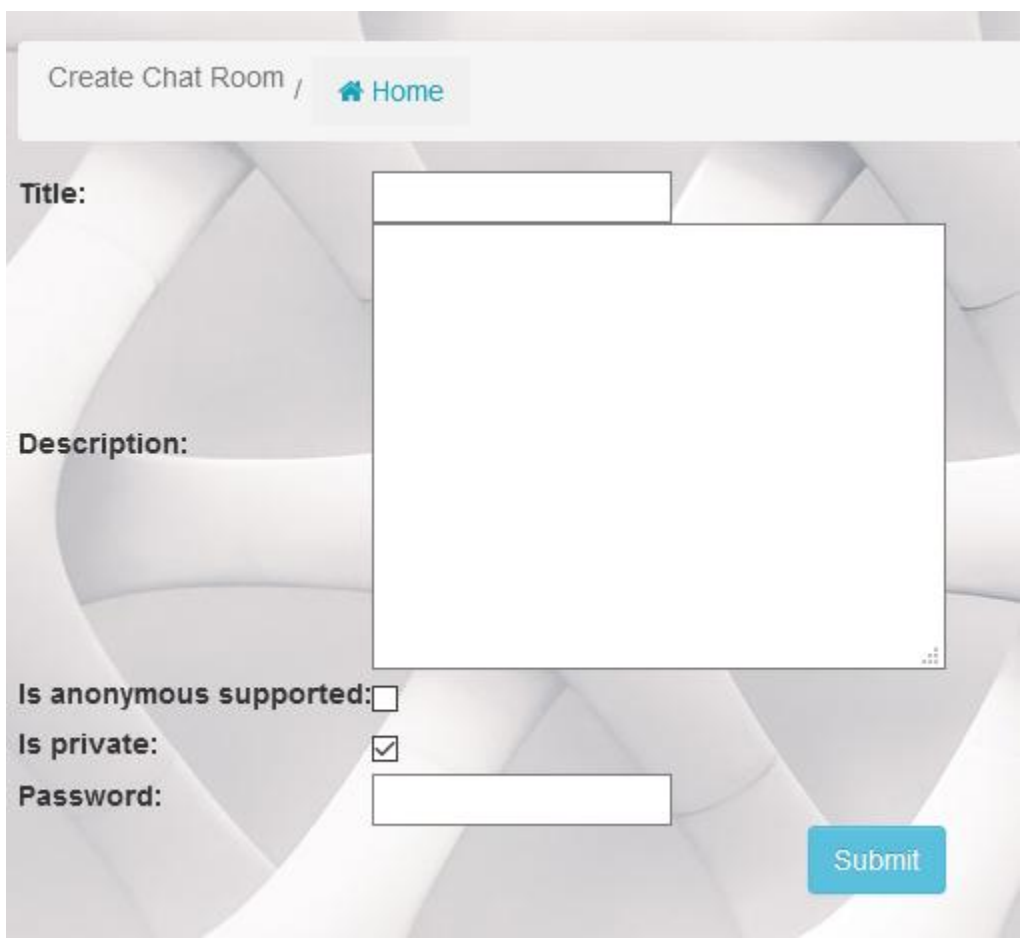

to add a new chat room.

**Figure 5.3.6: create chat room**

In profile add or edit info/bio.

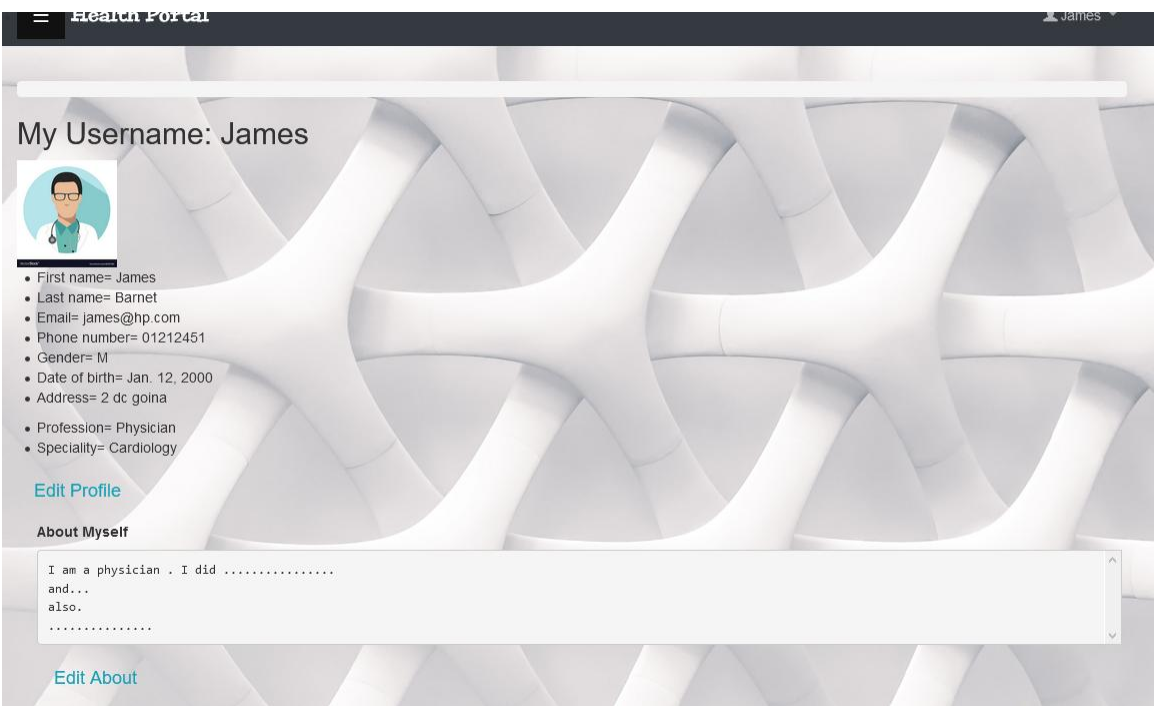

**Figure 5.3.7: edit info**

# **CHAPTER 6:CONCLUSION**

# 6.1 GitHub Link

<https://github.com/Sajib1960/healthportal>

# 6.2 Project Limitations

Some of this project's limitations are listed below-

- $\triangleright$  Voice or video chat is unavailable
- $\triangleright$  Emergency option is not responsive as it lacks authentic host services.
- $\triangleright$  System required a dedicated server which is very costly.

# 6.3 Future Scope

In future following feature can be added-

- Voice and video chat.
- Emergency option will widen.
- More assessments.
- Daily medicine schedule
- **Medical report management**

# 6.4 Conclusion

There are many health care websites out there but in my current knowledge there aren't any websites which helps users to get help for both their mental and physical health. There are many websites for getting appointment of doctors and separate websites for therapist but all in 1 with easy to access like my proposed system won't be available in my current knowledge.

# **REFERENCES**

- 1. Freitas, V. (2018, November 28). *Advanced Form Rendering with Django Crispy Forms*. Simple Is Better Than Complex. [https://simpleisbetterthancomplex.com/tutorial/2018/11/28/advanced-form](https://simpleisbetterthancomplex.com/tutorial/2018/11/28/advanced-form-rendering-with-django-crispy-forms.html)[rendering-with-django-crispy-forms.html](https://simpleisbetterthancomplex.com/tutorial/2018/11/28/advanced-form-rendering-with-django-crispy-forms.html)
- 2. Freitas, V. (2018a, January 18). *How to Implement Multiple User Types with Django*. Simple Is Better Than Complex. [https://simpleisbetterthancomplex.com/tutorial/2018/01/18/how-to-implement](https://simpleisbetterthancomplex.com/tutorial/2018/01/18/how-to-implement-multiple-user-types-with-django.html)[multiple-user-types-with-django.html](https://simpleisbetterthancomplex.com/tutorial/2018/01/18/how-to-implement-multiple-user-types-with-django.html)
- 3.GeeksforGeeks. (2019, December 31). *How to hide div element by default and show it on click using JavaScript and Bootstrap ?* [https://www.geeksforgeeks.org/how-to](https://www.geeksforgeeks.org/how-to-hide-div-element-by-default-and-show-it-on-click-using-javascript-and-bootstrap/)[hide-div-element-by-default-and-show-it-on-click-using-javascript-and-bootstrap/](https://www.geeksforgeeks.org/how-to-hide-div-element-by-default-and-show-it-on-click-using-javascript-and-bootstrap/)
- 4. *NHS website developer portal*. (n.d.). NHS.<https://developer.api.nhs.uk/>
- 5. *Public Health Media Library*. (n.d.). Public Health Media Library. [https://tools.cdc.gov/medialibrary/index.aspx#/additionalresources](https://tools.cdc.gov/medialibrary/index.aspx%23/additionalresources)
- 6. *The syndication feed framework | Django documentation | Django*. (n.d.). Djangoproject.<https://docs.djangoproject.com/en/3.1/ref/contrib/syndication/>
- 7. Telusko. (2019, June 6). *Django Tutorial for Beginners | Full Course*. YouTube. <https://www.youtube.com/watch?v=OTmQOjsl0eg>

8. *W3Schools Online Web Tutorials*. (n.d.). W3Schools.<https://www.w3schools.com/>

# **Plagiarism Result**

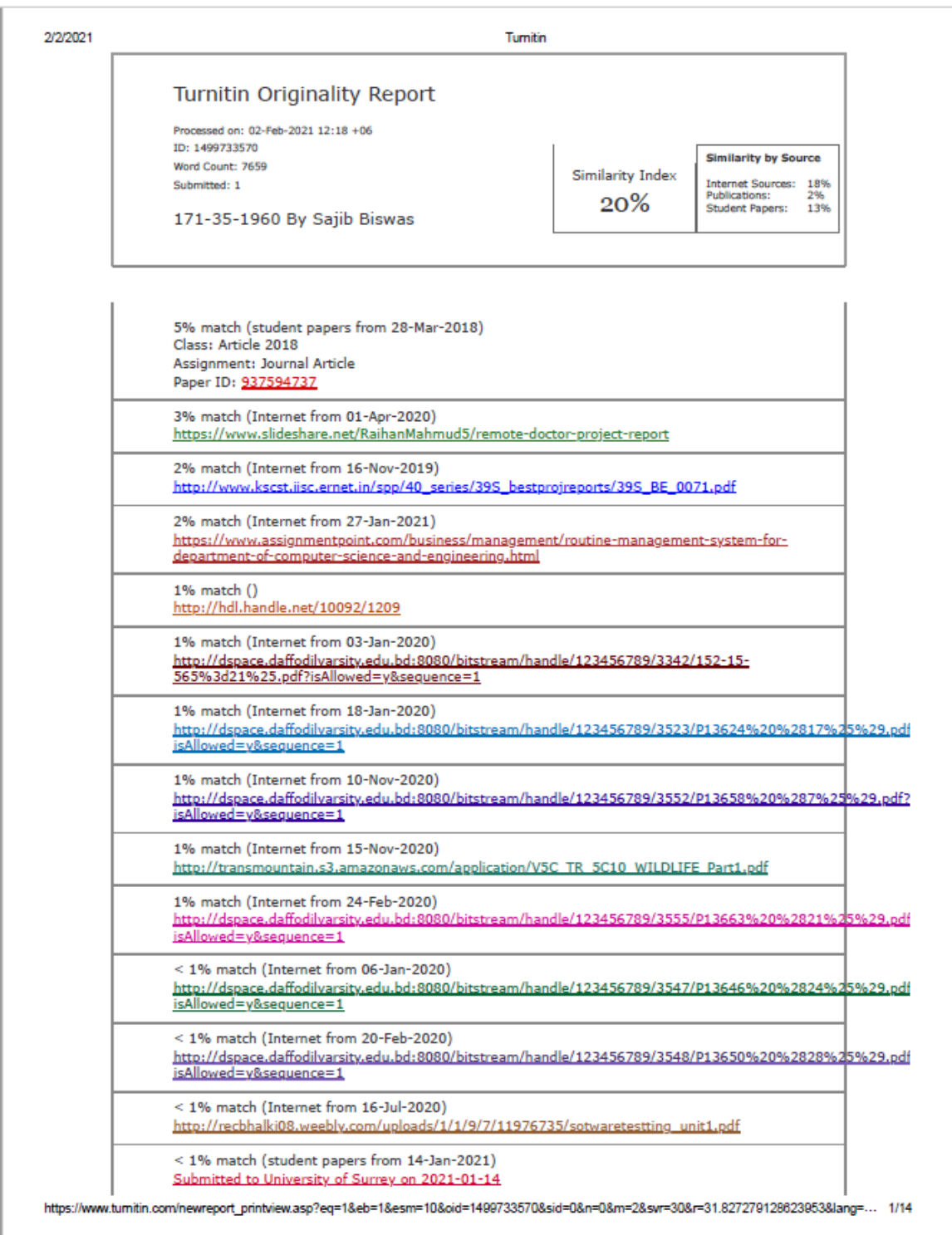
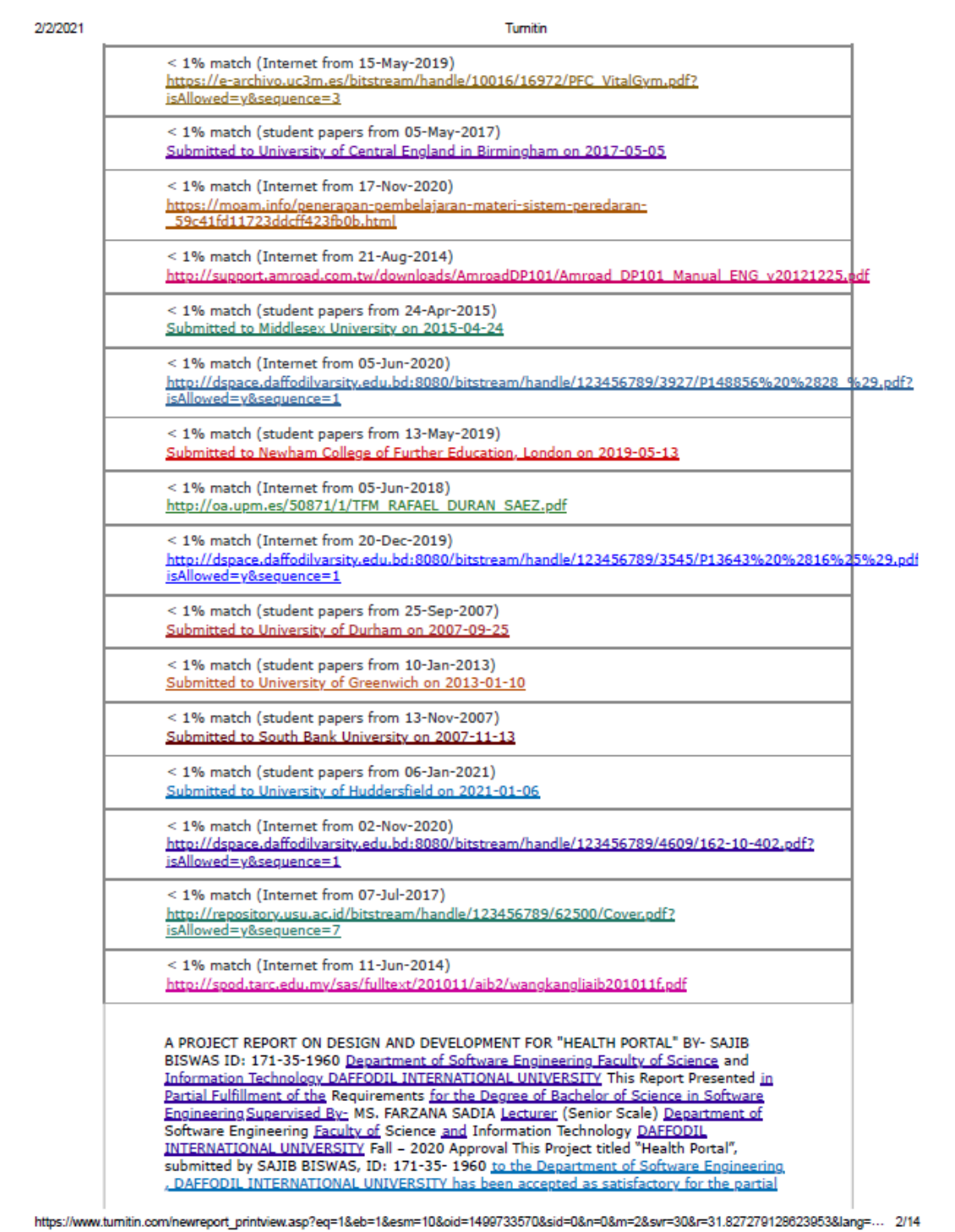

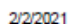

# Turnitin

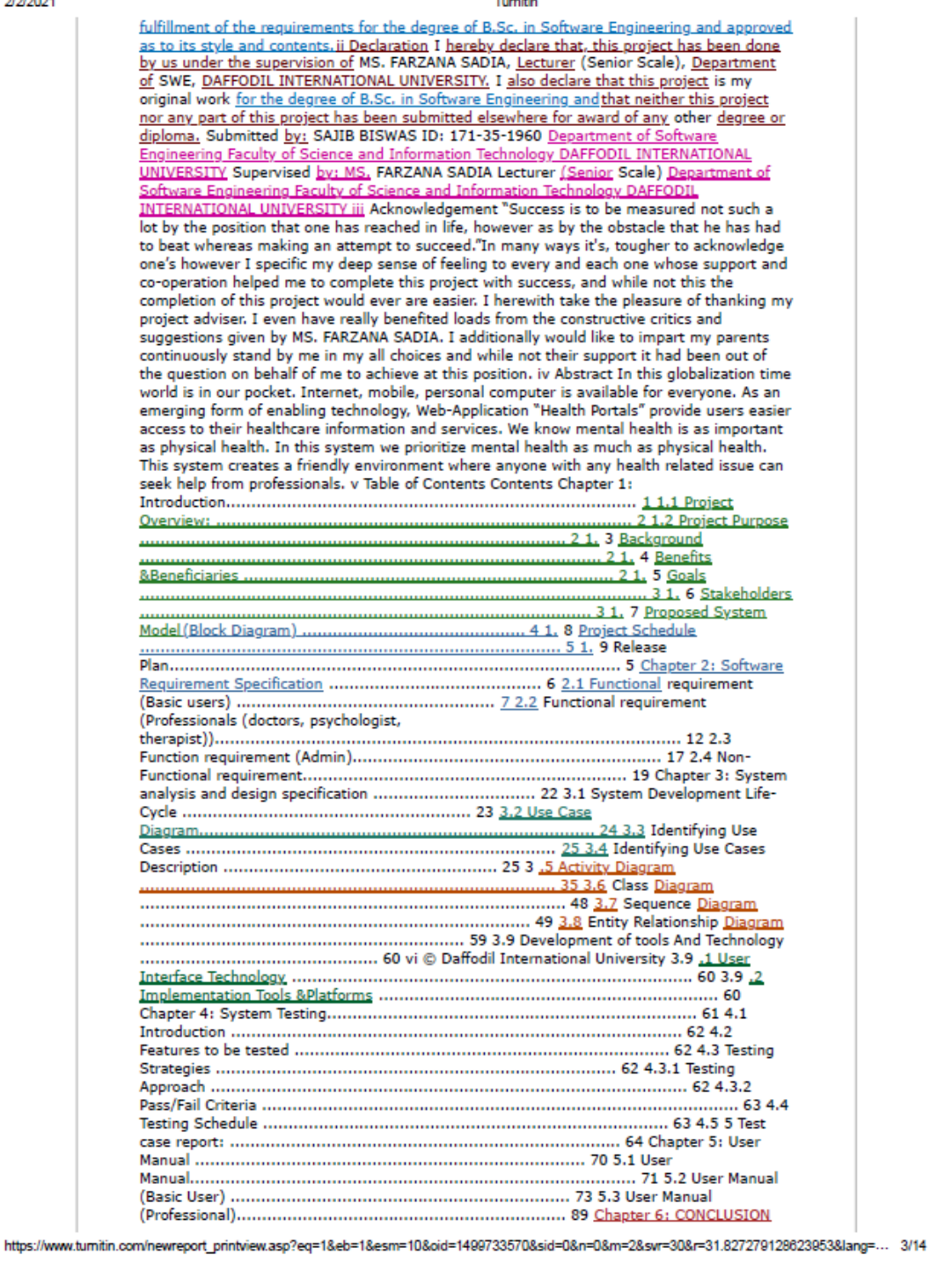

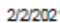

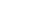

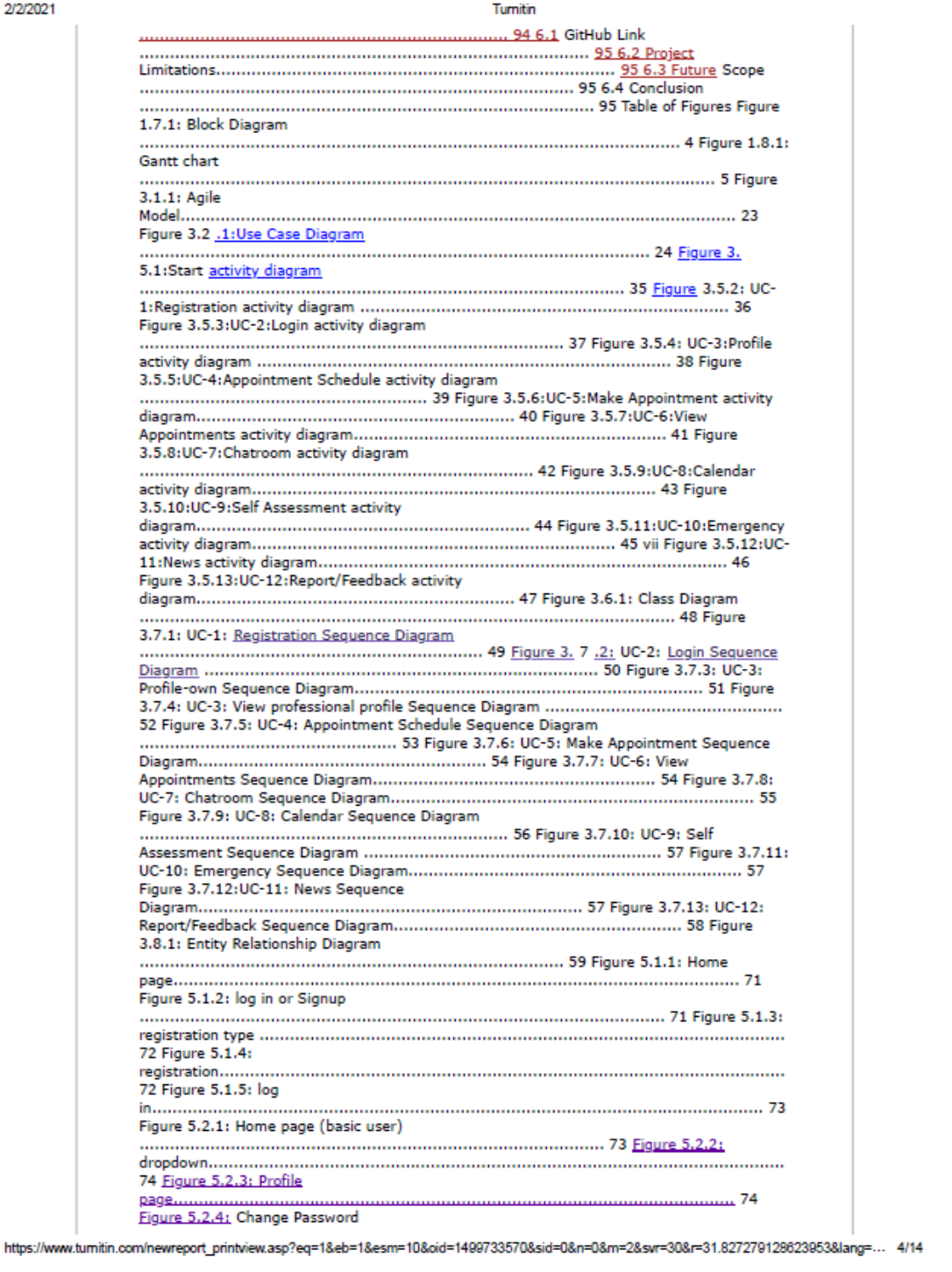

 $1.1.1.1.1.1.1$ 

user).

room.

chats.

.........

2.1-7: BU.FRC-

2.1-9: BU.FRC-

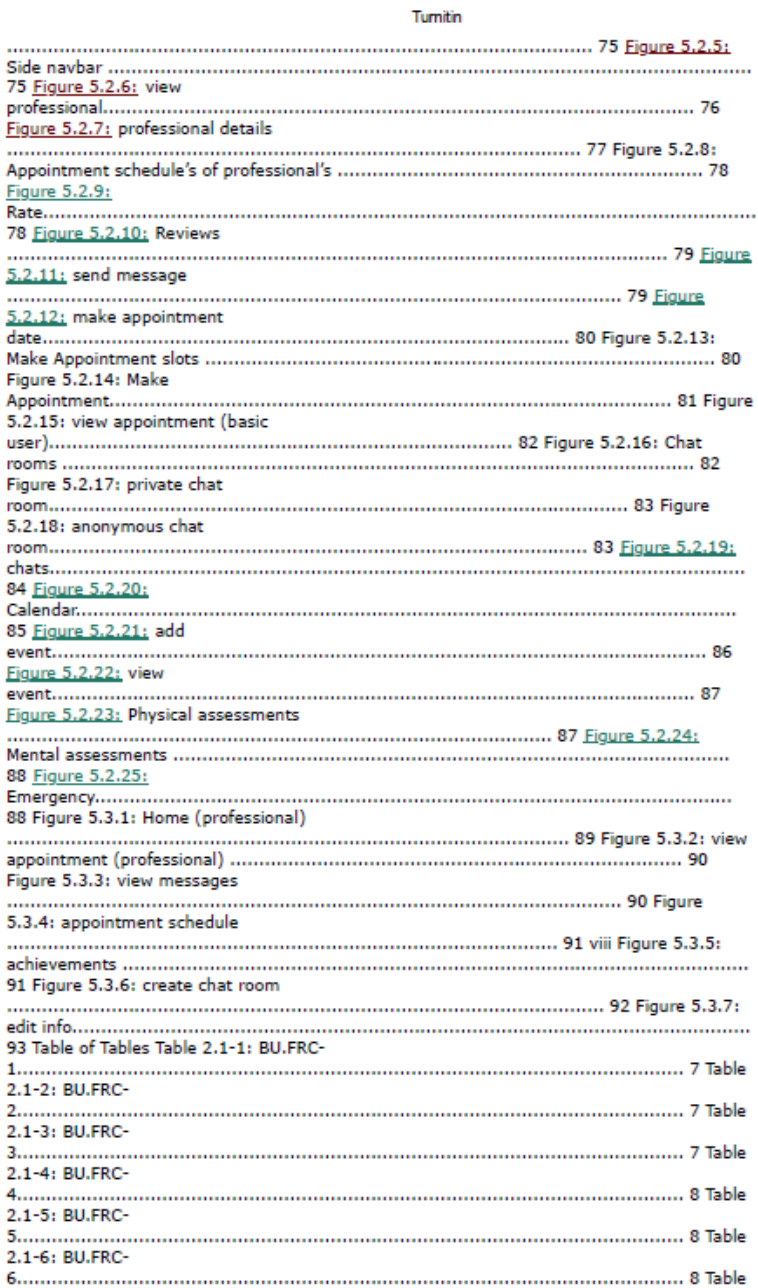

https://www.turnitin.com/newreport\_printview.asp?eq=1&eb=1&esm=10&oid=1409733570&sid=0&n=0&n=2&svr=30&r=31.827279128623853&lang=... 5/14

ă.

le

ما

ما

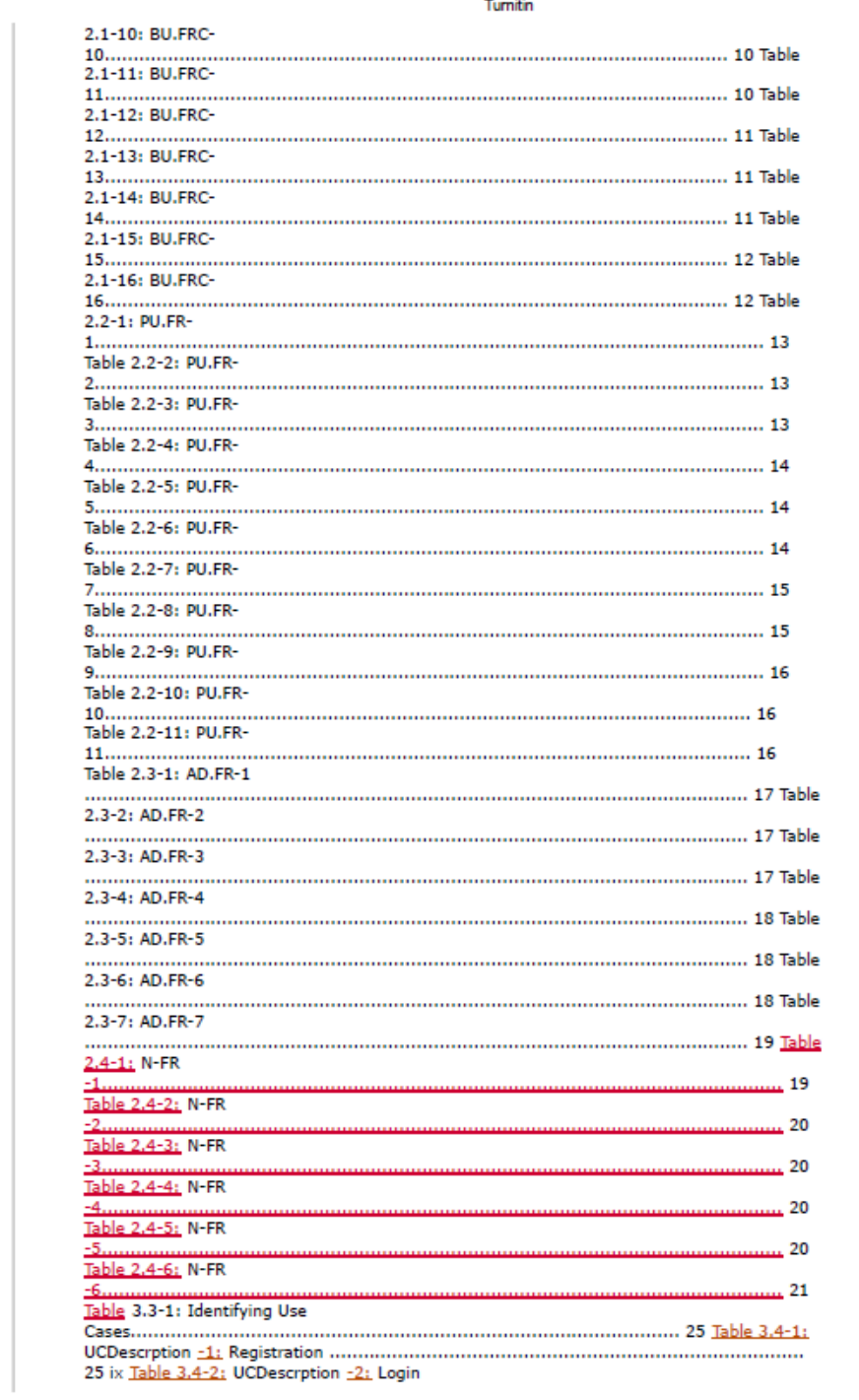

https://www.tumitin.com/newreport\_printview.asp?eq=1&eb=1&esm=10&oid=1499733570&sid=0&n=0&n=2&svr=30&r=31.827279128623853&lang=... 6/14

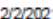

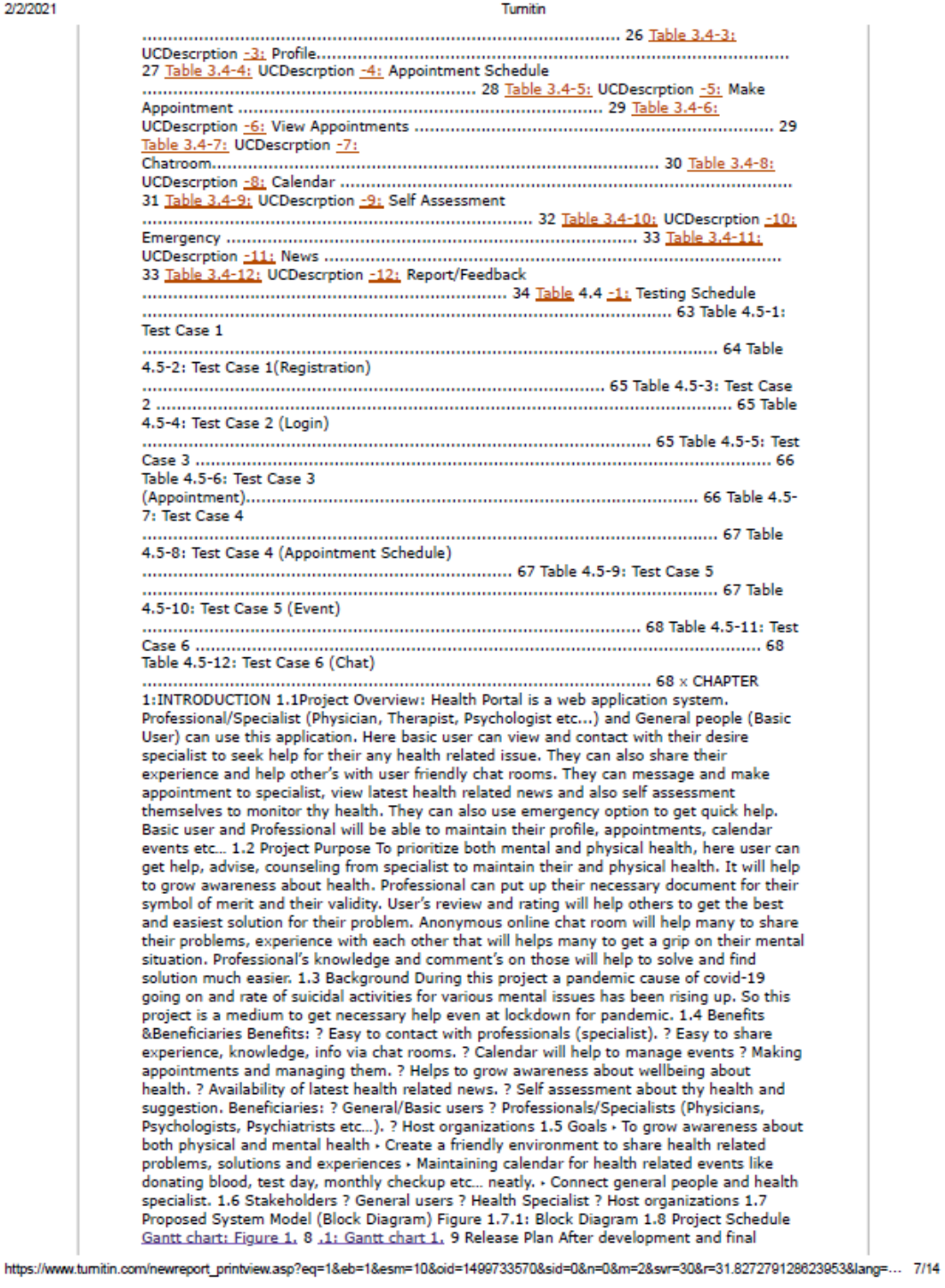

#### Turnitin

testing of this web application "Health Portal", estimated release date is set to 28 December 2020. CHAPTER 2: SOFTWARE REQUIREMENT SPECIFICATION 2.1 Functional requirement (Basic users) Table 2.1-1: BU.FRC-1 Requirement ID BU.FRC-1 Requirement Name Own account Requirement Type Functional Requirement Priority High Stakeholders Basic users, Admin Requirement Description Each user must have individual account. Table 2.1-2: BU.FRC-2 Requirement ID BU.FRC-2 Requirement Name Registration Requirement Type Functional Requirement Priority High Stakeholders Basic users, Admin Requirement Description User must get registered to get an account. Table 2.1-3: BU.FRC-3 Requirement ID BU.FRC-3 Requirement Name Profile update Requirement Type Functional Requirement Priority Medium Stakeholders Basic users, Admin Requirement Description User can change their basic account information such as (change profile picture, change password etc.) Table 2.1-4: BU.FRC-4 Requirement ID BU.FRC-4 Requirement Name Log in Requirement Type Functional Requirement Priority High Stakeholders Basic users Requirement Description User must log in to access all functionality of the system. Table 2.1-5: BU.FRC-5 Requirement ID BU.FRC-5 Requirement Name Search Professional Requirement Type Functional Requirement Priority High Stakeholders Basic users Requirement Description User can search for professionals also filter out desired specialist. Table 2.1-6: BU.FRC-6 Requirement ID BU.FRC-6 Requirement Name Search Chat room Requirement Type Functional Requirement Priority Medium Stakeholders Basic users Requirement Description User can search for chat room and also filter out private and/or anonymous chat rooms. Table 2.1-7: BU.FRC-7 Requirement ID BU.FRC-7 Requirement Name Password Protected Chat Room Requirement Type Functional Requirement Priority Medium Stakeholders Basic users, Professional users Requirement Description Users have to enter password if the chat room is locked. Private chat room can be password protected. Table 2.1-8: BU.FRC-8 Requirement ID BU.FRC-8 Requirement Name Anonymous Supported Chat Room Requirement Type Functional Requirement Priority Medium Stakeholders Basic users, Professional users Requirement Description Users can join with their name or be anonymous in anonymous supported chat room. Table 2.1-9: BU.FRC-9 Requirement ID BU.FRC-9 Requirement Name News Requirement Type Functional Requirement Priority Medium Stakeholders Basic users Requirement Description Users can see latest news about health related issues/topics. Table 2.1-10: BU.FRC-10 Requirement ID BU.FRC-10 Requirement Name Message Requirement Type Functional Requirement Priority Medium Stakeholders Basic users, Professional users Requirement Description User can message professionals for appointment and other related issues. Table 2.1-11: BU.FRC-11 Requirement ID BU.FRC-11 Requirement Name View Professional's Profile Requirement Type Functional Requirement Priority High Stakeholders Basic users, Professional users Requirement Description User can see professional's details, reviews, achievements and appointment schedule and make appointment. Table 2.1-12: BU.FRC-12 Requirement ID BU.FRC-12 Requirement Name Calendar Requirement Type Functional Requirement Priority Medium Stakeholders Basic users Requirement Description User can see manage their calendar/events. Table 2.1-13: BU.FRC-13 Requirement ID BU.FRC-13 Requirement Name Feedback Requirement Type Functional Requirement Priority Low Stakeholders Basic users, Admin Requirement Description User can leave a message/feedback/report to the admin. Table 2.1-14: BU.FRC-14 Requirement ID BU.FRC-14 Requirement Name Emergency Requirement Type Functional Requirement Priority Low Stakeholders Basic users Requirement Description User can use emergency option to find available hospital, ambulance, doctor or other helps. Table 2.1-15: BU.FRC-15 Requirement ID BU.FRC-15 Requirement Name Rate Requirement Type Functional Requirement Priority Medium Stakeholders Basic users, Professional users Requirement Description User can review and rate particular professionals. Table 2.1-16: BU.FRC-16 Requirement ID BU.FRC-16 Requirement Name Self Assessment Requirement Type Functional Requirement Priority Medium Stakeholders Basic users, Professional users Requirement Description User can use self assessment option to explore own health by filling out necessary inputs. 2.2 Functional requirement (Professionals (doctors, psychologist, therapist)) Table 2.2-1: PU.FR-1 Requirement ID PU.FR-1 Requirement Name Own Account Requirement Type Functional Requirement Priority High Stakeholders Professional users Requirement Description Each Professional must have individual account. Table 2.2-2: PU.FR-2 Requirement ID PU.FR-2 Requirement Name Registration Requirement Type Functional Requirement Priority High Stakeholders Professional users, Admin Requirement Description Professional must get registered to get an account. Table 2.2-3: PU.FR-3 Requirement ID PU.FR-3 Requirement Name Profile Update Requirement Type Functional Requirement Priority High Stakeholders Professional users. Admin Requirement Description Professional can change their basic account information such as (change profile picture, change password etc.) Table 2.2-4: PU.FR-4 Requirement ID PU.FR-4 Requirement Name Log In Requirement Type Functional Requirement Priority High Stakeholders Professional users Requirement Description Professional must logged in to access all functionality of the system. Table 2.2-5: PU.FR-5 Requirement ID PU.FR-5 Requirement Name Achievement Requirement Type Functional

https://www.tumitin.com/newreport\_printview.asp?eq=1&eb=1&esm=10&oid=1499733570&sid=0&n=0&m=2&svr=30&r=31.827279128623953&lang=... 8/14

## Turnitin

Requirement Priority Medium Stakeholders Professional users Requirement Description Professional can put their certificate, achievements etc to validate their field. Table 2,2-6: PU.FR-6 Requirement ID PU.FR-6 Requirement Name Search Chat Room Requirement Type Functional Requirement Priority Medium Stakeholders Professional users Requirement Description Professional can search for chat room and also filter out private and/or anonymous chat rooms. Table 2.2-7: PU.FR-7 Requirement ID PU.FR-7 Requirement Name Create Chat Room Requirement Type Functional Requirement Priority Medium Stakeholders Professional users, Basic users Requirement Description Professional can create online chat room for single, couple and group therapy/counseling. Table 2.2-8: PU.FR-8 Requirement ID PU.FR-8 Requirement Name News Requirement Type Functional Requirement Priority Medium Stakeholders Professional users Requirement Description Professional can see latest news about health related issues. Table 2.2-9: PU.FR-9 Requirement ID PU.FR-9 Requirement Name Calendar Requirement Type Functional Requirement Priority Medium Stakeholders Professional users Requirement Description Professional can see manage their calendar/events. Table 2.2-10: PU.FR-10 Requirement ID PU.FR-10 Requirement Name Appointments Requirement Type Functional Requirement Priority High Stakeholders Professional users Requirement Description Professional can see their appointments and manage their appointment schedule. Table 2.2-11: PU.FR-11 Requirement ID PU.FR-11 Requirement Name Feedback Requirement Type Functional Requirement Priority High Stakeholders Professional users, Admin Requirement Description Professional can leave a message/ feedback/ report to the admin. 2.3 Function requirement (Admin) Table 2.3-1: AD.FR-1 Requirement ID AD.FR-1 Requirement Name Account Requirement Type Functional Requirement Priority High Stakeholders Admin Requirement Description Admin will have secret username and password to login into the system. Table 2.3-2: AD.FR-2 Requirement ID AD.FR-2 Requirement Name Monitor Requirement Type Functional Requirement Priority High Stakeholders Admin Requirement Description After login admin can monitoring the system. Table 2.3-3: AD.FR-3 Requirement ID AD.FR-3 Requirement Name Create Chat Room Requirement Type Functional Requirement Priority High Stakeholders Admin Requirement Description Admin can add new public/private chat room. Table 2.3-4: AD.FR-4 Requirement ID AD.FR-4 Requirement Name Verify Requirement Type Functional Requirement Priority High Stakeholders Admin Requirement Description Admin can verify professional. Table 2.3-5: AD.FR-5 Requirement ID AD.FR-5 Requirement Name Account Management Requirement Type Functional Requirement Priority High Stakeholders Admin Requirement Description Admin can edit user information and also can delete users. Table 2.3-6: AD.FR-6 Requirement ID AD.FR-6 Requirement Name Message Requirement Type Functional Requirement Priority High Stakeholders Admin Requirement Description Admin can search for user and contact them. Table 2.3-7: AD.FR-7 Requirement ID AD.FR-7 Requirement Name Profile Update Requirement Type Functional Requirement Priority High Stakeholders Admin Requirement Description Admin can change his/her security credentials (username & password). 2.4 Non-Functional requirement Table 2.4-1: N-FR-1 Requirement ID N-FR-1 Requirement Type Non-Functional Requirement Priority Medium Requirement Description System will have dynamic eye catching interface. Table 2.4-2: N-FR-2 Requirement ID N-FR-2 Requirement Type Non-Functional Requirement Priority High Requirement Description System will have dynamic search engine. Table 2.4-3: N-FR-3 Requirement ID N-FR-3 Requirement Type Non-Functional Requirement Priority Medium Requirement Description Recent updated news will be shown in homepage simultaneously. Table 2.4-4: N-FR-4 Requirement ID N-FR-4 Requirement Type Non-Functional Requirement Priority Medium Requirement Description System offers lower execution time. Table 2.4-5: N-FR-5 Requirement ID N-FR-5 Requirement Type Non-Functional Requirement Priority Medium Requirement Description System contains automatic menu adapting capability. Table 2.4-6: N-FR-6 Requirement ID N-FR-6 Requirement Type Non-Functional Requirement Priority Medium Requirement Description System will automatically updates whenever new data arises. CHAPTER 3:SYSTEM ANALYSIS AND DESIGN SPECIFICATION 3.1 System Development Life-Cycle In this project I use "Agile Model" for SDLC. Because this model gives flexibility to developers, functionality can be developed rapidly and demonstrated, good model for environments that change steadily and easy to manage. This model follows a very realistic approach to software development. This model helps to break product in small iterations. Every iteration involves various areas like - o Planning o Reg Analysis o Design o Coding o Unit Testing and o Acceptance Testing, Figure 3.1.1: Agile Model 3.2 Use Case Diagram Overview of the use cases model of this proposed system "Health Portal". Figure 3.2.1:Use Case Diagram 3.3 Identifying Use Cases <mark>UC-1: UC-2 UC-3:</mark> UC-4: UC-5: UC-6: UC-7: UC-8: UC-9: UC-10: UC-11: UC-12: Table 3.3-1: Identifying Use Cases Registration Login Profile Appointment Schedule Make Appointment View Appointments Chatroom Calendar Self Assessment Emergency News Report/Feedback 3.4 Identifying Use Cases Description Table 3.4-1: UCDescrption-1: Registration Use Case ID 1 Name Registration Goal Register Accounts for to use the system. Preconditions Users must https://www.tumitin.com/newreport printview.asp?eq=1&eb=1&esm=10&oid=1499733570&sid=0&n=0&m=2&svr=30&r=31.827279128623953&lang=... 9/14

## Turnitin

chose unine username and have a new email address to create a new account. Success End Condition Registration successful. Failed End Condition Registration failed. Primary Actors: Basic User, Professional Secondary Actors: Trigger Click to register. Description / Main Success Scenario Ste p 1 2 3.1 3.2 4 5 Action Click to register. Select User type Enter require details. Enter password. Registration complete. Redirect to home page. Alternative Flows Step Branching Action Quality Requirements Ste p 1 2 Requirement User should enter details carefully. All the input values must be validated. Table 3.4-2: UCDescrption-2: Login Use Case ID 2 Name Login Goal Login into the system. Preconditions User must have an account. Success End Condition Login successful. Failed End Condition Login failed. Primary Actors: Basic User, Professional Secondary Actors: Trigger Click to Login. Description / Main Success Scenario Ste Action p 1 Click to login. 2 Enter usemame 3. Enter password, 4 Login complete. 5 Redirect to home page. Alternative Flows Step 1 2 3 4 5 Branching Action Forget password Enter email Go to link given in email Change password Log in Quality Requirements Ste p 1 2 Requirement User should enter details carefully. All the input values must be validated. Table 3.4-3: UCDescrption-3: Profile Use Case ID 3 Name Profile Goal View and edit profile Preconditions User must have an account. Success End Condition Profile update successful. Failed End Condition Profile update failed. Primary Actors: Basic User, Professional Secondary Actors: Professional Trigger Click to edit profile. Description / Main Success Scenario Ste Action p 1 Click to edit profile. 2 Enter details. 3. Add necessary info. 4 Profile updated. 5 Redirect to home page. Alternative Flows Step 1 1.1 1.2 1.3 Branching Action View professional's profile. View appointment schedule. Rate them. Message them. Quality Requirements Ste p 1 2 Requirement User should enter details carefully. All the input values must be validated. Table 3.4-4: UCDescrotion-4: Appointment Schedule Use Case ID 4 Name Appointment Schedule Goal View and edit appointment schedule Preconditions User must have an account. Success End Condition Appointment Schedule update successful. Failed End Condition Appointment Schedule update failed. Primary Actors: Professional Secondary Actors: Trigger Click to Appointment Schedule. Description / Main Success Scenario Ste Action p 1 Click to edit/add appointment schedule. 2 Enter details. 3. Add necessary info. 4 Appointment schedule added/updated. 5 Redirect to home page. Alternative Flows Step Branching Action Quality Requirements Ste Requirement p 1 User should enter details carefully. 2 All the input values must be validated. Table 3.4-5: UCDescrotion-5: Make Appointment Use Case ID 5 Name Make Appointment Goal Make appointment to professional. Preconditions User must have an account. Success End Condition Appointment booked. Failed End Condition Appointment booked failed. Primary Actors: Basic User Secondary Actors: Trigger Click to make appointment. Description / Main Success Scenario Ste p 1 2 3. 4 5 Action Click to make appointment. Choose date Choose available slot. Enter details. Booked appointment. Alternative Flows Step Branching Action Quality Requirements Ste p 1 2 Requirement User should enter details carefully. All the input values must be validated. Table 3.4-6: UCDescrption-6: View Appointments Use Case ID 6 Name View Appointments Goal View and update appointments. Preconditions User must have a account. Success End Condition Appointment updated. Failed End Condition Appointment update failed. Primary Actors: Basic User, Professional Secondary Actors: Trigger Click to view appointment. Description / Main Success Scenario Ste p Action 1 Select appointment. 2.1 Edit status. 2.2 Delete appointment. Alternative Flows Step Branching Action Quality Requirements Ste p Requirement 1 Today's appointment will be visible separately. 2 Notification will be sent for today's appointment. Table 3.4-7: UCDescrption-7: Chatroom Use Case ID 7 Name Chatroom Goal Join chatroom Preconditions User must have an account. Suc cess End Condition Join chatroom and chat. Failed End Condition Failed to join or chat. Primary Actors: Basic User, Professional Secondary Actors: Trigger Click to Chatrooms. Description / Main Success Scenario Ste p Action 1 Select chatroom. 2.1 Enter password (if required). 2.2 Choose join option as thyself or anonymous. 3 Start chatting. Alternative Flows Step Branching Action Quality Requirements Ste p Requirement 1 Chats should be clear to read. Table 3.4-8: UCDescrption-8: Calendar Use Case ID 8 Name Calendar Goal View Calendar with events, add/update/delete events. Preconditions User must have an account. Success End Condition Event added/updated/deleted. Failed End Condition Event added/updated/deleted failed. Primary Actors: Basic User, Professional Secondary Actors: Trigger Click to Calendar, Description / Main Ste Action Success Scenario p 1 Click to add new event. 2 Enter details. 3. Select event. 4.1 Update event. 4.2 Delete event. Alternative Flows Step Branching Action Quality Requirements Ste p 1 2 Requirement User should enter details carefully. All the input values must be validated. Table 3.4-9: UCDescrption-9: Self Assessment Use Case ID 9 Name Self Assessment Goal Self Assessment and get result and suggestion. Preconditions User must have an account. Success End Condition Self Assessment and get result and suggestion. Failed End Condition Self assessment failed. Primary Actors: Basic User Secondary Actors: Trigger Click to Self assessment Description / Main Success Scenario Ste p 1 2 3. 4. 5. Action Click to Self assessment. Choose field.

https://www.tumitin.com/newreport\_printview.asp?eq=1&eb=1&esm=10&oid=1499733570&sid=0&n=0&m=2&svr=30&r=31.827279128623953&lang... 10/14

## Turnitin

Choose sector. Enter required details. See results and suggestion. Alternative Flows Step Branching Action Quality Requirements Ste p 1 2 Requirement User should enter details carefully. All the input values must be validate. Table 3.4-10: UCDescrption-10: Emergency Use Case ID 10 Name Emergency Goal Able to use Emergency options. Preconditions User must have an account. Success End Condition Get help from emergency. Failed End Condition Primary Actors: Basic User Secondary Actors: Trigger Click to Emergency. Description / Main Success Scenario Ste p 1 2.1 2.2 2.3 3. Action Enter emergency Select ambulance Select doctors Select Hospital Get necessary info. Alternative Flows Step Branching Action Quality Requirements Ste p 1 2 Requirement All info should be easy to read. Valid data will be provided. Table 3.4-11: UCDescrption-11: News Use Case ID 11 Name News Goal User able to see latest health related news. Preconditions User must have an account, Success End Condition User able to see latest health related news, Failed End Condition User unable to see latest health related news Primary Actors: Basic User, Professional Secondary Actors: Trigger Description / Main Success Scenario Ste p 1 2 Action Latest health related news load up. Refresh when new news come up. Alternative Flows Step Branching Action Quality Requirements Ste p 1 Requirement News must be from authentic source, Table 3,4-12; UCDescrption-12; Report/Feedback Use Case ID 12 Name Report/Feedback Goal Report or send feedback to admin. Preconditions User must have an account. Success End Condition Report or feedback sent to admin successful. Failed End Condition Report or feedback sent to admin failed. Primary Actors: Basic User, Professional Secondary Actors: Admin Trigger Click to Report/Feedback Description / Main Success Scenario Ste Action p 1 Click to Report/Feedback, 2 Choose field, 3, Choose priority, 4, Enter required details. 5. Redirect to home page. Alternative Flows Step Branching Action Quality Requirements Ste p 1 2 Requirement User should enter details carefully. All the input values must be validate. 3.5Activity Diagram Start activity diagram Figure 3.5.1:Start activity diagram UC-1: Registration activity diagram Figure 3.5.2: UC-1: Registration activity diagram UC-2:Login activity diagram Figure 3.5.3:UC-2:Login activity diagram UC-3:Profile activity diagram Figure 3.5.4: UC-3: Profile activity diagram UC-4: Appointment Schedule activity diagram Figure 3.5.5:UC-4:Appointment Schedule activity diagram UC-5:Make Appointment activity diagram Figure 3.5.6:UC-5:Make Appointment activity diagram UC-6: View Appointments activity diagram Figure 3.5.7: UC-6: View Appointments activity diagram UC-7:Chatroom activity diagram Figure 3.5.8:UC-7:Chatroom activity diagram UC-8: Calendar activity diagram Figure 3.5.9: UC-8: Calendar activity diagram UC-9: Self Assessment activity diagram Figure 3.5.10:UC-9:Self Assessment activity diagram UC-10:Emergency activity diagram Figure 3.5.11:UC-10:Emergency activity diagram UC-11:News activity diagram Figure 3.5.12:UC-11:News activity diagram UC-12:Report/Feedback activity diagram Figure 3.5.13:UC-12:Report/Feedback activity diagram 3.6 Class Diagram Figure 3.6.1: Class Diagram 3.7 Sequence Diagram UC-1: Registration Sequence Diagram Figure 3, 7 .1: UC-1: Registration Sequence Diagram UC-2: Login Sequence Diagram Figure 3, 7 .2: UC-2: Login Sequence Diagram UC-3: Profile-own Sequence Diagram Figure 3.7.3: UC-3: Profile-own Sequence Diagram UC-3: View professional profile Sequence Diagram Figure 3.7.4: UC-3: View professional profile Sequence Diagram UC-4: Appointment Schedule Sequence Diagram Figure 3.7.5: UC-4: Appointment Schedule Sequence Diagram UC-5: Make Appointment Sequence Diagram Figure 3.7.6: UC-5: Make Appointment Sequence Diagram UC-6: View Appointments Sequence Diagram Figure 3.7.7: UC-6: View Appointments Sequence Diagram UC-7: Chatroom Sequence Diagram Figure 3.7.8: UC-7: Chatroom Sequence Diagram UC-8: Calendar Sequence Diagram Figure 3.7.9: UC-8: Calendar Sequence Diagram UC-9: Self Assessment Sequence Diagram Figure 3.7.10: UC-9: Self Assessment Sequence Diagram UC-10: Emergency Sequence Diagram Figure 3.7.11: UC-10: Emergency Sequence Diagram UC-11: News Sequence Diagram Figure 3.7.12:UC-11: News Sequence Diagram UC-12: Report/Feedback Sequence Diagram Figure 3.7.13: UC-12: Report/Feedback Sequence Diagram 3.8Entity Relationship Diagram Figure 3.8.1: Entity Relationship Diagram 3.9Development of tools And Technology 3.9.1 User Interface Technology ? HTML5 ? CSS3 ? Bootstrap4 ? JavaScript 3.9.2 Implementation Tools &Platforms ? Python 3.7 ? Django 3.0 ? PyCharm 2020.3.1(Community edition) ? Firefox Browser ? SQLite3 CHAPTER 4:SYSTEM TESTING 4.1 Introduction Software testing is an investigation conducted to provide stakeholders with information about the quality of the product or service under tes Software testing can also provide an objective, independent view of the software to allow the business to appreciate and understand the risks of software implementation. Test techniques include the process of executing a program or application with the intent of finding software bugs (errors or other defects). It involves the execution of a software component or system component to evaluate one or more properties of interest. In general, these properties indicate the extent to which the component or system under test: ? meets the requirements that guided its design and development. ? responds correctly to all kinds of inputs, ? performs its functions within an acceptable time, ? is sufficiently usable, ? can https://www.turnitin.com/newreport\_printview.asp?eq=1&eb=1&esm=10&oid=1499733570&sid=0&n=0&m=2&svr=30&r=31.827279128823953&lang... 11/14

## Turnitin

be installed and run in its intended environments, and ? Achieves the general result its stakeholder's desire. 4.2 Features to be tested i. Registration ii. Login iii. Appointment iv. Appointment Schedule v. Event vi. Chat 4.3 Testing Strategies 4.3.1 Testing Approach ? Testing of whole system will done step by step manually. 62 @ Daffodil International University ? Testing should not be planned under the tacit assumption that no errors will be found. ? Test for invalid and unexpected input conditions as well as valid conditions. The program should generate correct messages when an invalid test is encountered and should generate correct results when the test is valid. ? The probability of the existence of more errors in a module or group of modules is directly proportional to the number of errors already found. ? Testing is the process of executing software with the intent of finding errors. ? Keep software static during test. The program must not be modified during the implementation of the set of designed test cases. ? Document test cases and test results. Provide expected test results if possible. A necessary part of test documentation is the specification of expected results, even if providing such results is impractical, 4.3.2 Pass/Fail Criteria 1. Component Pass/Fail criteria -If the case meets the object design requirement the test will pass or fail if not. 2. Integration Pass/Fail criteria -If the case meets the object design architecture requirement the test will pass or fail if not 4.4 Testing Schedule Table 4.4-1: Testing Schedule Test Phase Time Test Plan Creation 1weeks Test Specification Creation 1 weeks Test Specification Team Review 2 weeks Component Testing 2 weeks Integration Testing 3weeks System Testing 4 weeks 4.55 Test case report: A set of test inputs, execution condition and expected results developed for a particular objective such as to exercise a particular program path or to verify compliance with specific requirement. Test Case 1 Table 4.5 -1: Test Case 1 Test case ID: 1 Test case name: Registration System: Health Portal Subsystem: Registration Designed and Executed by : Design Date: 12/07/14 Sajib Biswas Execution date: 15/2/15 Table 4.5-2: Test Case 1(Registration) Steps Action Expected system response Pass/F ail comm ent 1 When a user fills up only Name field and clicks the login Other fields are required pass RESP ONSI VE 2 When a user clicks only register button without a fill-up any field Fill up the Required field pass RESP ONSI VE 3 When a user enters email like aaa.com Fill up the previous Required field pass RESP ONSI VE 4 When a user enters valid info Registration successful pass RESP ONSI VE Test Case 2 Table 4.5-3: Test Case 2 Test case ID: 2 Test case name: Login System: Health Portal Subsystem: Login Designed and Executed by : Design Date: 12/07/14 Sajib Biswas Execution date:15/2/15 Table 4.5-4: Test Case 2 (Login) Steps Action Expected system response Pass/F ail comm ent 1 When a user fills up only Username field and clicks the login Other fields are required pass RESP ONSI VE 2 When a user clicks only login button without a fill-up any field Fill up the Required field pass RESP ONSI VE 3 When a user enters wrong Please enter a correct pass RESP password username and password. Note that both fields may be case- sensitive. ONSI VE 4 When a user enters valid info Login successful pass RESP ONSI VE Test Case 3 Table 4.5-5: Test Case 3 Test case ID: 3 Test case name: Appointment System: Health Portal Subsystem: Appointment Designed and Executed by : Design Date: 12/07/14 Sajib Biswas Execution date:15/2/15 Table 4.5-6: Test Case 3 (Appointment) Steps Action Expected system response Pass/F ail comm ent 1 When a user select wrong date No slots are available pass RESP ONSI VE 2 When all slots booked for a certain date Booked slot won't be shown. pass RESP ONSI VE 3 When a user enters details and click booked appointment. Appointment successfully booked. pass RESP ONSI VE 4 When a user click view appointment All available user appointment will be shown, pass RESP ONSI VE Test Case 4 Table 4.5-7: Test Case 4 Test case ID: 4 Test case name: Appointment Schedule System: Health Portal Subsystem: Appointment Schedule Designed and Executed by : Design Date: 12/07/14 Sajib Biswas Execution date: 15/2/15 Table 4.5-8: Test Case 4 (Appointment Schedule) Steps Action Expected system response Pass/F ail comm ent 1 .<br>When a schedule time clash with start time and end time Start Time must be earlier than the End Time!! pass RESP ONSI VE 2 When a schedule time clash with other schedule's time Start Time/ End Time clash with other schedule!! pass RESP ONSI VE 3 When a user enters correct input. Appointment schedule successfully added. pass RESP ONSI VE 4 When a user click view appointment schedule All available user appointment schedule will be shown. pass RESP ONSI VE Test Case 5 Table 4.5-9: Test Case 5 Test case ID: 5 Test case name: Event System: Health Portal Subsystem: Event Designed and Executed by : Design Date: 12/07/14 Sajib Biswas Execution date: 15/2/15 Table 4.5-10: Test Case 5 (Event) Steps Action Expected system response Pass/F ail comm ent 1 When a event time clash with start time and end time Start Time must be earlier than the End Time!! pass RESP ONSI VE 2 When a event time clash with other schedule's time Start Time/ End Time clash with other schedule!! pass RESP ONSI VE 3 When a user enters correct input. Event successfully added, pass RESP ONSI VE 4 When a user click view Calendar All available user events will be shown, pass RESP ONSI VE Test Case 6 Table 4.5 -11: Test Case 6 Test case ID: 6 Test case name: Chat System: Health Portal Subsystem: Chat Designed and Executed by : Design Date: 12/07/14 Sajib Biswas Execution date:15/2/15 Table 4.5-12: Test Case 6

https://www.tumitin.com/newreport\_printylew.asp?eg=1&eb=1&esm=10&oid=1409733570&sid=0&n=0&m=2&svr=30&r=31.827279128623953&lang... 12/14

#### Turnitin

(Chat) Steps Action Expected system response Pass/F ail comm ent 1 When user try to join private chat room Enter password pass RESP ONSI VE 2 When user enter wrong password. Wrong Password! pass RESP ONSI VE 3 When a user try to join anonymous supported chat room. Join chatroom as yourself or anonymous, pass RESP ONSI VE 4 When a user join chatroom All available chats will be shown, pass RESP ONSI VE 5 When a user chat All available chats will be shown, pass RESP ONSI VE CHAPTER 5:USER MANUAL 5.1User Manual Home Page: When user not logged in. Figure 5.1.1: Home page Click Login to log in or Signup for registration. Figure 5.1.2: log in or Signup To registration chose account type. Figure 5.1.3: registration type Enter required details and sign up Figure 5.1.4: registration Enter user name and password to login. Use forget password option to reset password. Figure 5.1.5: log in 5.2 User Manual (Basic User) Home page for basic user. Figure 5.2.1: Home page (basic user) This dropdown menu will guide to profile page, change password and logout Figure 5.2.2: dropdown Profile page Figure 5.2.3: Profile page Change Password Figure 5.2.4: Change Password This will open side nav bar. Figure 5.2.5: Side navbar Will show all registered professionals within this system. Figure 5.2.6: view professional Click on the username to view professional's details Figure 5.2.7: professional details Appointment schedule's of current professional's Figure 5.2.8: Appointment schedule's of professional's Rate current professional Figure 5.2.9: Rate Reviews of current professional's Figure 5.2.10: Reviews to current professional Figure 5.2.11: send message to current professional Select date Figure 5.2.12: make appointment date Select slot Figure 5.2.13: Make Appointment slots Enter details Figure 5.2.14: Make Appointment to view all thyself appointments Figure 5.2.15: view appointment (basic user) to see all available chat rooms Figure 5.2.16: Chat rooms Enter password to join private chat room. Figure 5.2.17: private chat room Join option if chat room is anonymous supported. Figure 5.2.18: anonymous chat room Chat with others Figure 5.2.19: chats to manage events Figure 5.2.20: Calendar to add new event. Figure 5.2.21: add event View event Figure 5.2.22: view event to view available assessment Physical assessments Figure 5.2.23: Physical assessments Mental assessments Figure 5.2.24: Mental assessments to view available help Figure 5.2.25: Emergency 5.3 User Manual (Professional) Home page for professional Figure 5.3.1: Home (professional) to see all appointments of thyself. Figure 5.3.2: view appointment (professional) to see incoming messages Figure 5.3.3: view messages to manage appointment schedule Figure 5.3.4: appointment schedule to manage achievements Figure 5.3.5: achievements to add a new chat room. Figure 5.3.6: create chat room In profile add or edit info/bio. Figure 5.3.7: edit info CHAPTER 6:CONCLUSION 6 .1 GitHub Link https://github.com/ Sajib1960/healthportal 6 .2 Project Limitations Some of this project's limitations are listed below- » Voice or video chat is unavailable » Emergency option is not responsive as it lacks authentic host services. · System required a dedicated server which is very costly. 6.3 Future Scope In future following feature can be added- . Voice and video chat. . Emergency option will widen. . More assessments. . Daily medicine schedule . Medical report management 6.4 Conclusion There are many health care websites out there but in my current knowledge there aren't any websites which helps users to get help for both their mental and physical health. There are many websites for getting appointment of doctors and separate websites for therapist but all in 1 with easy to access like my proposed system won't be available in my current knowledge. REFERENCES 1. Freitas, V. (2018, November 28). Advanced Form Rendering with Django Crispy Forms. Simple Is Better Than Complex. https://simpleisbetterthancomplex.com/tutorial/2018/11/28/advanced-form-renderingwith-django-crispy-forms.html 2. Freitas, V. (2018a, January 18). How to Implement Multiple User Types with Django. Simple Is Better Than Complex. https://simpleisbetterthancomplex.com/tutorial/2018/01/18/how-to-implement- multipleuser-types-with-django.html 3.GeeksforGeeks. (2019, December 31). How to hide div element by default and show it on click using JavaScript and Bootstrap ? https://www.geeksforgeeks.org/how-to- hide-div-element-by-default-and-show-it-on-clickusing-javascript-and-bootstrap/ 4. NHS website developer portal. (n.d.). NHS. https://developer.api.nhs.uk/ 5. Public Health Media Library. (n.d.). Public Health Media Library. https://tools.cdc.gov/medialibrary/index.aspx#/additionalresources 6. The syndication feed framework | Django documentation | Django. (n.d.). Djangoproject. https://docs.djangoproject.com/en/3.1/ref/contrib/syndication/ 7. Telusko. (2019, June 6). Django Tutorial for Beginners | Full Course. YouTube. https://www.youtube.com/watch? v=OTmQOjsl0eg 8. W3Schools Online Web Tutorials. (n.d.). W3Schools. https://www.w3schools.com/ @ Daffodil International University @ Daffodil Internationa University @ Daffodil International University @ Daffodil International University @ Daffodil International University © Daffodil International University © Daffodil International University @ Daffodil International University @ Daffodil International University @ Daffodil International University 2 @ Daffodil International University 3 @ Daffodil International University 4 @ Daffodil International University 5 @ Daffodil International University 6 @ Daffodil International University 7 @ Daffodil International University 8 @ Daffodil

https://www.tumitin.com/newreport\_printview.asp?eq=1&eb=1&esm=10&oid=1499733570&sid=0&n=0&m=2&svr=30&r=31.827279128823953&lang... 13/14

#### Turnitin

International University 9 @ Daffodil International University 10 @ Daffodil International University 11 @ Daffodil International University 12 @ Daffodil International University 13 @ Daffodil International University 14 @ Daffodil International University 15 @ Daffodil International University 16 @ Daffodil International University 17 @ Daffodil International University 18 @ Daffodil International University 19 @ Daffodil International University 20 @ Daffodil International University 21 @ Daffodil International University 22 @ Daffodil International University 23 @ Daffodil International University 24 @ Daffodil International University 25 @ Daffodil International University 26 @ Daffodil International University 27 @ Daffodil International University 28 @ Daffodil International University 29 @ Daffodil International University 30 @ Daffodil International University 31 @ Daffodil International University 32 @ Daffodil International University 33 @ Daffodil International University 34 @ Daffodil International University 35 @ Daffodil International University 36 @ Daffodil International University 37 @ Daffodil International University 38 @ Daffodil International University 39 @ Daffodil International University 40 @ Daffodil International University 41 @ Daffodil International University 42 @ Daffodil International University 43 @ Daffodil International University 44 © Daffodil International University 45 © Daffodil International University 46 @ Daffodil International University 47 @ Daffodil International University 48 @ Daffodil International University 49 @ Daffodil International University 50 @ Daffodil International University 51 @ Daffodil International University 52 @ Daffodil International University 53 @ Daffodil International University 54 @ Daffodil International University 55 @ Daffodil International University 56 @ Daffodil International University 57 @ Daffodil International University 58 @ Daffodil International University 59 @ Daffodil International University 60 @ Daffodil International University 61 @ Daffodil International University 63 © Daffodil International University 64 © Daffodil International University 65 © Daffodil International University, 66 C Daffodil International University, 67 C Daffodil Internationa University 68 @ Daffodil International University 69 @ Daffodil International University 70 © Daffodil International University 71 © Daffodil International University 72 © Daffodil International University 73 @ Daffodil International University 74 @ Daffodil Internationa University 75 @ Daffodil International University 76 @ Daffodil International University 77 © Daffodil International University 78 © Daffodil International University 79 © Daffodil International University 80 @ Daffodil International University 81 @ Daffodil Internation University 82 @ Daffodil International University 83 @ Daffodil International University 84 © Daffodil International University 85 © Daffodil International University 86 © Daffodil International University 87 C Daffodil International University 88 C Daffodil International University 89 C Daffodil International University 90 C Daffodil International University 91 © Daffodil International University 92 © Daffodil International University 93 © Daffodil International University 94 @ Daffodil International University 95 @ Daffodil International University 96 @ Daffodil International University 97 @ Daffodil International University

https://www.tumitin.com/newreport\_printview.asp?eq=1&eb=1&esm=10&oid=1409733570&sid=0&n=0&n=2&svr=30&r=31.827279128623953&lang... 14/14